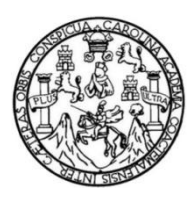

Universidad de San Carlos de Guatemala Facultad de Ingeniería Escuela de Ingeniería Mecánica Eléctrica

# **CONSIDERACIONES PARA LA IMPLEMENTACIÓN DE UN SISTEMA DE CONTROL DISTRIBUIDO Y PROPUESTA UTILIZANDO LA PLATAFORMA PLANTPAX DE ROCKWELL SOFTWARE**

## **Jorge Estuardo Fuentes Castillo**

Asesorado por el Ing. Luis Fernando García Cienfuegos

Guatemala, noviembre de 2013

UNIVERSIDAD DE SAN CARLOS DE GUATEMALA

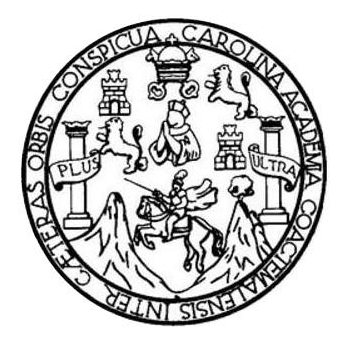

FACULTAD DE INGENIERÍA

# **CONSIDERACIONES PARA LA IMPLEMENTACIÓN DE UN SISTEMA DE CONTROL DISTRIBUIDO Y PROPUESTA UTILIZANDO LA PLATAFORMA PLANTPAX DE ROCKWELL SOFTWARE**

TRABAJO DE GRADUACIÓN

# PRESENTADO A LA JUNTA DIRECTIVA DE LA FACULTAD DE INGENIERÍA POR

## **JORGE ESTUARDO FUENTES CASTILLO**

ASESORADO POR EL ING. LUIS FERNANDO GARCÍA CIENFUEGOS

AL CONFERÍRSELE EL TÍTULO DE

**INGENIERO ELECTRÓNICO**

GUATEMALA, NOVIEMBRE DE 2013

# UNIVERSIDAD DE SAN CARLOS DE GUATEMALA FACULTAD DE INGENIERÍA

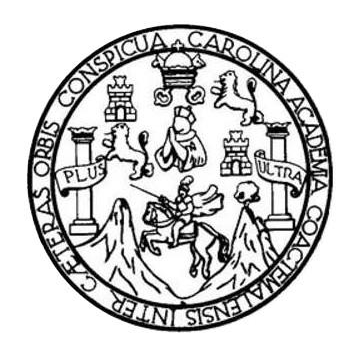

## **NÓMINA DE JUNTA DIRECTIVA**

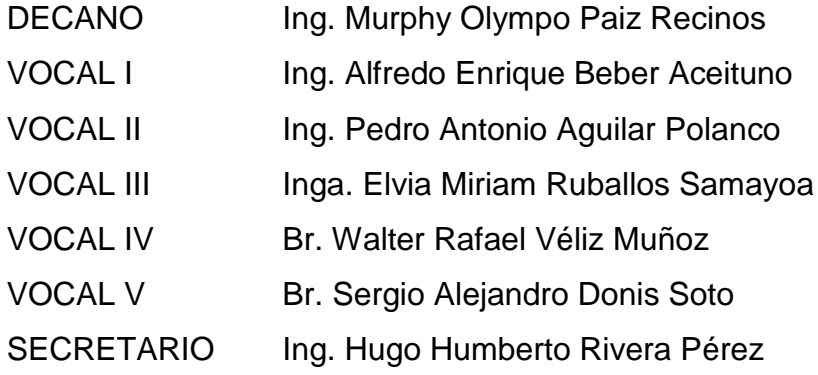

## **TRIBUNAL QUE PRACTICÓ EL EXAMEN GENERAL PRIVADO**

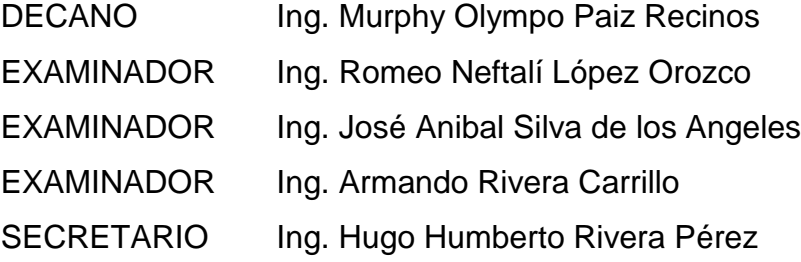

## HONORABLE TRIBUNAL EXAMINADOR

En cumplimiento con los preceptos que establece la ley de la Universidad de San Carlos de Guatemala, presento a su consideración mi trabajo de graduación titulado:

# CONSIDERACIONES PARA LA IMPLEMENTACIÓN DE UN SISTEMA DE CONTROL DISTRIBUIDO Y PROPUESTA UTILIZANDO LA PLATAFORMA PLANTPAX DE ROCKWELL SOFTWARE

Tema que me fuera asignado por la Dirección de la Escuela de Ingeniería Mecánica Eléctrica, con fecha 4 de febrero de 2013.

 $\mathcal{H}$ 

 $\overline{\mathbf{r}}$ 

rentes

Jorge Estuardo Fuentes Castillo

#### Ingeniero

Carlos Eduardo Guzmán Salazar Coordinador del Área de Electrónica Escuela de Ingeniería Mecánica Eléctrica Facultad de Ingeniería Universidad de San Carlos de Guatemala

Estimado Ingeniero Guzmán:

Aprovecho la oportunidad de saludarlo y le informo que he tenido oportunidad de asesorar el trabajo de graduación titulado: CONSIDERACIONES PARA LA IMPLEMENTACIÓN DE UN SISTEMA DE CONTROL DISTRIBUIDO Y PROPUESTA UTILIZANDO LA PLATAFORMA PLANTPAX DE ROCKWELL SOFTWARE, desarrollado por el estudiante JORGE ESTUARDO FUENTES CASTILLO, con carné No. 2006-11535.

Así mismo, me permito informarle que el trabajo cumple con los objetivos y doy mi aprobación para dar seguimiento a los trámites correspondientes. Por lo tanto, el autor y el asesor somos responsables del contenido y conclusiones del trabajo.

Atentamente,

Ing. Luis Fernando García Cienfuegos

LUIS FERNANDO GARCÍA CIENFUEGOS Ingeniero Electrónico Colegiado No. 8631

Asesor

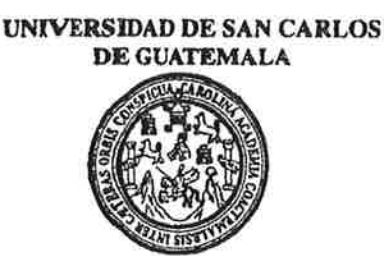

**FACULTAD DE INGENIERIA** 

Ref. EIME 63, 2013 Guatemala, 22 de JULIO 2013.

Señor Director Ing. Guillermo Antonio Puente Romero Escuela de Ingenieria Mecànica Elèctrica Facultad de Ingenieria, USAC.

**Señor Director:** 

Me permito dar aprobación al trabajo de Graduación titulado: CONSIDERACIONES PARA LA IMPLEMENTACIÓN DE **UN SISTEMA** DE **CONTROL DISTRIBUIDO PROPUESTA** Y UTILIZANDO LA PLATAFORMA PLANTPAX DE ROCKWELL **SOFTWARE.** del estudiante Jorge Estuardo Fuentes Castillo que cumple con los requisitos establecidos para tal fin.

Sin otro particular, aprovecho la oportunidad para saludarle.

Atentamente, **ID Y ENSEÑAD A TODOS** DIRECCION ESCUELA DE INGENIERIA **MECANICA ELECTRICA LTAD DE INGE** Ing. Carlos Eduardo Guzmán Salazar Coordinador Área Electrónica

SFO

Escustas: Ingeniería Civil, Ingeniería Mecánica Industrial, Ingeniería Química, Ingeniería Mecánica Eléctrica, Escusia de Ciencias, Regional de Ingeniería Sankaria y Recursos Hidráulicos (ERIS), Posgrado Maestría en Sistemas Mención Construcción y Mención Ingeniería Vial. Carreras: Ingeniería Mecánica, Ingeniería Electrónica, Ingeniería en Ciencias y Sistemas, Licenciatura en Matemática, Licenciatura en Física. Centros: de Estudios Superiores de Energía y Minas (CESEM). Guatemala, Ciudad Universitaria, Zona 12, Guatemala, Centroamérica.

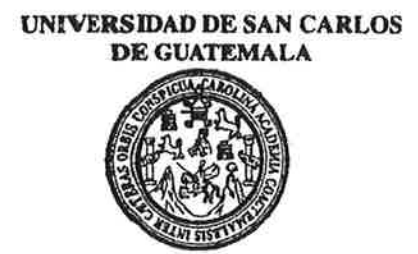

**FACULTAD DE INGENIERIA** 

#### REF. EIME 64. 2013.

El Director de la Escuela de Ingeniería Mecánica Eléctrica, después de conocer el dictamen del Asesor, con el Visto Bueno del Coordinador de Área, al trabajo de Graduación del estudiante; JORGE ESTUARDO FUENTES CASTILLO titulado: CONSIDERACIONES PARA LA **IMPLEMENTACIÓN** DE. **IN SISTEMA** DE **CONTROL** DISTRIBUIDO Y PROPUESTA UTILIZANDO LA PLATAFORMA **PLANTPAX** DE **ROCKWELL SOFTWARE,** procede a la autorización del mismo.

Ing. Guillermo Antonio Puente Romero

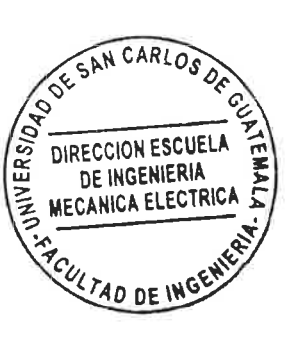

**GUATEMALA, 19** DE **SEPTIEMBRE** 

2,013.

Escuelas: Ingeniería Civil, Ingeniería Mecánica Industrial, Ingeniería Química, Ingeniería Mecánica Eléctrica, Escuela de Ciencias, Regional de Ingeniería Sankaria y Recursos Hidráulicos (ERIS), Posgrado Massiria en Sistemas Mención Construcción y Mención Ingeniería Vial. Carrenas: Ingeniería Mecánica, Ingeniería Electrónica, Ingeniería en Ciencias y Sistemas,<br>Licenciatura en Matemática, Licenciatura en Fí

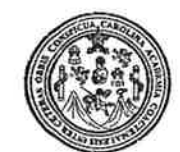

Facultad de Ingeniería Decanato

> El Decano de la Facultad de Ingéniería de la Universidad de San/ Garlos de Guatemala, luego conocer de la aprobación por parte del Director de la Escuela de Ingeniería Mecánica Eléctrica, al trabajo de *daraduación* titulado: PARA LA IMPLEMENTACIÓN DE UN **CONSIDERACIONES** SISTEMA DE CONTROL DISTRIBUIDO **PROPUESTA** Y UTILIZANDO LA PLATAFORMA PLANTPAX DE ROCKWELL SOFTWARE, presentado por el estudiante universitario: Jorge Estuardo Fuentes Castillo, autoriza la impresión del mismo. IMPRÍMASE. Ing. Murphy Olympo Paiz Recinos bano CARLOS DE GLL DECANO **INTAD DE INGÉNIE** Guatemala, noviembre de 2013

Ref. DTG.801-2013

 $/cc$ 

# ÍNDICE GENERAL

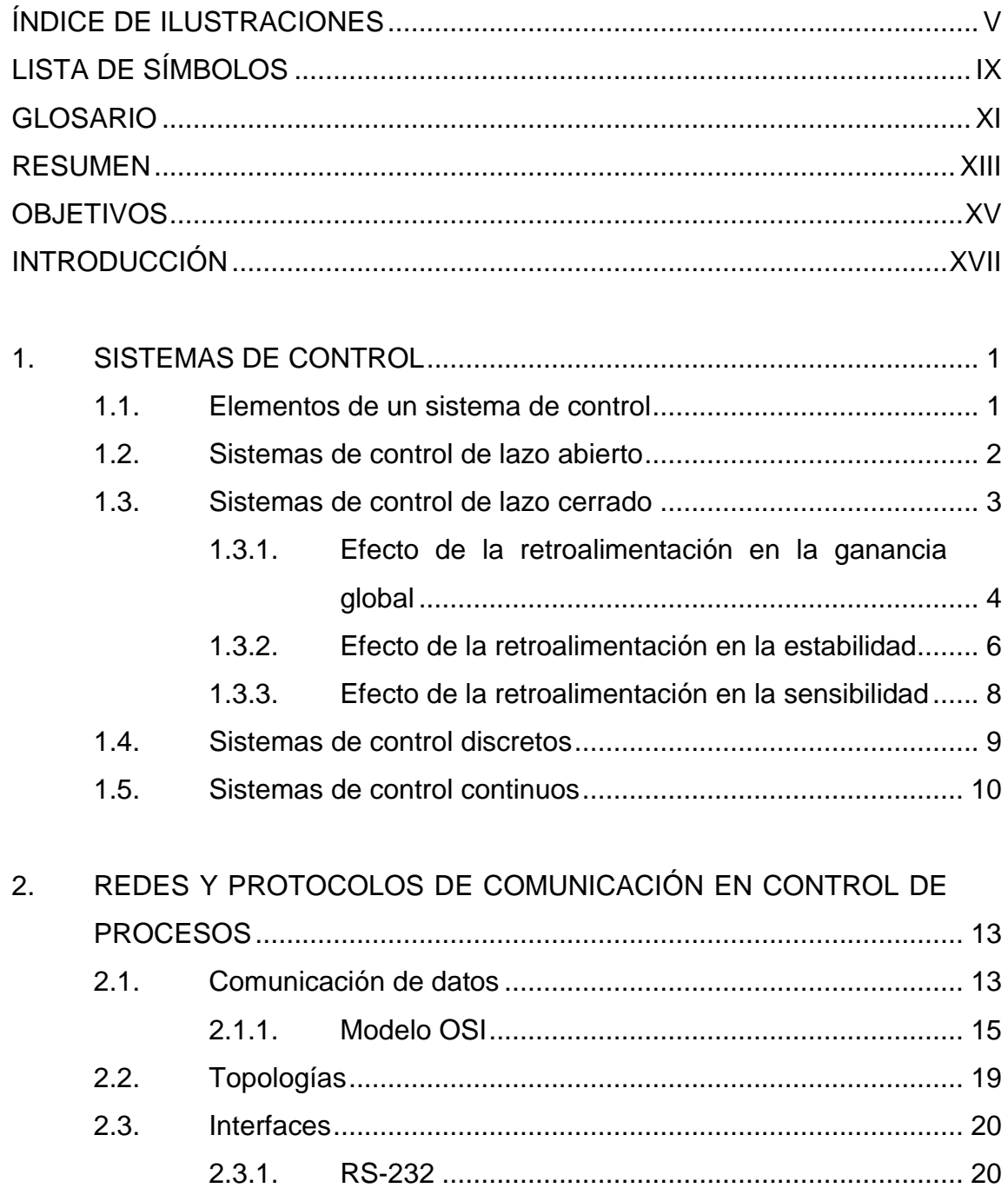

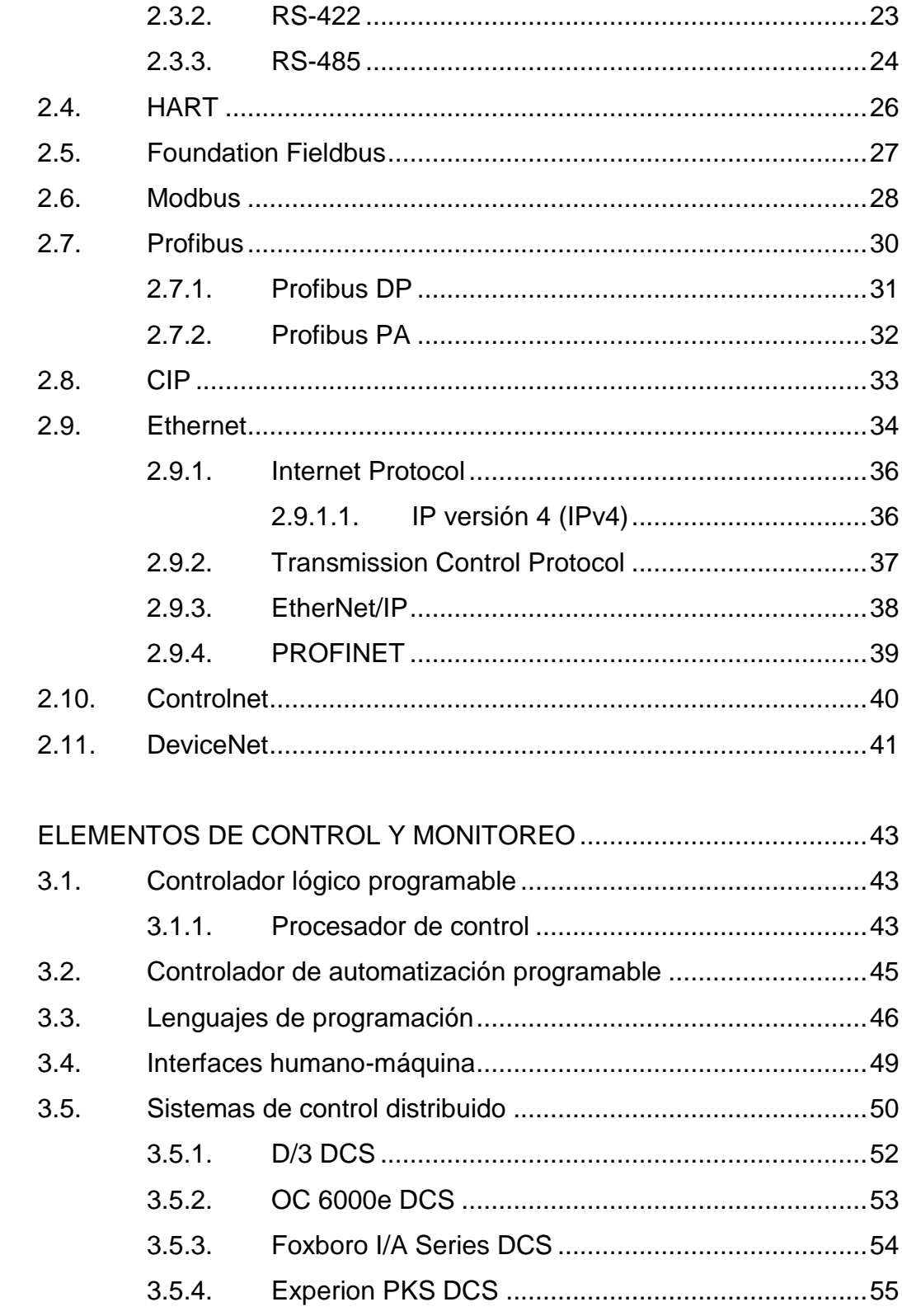

 $\overline{3}$ .

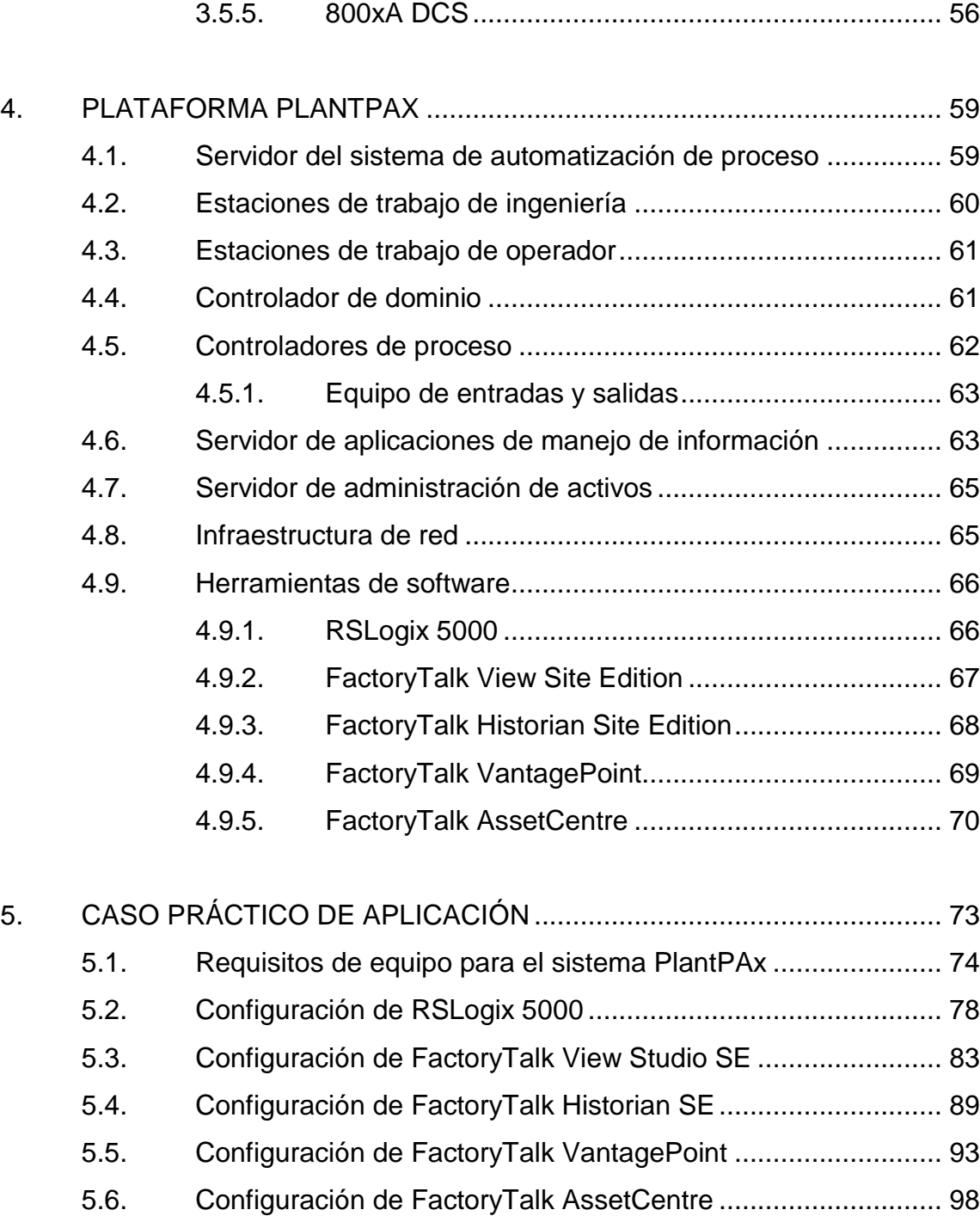

5.6.1. [Recuperación de desastres](#page-123-1) .................................... 98 5.6.2. [Administración de instrumentación](#page-131-0) ....................... 106

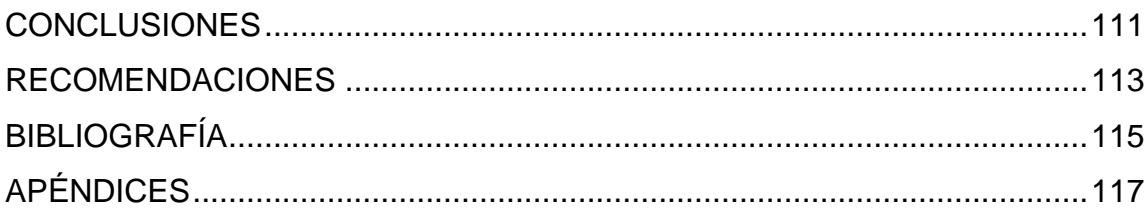

# <span id="page-12-0"></span>**ÍNDICE DE ILUSTRACIONES**

## **FIGURAS**

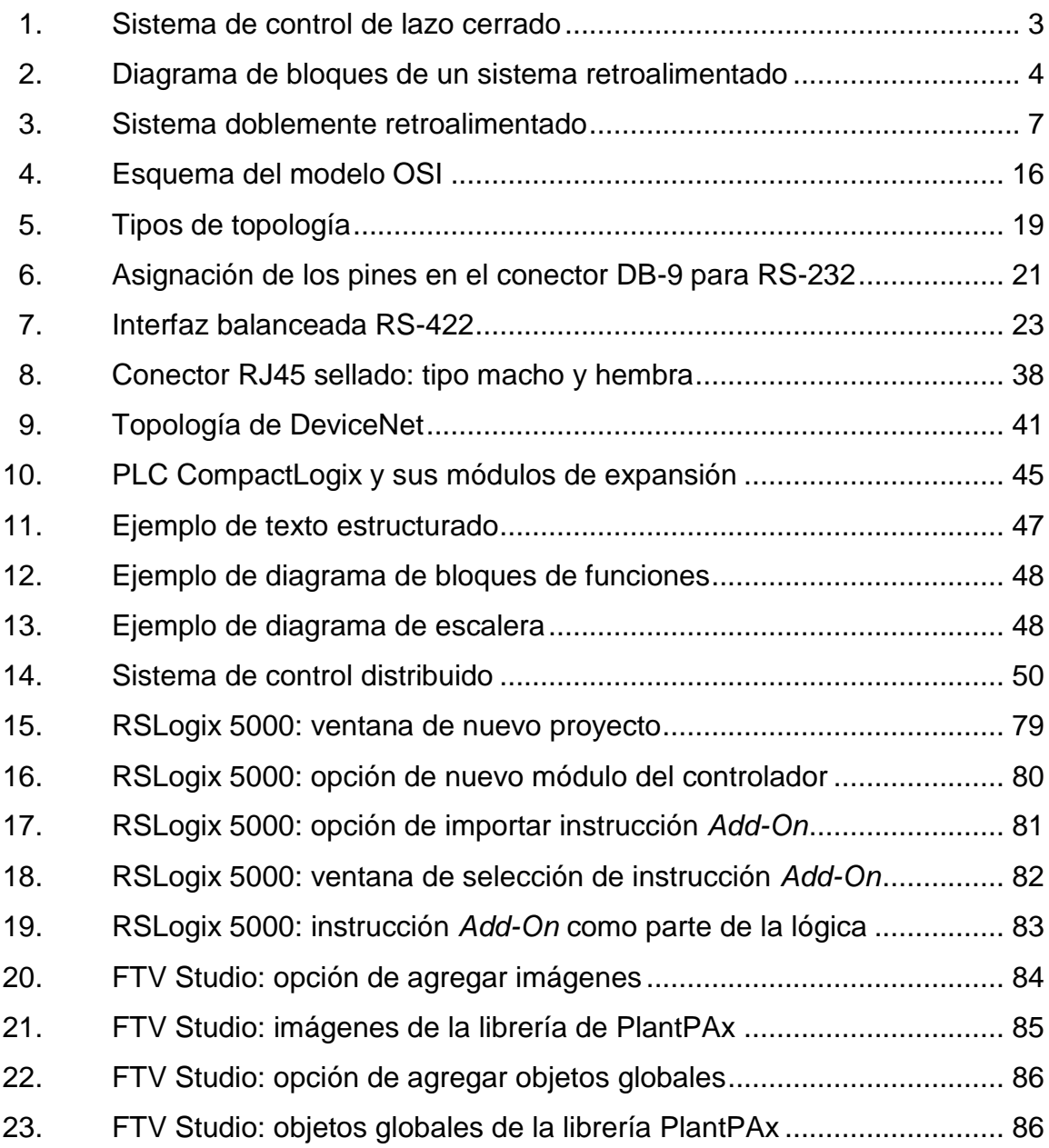

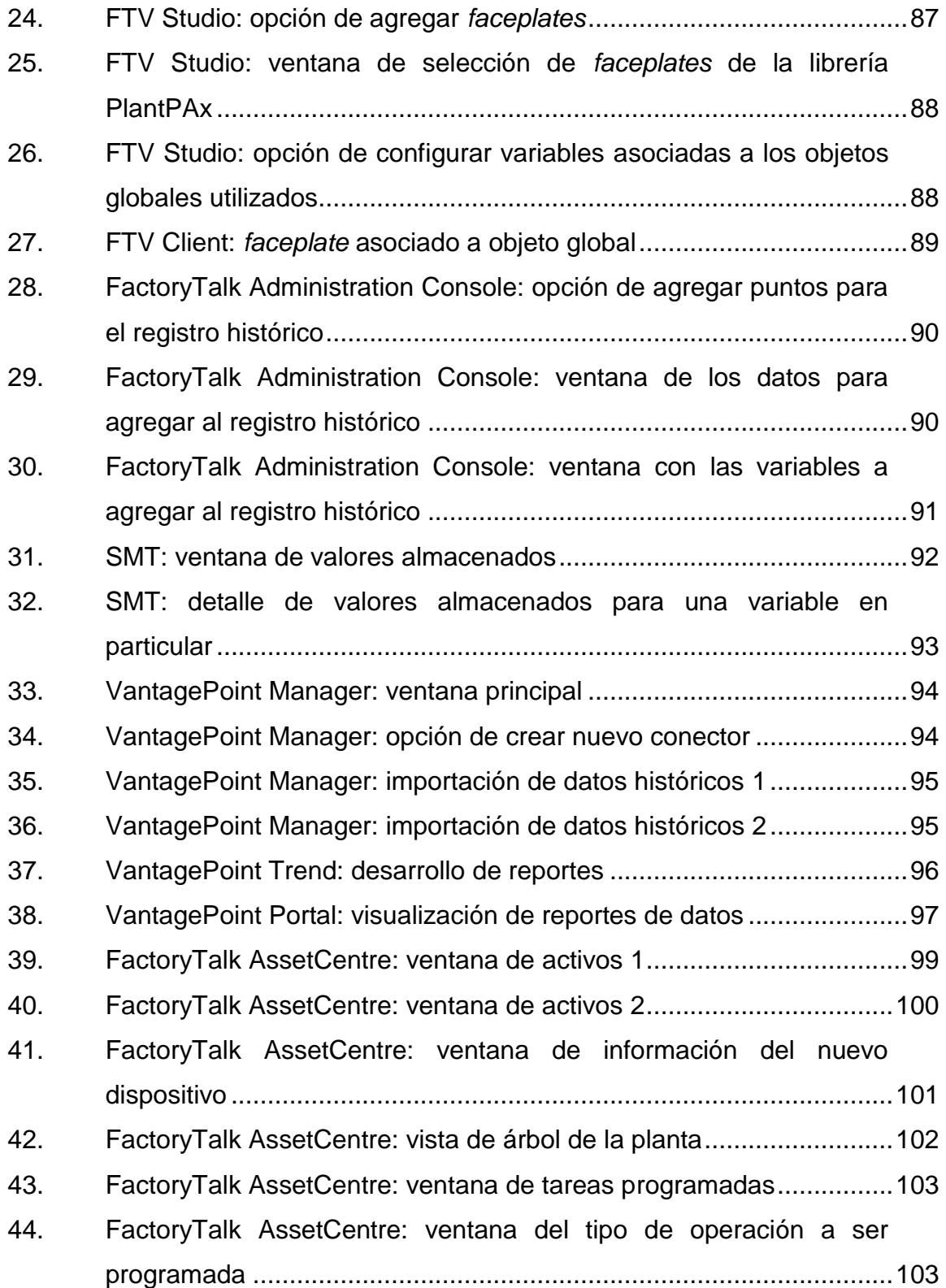

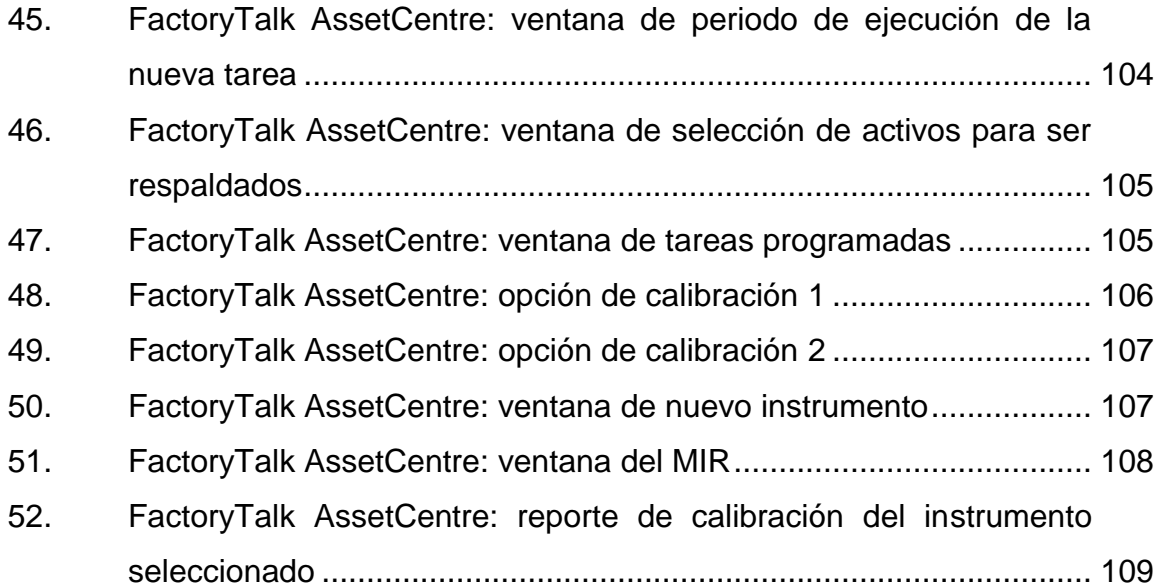

## **TABLAS**

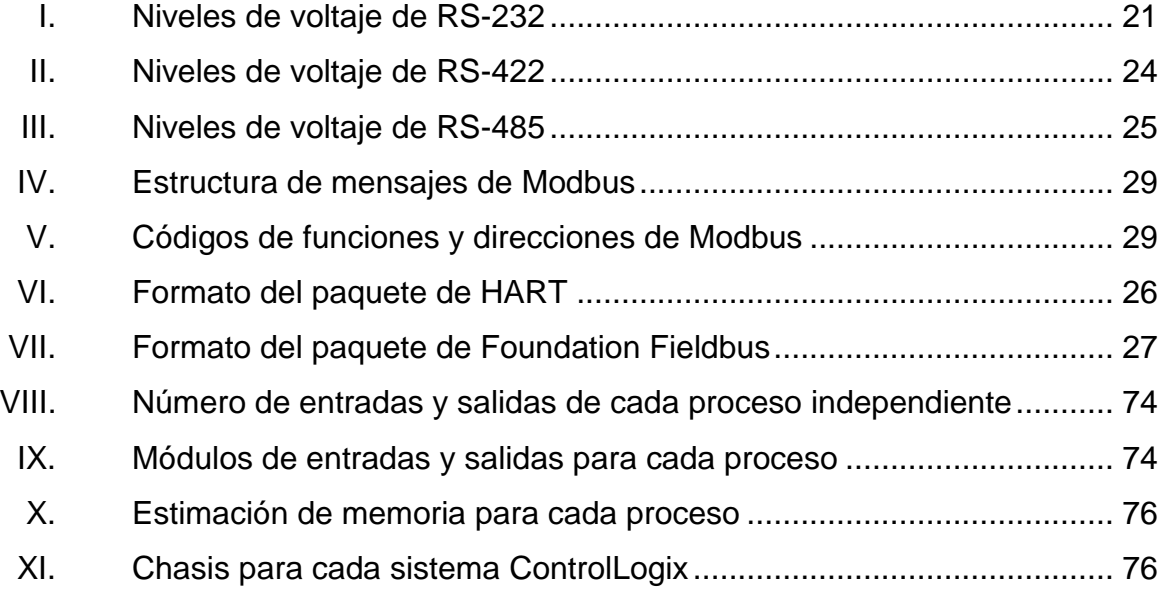

# **LISTA DE SÍMBOLOS**

<span id="page-16-0"></span>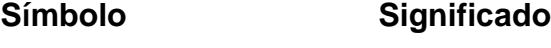

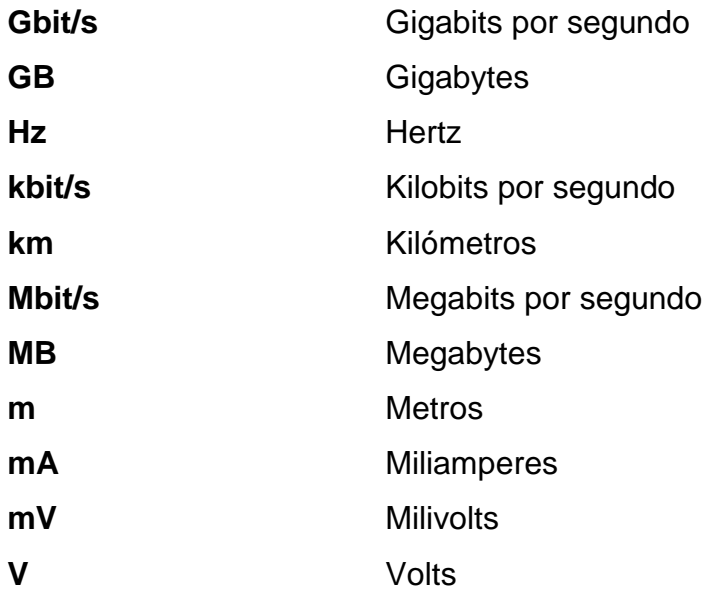

## **GLOSARIO**

<span id="page-18-0"></span>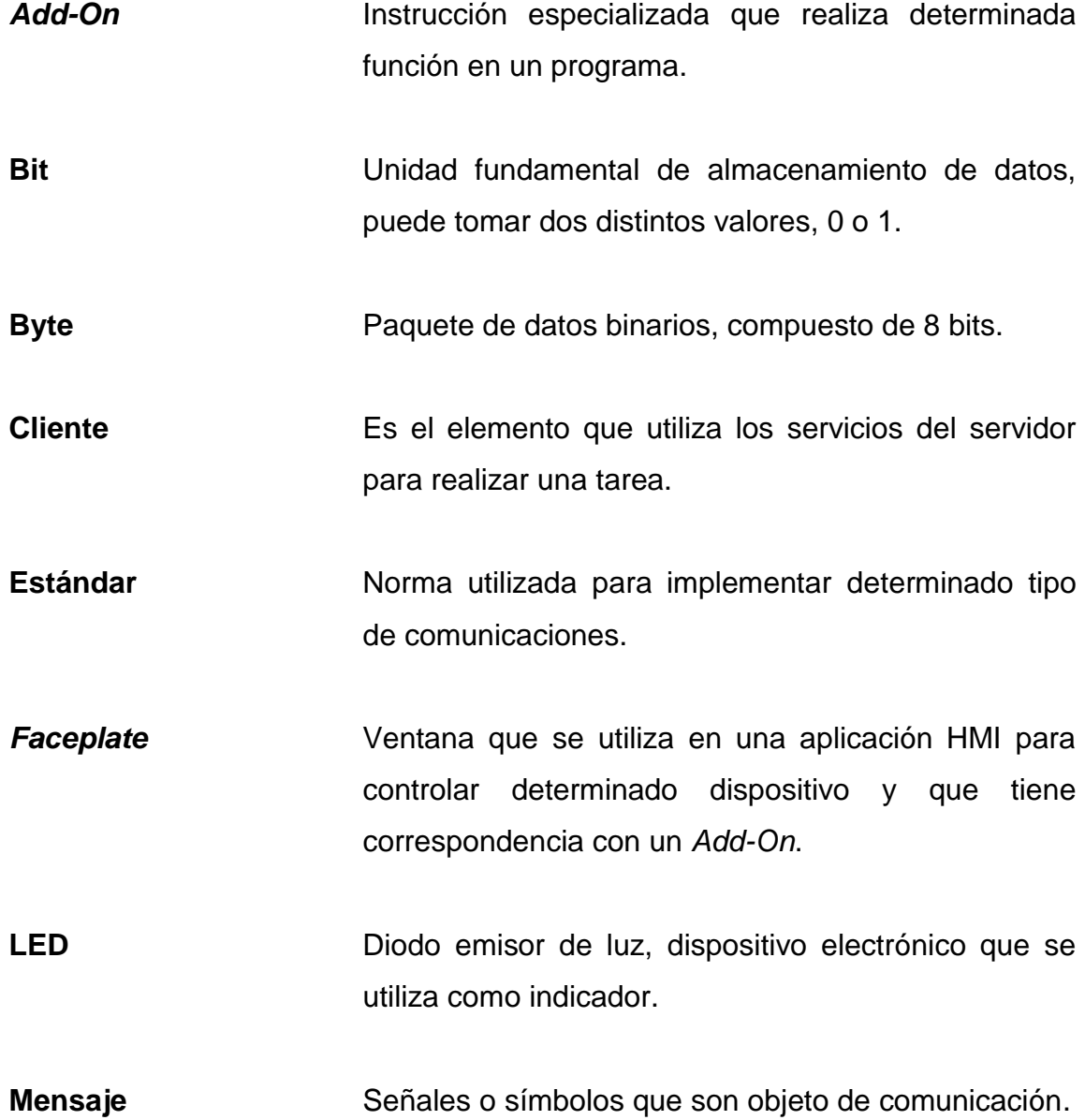

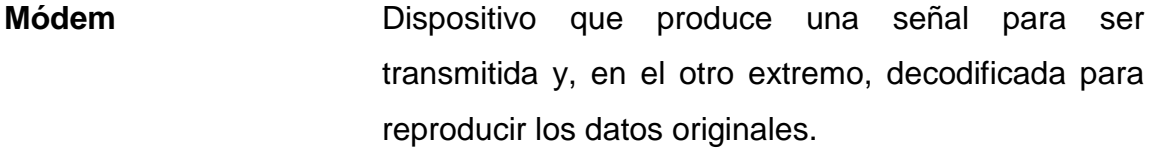

**Preciso** Capaz de obtener resultados muy parecidos en varias oportunidades.

Red **Red** Son los elementos que permiten el intercambio de datos entre dispositivos transmisores y receptores.

**Retroalimentación** Acción de considerar el resultado actual para las acciones sucesivas.

Sistema **Elemento lógico que recibe variables de entrada y** cuya respuesta son las variables de salida.

Software **Son los elementos intangibles de un sistema** informático.

### **RESUMEN**

<span id="page-20-0"></span>En el presente trabajo de graduación, se presentan las consideraciones necesarias para evaluar la utilización de un sistema de control distribuido en un entorno industrial. Se propone su implementación debido a que es una filosofía de control que tiene ventajas tanto técnicas como operativas una vez está funcionando.

La estructura de los capítulos se ideó para ser leídos en forma progresiva. En el capítulo 1 se presenta una revisión teórica de los aspectos fundamentales de la ingeniería de control. En el capítulo 2 se presentan las redes y protocolos de comunicación industrial. En el capítulo 3 se presentan los aspectos específicos de los sistemas de control distribuido. En el capítulo 4 se revisan las especificaciones técnicas del sistema PlantPAx desarrollado por Rockwell Software y en el capítulo 5 se presenta la propuesta técnica para la implementación de un sistema de control distribuido utilizando esta plataforma en una fábrica de bebidas.

Al completar la lectura, se tendrá una buena idea de las ventajas de utilizar la plataforma PlantPAx para la implementación de un sistema de control distribuido. Asimismo, el presente trabajo podría servir como una guía para la configuración básica de este tipo de sistema.

XIII

Como parte de la propuesta de un sistema PlantPAx se abordó su configuración, se utilizó como guía documentación especializada de Rockwell Software. Las herramientas de software utilizadas son: RSLogix 5000, FactoryTalk View, FactoryTalk Historian, FactoryTalk VantagePoint y FactoryTalk AssetCentre.

Un DCS se concibe como una solución de control total que tiene tanto ventajas técnicas como operativas una vez se encuentra en funcionamiento. El uso de la plataforma PlantPAx para este propósito cuenta con la ventaja de poder utilizar las librerías especializadas que ahorran tiempo y trabajo.

Los paquetes de software para la configuración de un DCS son funcionales y convenientes porque ofrecen un entorno común para el desarrollo de soluciones y ayudan a mejorar la eficiencia en la puesta en funcionamiento del sistema. Estos paquetes de software se encuentran disponibles comercialmente y son desarrollados por compañías como: Novatech, General Electric, Invensys, Honeywell, ABB o Rockwell, entre otros.

## **OBJETIVOS**

## <span id="page-22-0"></span>**General**

Proponer la implementación de un sistema de control distribuido como una solución óptima e integral, configurada por medio de la plataforma PlantPAx y siguiendo los lineamientos mínimos que debe tener este tipo de sistema.

## **Específicos**

- 1. Presentar los fundamentos de los sistemas de control.
- 2. Presentar los fundamentos de redes y protocolos de comunicación industrial.
- 3. Identificar los paquetes de software de DCS disponibles comercialmente.
- 4. Identificar los elementos principales que componen un sistema de control distribuido.
- 5. Identificar las ventajas de utilizar la plataforma PlantPAx de Rockwell Software.

## **INTRODUCCIÓN**

<span id="page-24-0"></span>Actualmente, toda industria demanda la forma de lograr resultados teniendo el mayor margen de beneficios posible. Para lograr lo anterior, se deben minimizar las pérdidas; esto es posible con el uso de sistemas de control automático en cada parte del proceso de producción.

Los sistemas de control automático ofrecen la ventaja de ayudar a producir de una forma eficiente, ya que ofrecen precisión, estabilidad y fiabilidad. Una solución óptima y que permite un control totalmente integrado es utilizar un sistema de control distribuido.

Un sistema de control distribuido (DCS) constituye una solución de control integral porque utiliza la parte funcional de la ingeniería de control y también involucra máquinas dedicadas especialmente a la recuperación de desastres y a la toma de decisiones. Al tener un control integrado totalmente en el proceso, se puede almacenar información de cada una de las variables que afectan dicho proceso y en base al comportamiento mostrado en determinado período de tiempo tomar acciones que ayuden a mejorar la forma en que se opera y produce.

Un DCS involucra un alto grado de informática en la implementación del sistema; debido a esto, existen entornos de desarrollo comunes para la implementación de soluciones prácticas en la industria. Estos entornos están disponibles comercialmente y uno de ellos es la plataforma PlantPAx de Rockwell Software.

XVII

El planteamiento de un DCS mediante la plataforma PlantPAx para el control de toda planta implica el diseño de la solución considerando los puntos de entradas y salidas para seleccionar los módulos correspondientes a utilizar. Asimismo, se considera la función y utilización que tendrán determinadas variables; por ejemplo, si son críticas será necesario transmitirlas, visualizarlas o registrarlas en el sistema.

El uso de la plataforma PlantPAx para la implementación del DCS implicará una mejora en la eficiencia de puesta en marcha, ya que ofrece un entorno común de desarrollo para cualquier aplicación práctica que se desee implementar, por lo que al momento de diseñar e implementar soluciones no se hará desde cero sino en base a un sistema que siempre tendrá procedimientos estándar en cuanto a su configuración y utilización.

El presente trabajo podría servir como una guía para la configuración básica de un sistema PlantPAx, ya que abarca la utilización de las librerías especializadas utilizadas en los PLC y HMI, así como la configuración de servidores de manejo de la información y administración de activos.

## **1. SISTEMAS DE CONTROL**

<span id="page-26-0"></span>Un sistema de control consiste en subsistemas y procesos (o plantas) ensamblados con el propósito de controlar las salidas de los procesos. Por ejemplo, una caldera produce calor como resultado de la quema de combustible. En este proceso, los subsistemas "válvula de combustible" y "actuador de la válvula de combustible" son usados para controlar la temperatura de un fluido controlando el calor de la caldera. Otros subsistemas, tales como termostatos, actúan como sensores y miden la temperatura del fluido.

El objetivo de estos sistemas es conseguir, mediante la manipulación de las variables de control, un dominio sobre las variables de salida, de modo que estas alcancen unos valores de consigna prefijados. Un sistema de control debe ser capaz de conseguir su objetivo asegurando la estabilidad y, especialmente, siendo robusto frente a perturbaciones externas.

### <span id="page-26-1"></span>**1.1. Elementos de un sistema de control**

Un sistema de control se caracteriza por la presencia de una serie de elementos que permiten influir en el funcionamiento de un proceso. Los elementos básicos que componen un sistema de control son:

Variable de proceso o referencia: es la variable de entrada del sistema, es el valor actual medido de la variable que se desea modificar.

1

- Variable de control: es la salida del sistema, esta se ajusta con el fin de modificar la variable de proceso.
- *Setpoint* o consigna: es el valor deseado de la variable de proceso.
- Controlador: compara el valor medido con el valor deseado, en base a esta comparación calcula un error (diferencia entre el valor medido y el deseado), para luego actuar a fin de corregir este error. Tiene por objetivo calcular la señal de control que permita que la variable controlada corresponda con el *setpoint*.
- Actuador: es el mecanismo que ejecuta la acción calculada por el controlador y que es modificado por las variables de control.
- Sensores. permiten al controlador conocer los valores de las variables de proceso, van acompañados de un transmisor que comunica esta señal al controlador.
- Proceso o planta: se refiere a los equipos que van a ser controlados y que realizan determinada tarea.

### <span id="page-27-0"></span>**1.2. Sistemas de control de lazo abierto**

El sistema de lazo abierto se distingue porque este no puede compensar ninguna perturbación que sea añadida a la señal de referencia o a la señal de control. Por ejemplo, un calentador de agua puede ser un sistema de lazo abierto asumiendo que se calcula el tiempo que se necesita para calentar 3 galones a cierta temperatura. Si se modifica la cantidad de agua (perturbación) y no se detecta la perturbación ni se modifica el tiempo de calentamiento que se tenía previamente calculado, el sistema funciona en lazo abierto. El resultado será que no se llegará a la temperatura deseada.

### <span id="page-28-0"></span>**1.3. Sistemas de control de lazo cerrado**

Las desventajas de los sistemas de lazo abierto, específicamente sensibilidad a perturbaciones y la falta de capacidad para corregir esas perturbaciones, se pueden corregir con los sistemas de lazo cerrado.

<span id="page-28-1"></span>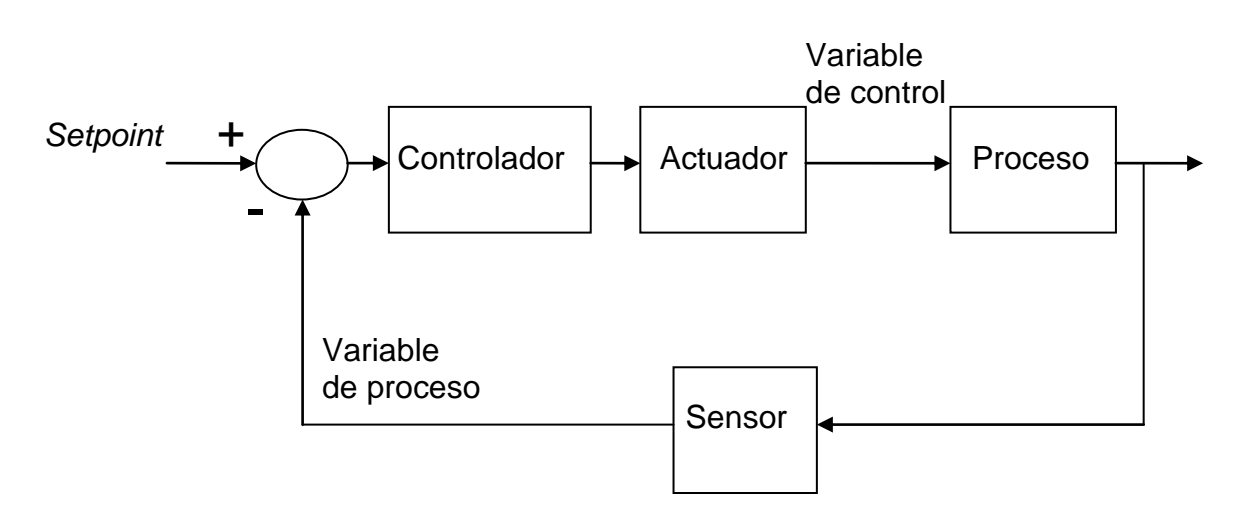

Figura 1. **Sistema de control de lazo cerrado**

Los sistemas de lazo cerrado utilizan una medida de la variable de proceso actual (la señal que viene por el lazo de retroalimentación) para compararla con el *setpoint*. La variable de proceso es sustraída del *setpoint*, el resultado es el error.

Fuente: elaboración propia.

Si existe un error, es decir, la variable de proceso es diferente del *setpoint*, el sistema de lazo cerrado actúa sobre el proceso, por medio de la variable de control, para hacer una corrección. Si no hay diferencia, el sistema no modifica el proceso porque la respuesta ya es la deseada.

Los sistemas de lazo cerrado tienen la ventaja de ser más precisos que los de lazo abierto. Estos son menos sensibles a perturbaciones y cambios en el ambiente. Sin embargo, los sistemas de lazo cerrado son más complejos y costosos que los de lazo abierto.

### **1.3.1. Efecto de la retroalimentación en la ganancia global**

<span id="page-29-0"></span>La retroalimentación tiene como objetivo reducir el error entre el *setpoint* y la variable de proceso. Sin embargo, también afecta la ganancia total, estabilidad y sensibilidad del sistema.

#### Figura 2. **Diagrama de bloques de un sistema retroalimentado**

<span id="page-29-1"></span>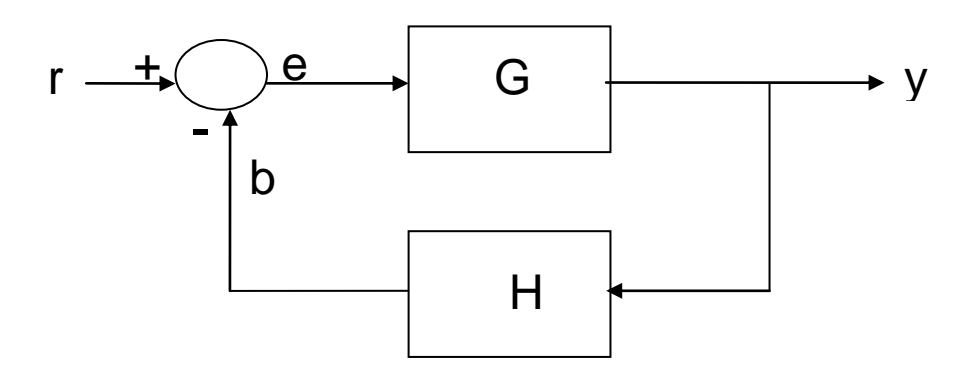

Fuente: elaboración propia.

Tomando en cuenta el diagrama de bloques de la figura 2 que representa un sistema de control, donde *G* y *H* son las ganancias constantes de los lazos sin retroalimentación y retroalimentado, respectivamente; *r* es la variable de entrada; *y* es la variable de salida; *b* la variable retroalimentada que es el producto de *y* con *H*; *e* representa el error y es la diferencia entre *r* y *b*. Se tiene entonces:

$$
y = e G
$$
;  $b = y H$ ;  $e = r - b$ 

Se tiene la ganancia total del sistema  $M = y / r$ , y sustituyendo e:

$$
y = (r - b) G
$$
  

$$
y = r G - b G
$$
  

$$
y = r G - (y H) G
$$
  

$$
y (1 + GH) = r G
$$

Obteniéndose la ganancia total:

$$
M = \frac{G}{1 + GH}
$$

Entonces se observa ahora que la ganancia sin retroalimentación se ve modificada por el factor  $(1 + G H)$ . G y H son funciones de la frecuencia, por lo que el factor (1 + G H) podría ser menor o mayor que la unidad en determinado rango de frecuencias. Así, el efecto de la retroalimentación en la ganancia global del sistema podría ser un aumento o una disminución en determinado rango de frecuencias.

### **1.3.2. Efecto de la retroalimentación en la estabilidad**

<span id="page-31-0"></span>La estabilidad es una importante especificación que debe cumplir un sistema de control. Un sistema es estable si una entrada acotada produce una salida acotada. Desde un punto de vista complementario, un sistema es inestable si una entrada acotada da como resultado una salida no acotada. Por lo tanto un sistema de control tendrá estabilidad con algunas entradas acotadas pero no para otras.

En la expresión de la ganancia total de un sistema retroalimentado se nota que si el factor GH = -1, entonces la salida se hace infinita para toda entrada acotada y el sistema sería inestable. Entonces la retroalimentación en un sistema lo podría convertir inestable.

<span id="page-31-1"></span>Continuando con el caso en que GH = -1, este sistema resulta ser inestable, pero se puede corregir la inestabilidad introduciendo otro lazo de retroalimentación con ganancia F de acuerdo a la figura 3.

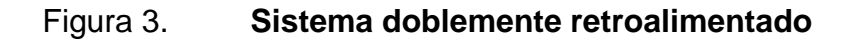

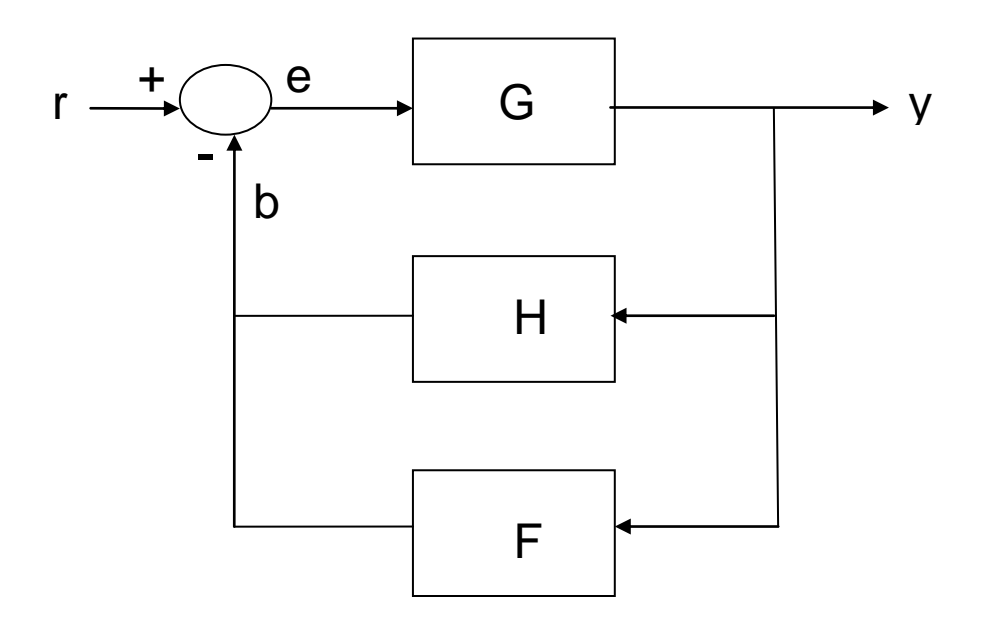

Fuente: elaboración propia.

La ganancia total para este sistema es entonces:

$$
M = \frac{G}{1 + GH + GF}
$$

Recordando que GH = -1, entonces si se selecciona F adecuadamente el sistema será estable. Por lo tanto, la retroalimentación se implementa con el objetivo de mejorar la estabilidad del sistema pero si no se hace apropiadamente puede empeorarla.

#### **1.3.3. Efecto de la retroalimentación en la sensibilidad**

<span id="page-33-0"></span>Para tener control del proceso se desea que el sistema sea insensible a las perturbaciones. La sensibilidad es en qué grado los cambios en los parámetros del sistema afectan la respuesta del sistema, y por lo tanto su desempeño.

Tomando en cuenta el sistema de la figura 2, la sensibilidad de la ganancia total del sistema M debido a variaciones en G se define como:

$$
S_G^M = \frac{\partial M}{M} \frac{\partial G}{G}
$$

Donde ∂Μ es el cambio en M debido a las variaciones en G, entonces se obtiene:

$$
S_G^M = \frac{\partial M}{\partial G} \frac{G}{M} = \frac{1}{1 + GH}
$$

Para lograr mejorar la sensibilidad con respecto a G se desea que para variaciones existentes la respuesta del sistema no cambie, esto se puede lograr disminuyendo la sensibilidad  $\, {\rm S_{G}^{M}}.$  Prácticamente, esto se logra al hacer mayor el factor (1 + GH ), entonces se puede incrementar GH siempre que el sistema permanezca estable. Considerando que G y H son funciones de la frecuencia, también podría ser el caso de que en ciertas frecuencias el factor (1 + GH ) sea menor que la unidad y la sensibilidad empeore.

Un sistema ideal tiene sensibilidad con magnitud cero, esto significa que los cambios en los parámetros del sistema no tienen efecto en la respuesta. Entre mayor sea la sensibilidad, menos deseables serán los efectos del cambio en los parámetros.

### <span id="page-34-0"></span>**1.4. Sistemas de control discretos**

El principio de la retroalimentación es que si la variable proceso es menor al *setpoint* entonces se incrementa la variable controlada y si la variable de proceso es mayor que el *setpoint* entonces se disminuye la variable controlada. Este tipo de retroalimentación es llamada negativa porque la variable de control se modifica en la dirección opuesta a la variable de proceso.

La retroalimentación se puede configurar de muchas maneras diferentes. Un sistema con retroalimentación simple se puede describir de acuerdo a la expresión:

$$
u = \begin{cases} u_{MAX} \sin \theta > 0 \\ u_{MIN} \sin \theta < 0 \end{cases}
$$

Donde u es la variable de control, y es la variable de proceso, y SP es el setpoint y el error  $e = SP - y$ . Este tipo de control implica que la acción de control siempre utiliza su máxima magnitud para corregir el error. La variable de control, por lo tanto, tiene su valor máximo cuando el error es positivo y su valor mínimo cuando el error es negativo. Este tipo de retroalimentación es llamado *on-off* o encendido-apagado.

Este tipo de control es simple y no hay que seleccionar parámetros para implementarlo. El control *on-off* a menudo se utiliza para mantener la variable de proceso en un valor próximo al *setpoint*, pero causa que las variables oscilen demasiado, es entonces cuando puede ser mejor implementar un control continuo.

### <span id="page-35-0"></span>**1.5. Sistemas de control continuos**

Los sistemas *on-off*, típicamente, ocasionan oscilaciones debido a que el sistema tiene una reacción muy grande en relación a pequeños cambios en la señal de error, un pequeño cambio en la señal de error causa que la variable controlada cambie en todo su rango, de mínimo a máximo y viceversa.

El control proporcional actúa para corregir el error en una medida proporcional al error. La característica proporcional del controlador se específica con los límites  $u_{MAX}$  y  $u_{MIN}$  de la variable controlada. La ganancia proporcional, K, está relacionada con la banda proporcional  $P_b$  de acuerdo a la expresión:

$$
u_{MAX} - u_{MIN} = K P_b
$$

Asumiendo que u<sub>MAX</sub> - u<sub>MIN</sub> = 100 %, entonces se tiene:

$$
K = \frac{100}{Pb}
$$

En la práctica se utiliza algoritmos más complicados que el proporcional, típicamente el control Proporcional Integral Derivativo (PID). El comportamiento del algoritmo PID se describe de acuerdo a la expresión:

$$
u(t) = K \left( e(t) + \frac{1}{Ti} \int e(\tau) d\tau + T_d \frac{de(t)}{dt} \right)
$$

La variable de control es entonces la suma de los tres términos: el primer término es proporcional al error, el segundo término es proporcional a la integral del error y el tercer término es proporcional a la derivada del error.
El control integral produce una señal que es proporcional a la integral con respecto al tiempo de la entrada del controlador. Al tomar en cuenta los valores anteriores de la señal de error, este tipo de control actúa incluso cuando el error es cero.

El control derivativo produce una señal que toma en cuenta la razón de cambio del error en el tiempo. Este tipo de control ayuda a disminuir las oscilaciones en la respuesta del sistema anticipándose a la respuesta del sistema en base a la razón de cambio del error.

# **2. REDES Y PROTOCOLOS DE COMUNICACIÓN EN CONTROL DE PROCESOS**

En cualquier planta o fábrica se puede encontrar gran cantidad de diferentes estándares de comunicación industrial funcionando todos en conjunto para satisfacer las necesidades de la empresa. Con la gran cantidad de estándares que existen actualmente, lo importante ya no es cuál es el mejor, sino seleccionar la tecnología más apropiada de acuerdo a las circunstancias y luego implementarla de la mejor forma para asegurar su correcto funcionamiento.

# **2.1. Comunicación de datos**

La comunicación de datos es el proceso de transmitir mensajes en forma de señales digitales hacia dispositivos externos a la fuente del mensaje. Estos dispositivos externos se consideran como circuitos energizados independientemente que existen adicionalmente a la fuente del mensaje.

Desafortunadamente, cuanto más crece la distancia entre la fuente del mensaje y su destino, la transmisión se vuelve más difícil. Esto debido a la distorsión de las señales eléctricas que viajan a través de conductores y por la adición de ruido a la señal mientras se propaga por el medio de transmisión. Se debe tomar las debidas precauciones para evitar que la distorsión y el ruido causen la pérdida de los datos.

Un canal de comunicaciones es un medio por el cual la información puede viajar. Este puede ser definido por un cable que conecta los dispositivos de comunicación, o por ondas de radio, laser, u otra forma de energía radiada que no tenga presencia física. La información que es enviada a través de un canal de comunicaciones tiene una fuente de la cual se ha originado la información, y un destino al cual se lleva la información. Aunque la información se origine de una sola fuente, puede haber más de un destino, dependiendo de qué tantos receptores estén vinculados al canal y de cuánta energía posea la señal transmitida.

En un canal de comunicaciones digitales, la información es representada por bits individuales, los cuales pueden ser encapsulados en unidades de mensaje compuestos por muchos bits. Un byte, que consiste en ocho bits, es un ejemplo de unidad de mensaje que puede ser transportado en un canal de comunicaciones digitales. Un conjunto de bytes puede también ser agrupado en un paquete u otra unidad de mensaje de mayor nivel. Estos múltiples niveles de encapsulamiento facilitan el manejo de los mensajes en una compleja red de comunicaciones.

Todo canal de comunicaciones tiene una dirección asociada a este, de acuerdo a la dirección del intercambio de información se les clasifica en: *simplex*, *half-duplex* o *full-duplex*. La fuente del mensaje es llamada transmisor, y al destino se le denomina receptor.

Un canal cuya dirección de transmisión no cambia es clasificado como canal *simplex*. Por ejemplo, una estación de radio comercial es un canal simplex porque siempre transmite la señal a sus oyentes y nunca permite una transmisión desde el lado del oyente.

Un canal *half-duplex* es un canal físico único en el que la dirección puede ser invertida. Los mensajes pueden viajar en las dos direcciones, pero nunca las dos al mismo tiempo en este tipo de sistema. En una llamada telefónica, una persona habla mientras la otra escucha. Después de una pausa, la otra persona habla y la primera escucha. Si hablan al mismo tiempo dará como resultado la distorsión de los sonidos y no se entenderán.

Un canal *full-duplex* permite el intercambio de mensajes simultáneamente en ambas direcciones. En realidad consiste en dos canales *simplex*, un canal hacia adelante y un canal hacia atrás que se unen en los mismos puntos.

# **2.1.1. Modelo OSI**

Debido a la aparición de gran cantidad de distintos sistemas de redes, la Organización Internacional para la Estandarización, (ISO por sus siglas en inglés International Organization for Standardization), definió un modelo de referencia para comunicación entre sistemas abiertos. Este se conoce como modelo OSI (Open Systems Interconnection), es esencialmente una estructura de manejo de comunicación de datos, el cual divide la comunicación de datos en capas para su estudio.

Cada capa tiene un propósito definido e interfaces con las capas adyacentes. Al definir los estándares de cada capa, se permite cierta flexibilidad para que los desarrolladores diseñen protocolos independientes para cada capa. Al ajustarse a los estándares del modelo OSI, un sistema es capaz de comunicarse con cualquier otro sistema que cumpla con la misma condición.

En primer lugar, se debe especificar que el modelo OSI no es un protocolo o conjunto de reglas de cómo un protocolo debería ser definido, sino un marco general en el cual se definen los protocolos. El modelo OSI claramente define las funciones o servicios que debe proveer cada una de las siete capas o niveles.

Las funciones que se esperan de cada capa son especificadas en el modelo. Sin embargo, el modelo no define cómo debe implementarse esta funcionalidad. El objetivo del modelo es la interconexión y la información que se comparte con este vínculo. El modelo OSI en sí no se relaciona con las operaciones internas del sistema involucrado.

Las capas del modelo tienen un nombre de acuerdo al propósito de su proceso. En la figura 4 se observa las siete capas del modelo OSI.

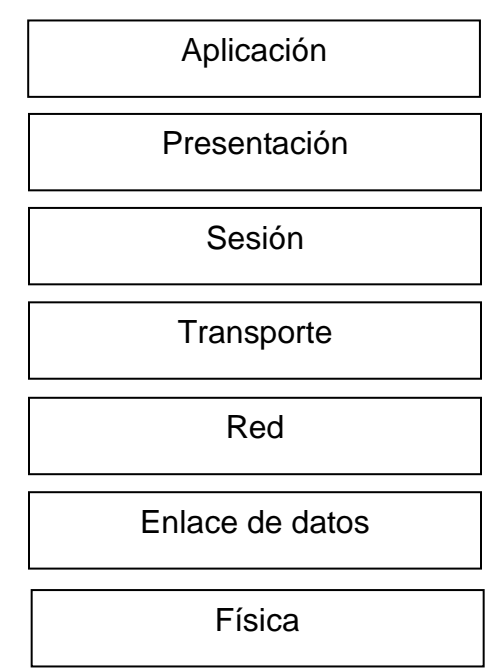

Figura 4. **Esquema del modelo OSI**

Fuente: elaboración propia.

Las principales características del modelo OSI son:

- Existe una capa para cada nivel de abstracción requerido.
- Cada capa desempeña una función bien definida.
- La función de cada capa define protocolos internacionalmente estandarizados.
- Los límites de las capas están diseñados para minimizar el flujo de información entre los límites y que la mayoría se realice dentro de cada capa.

Los servicios que provee cada capa del modelo son:

- Aplicación: esta es la capa superior del modelo OSI. Esta es responsable de brindar a las aplicaciones acceso a la red. Las tareas que realiza incluyen la transferencia de archivos, servicios de correo electrónico, y manejo de la red. Los servicios de la capa de aplicación son mucho más variados que los servicios de las capas inferiores porque las posibilidades disponibles aquí son muchísimas.
- Presentación: presenta la información de forma adecuada para las aplicaciones o usuarios que la requieren. Funciones como el uso de un conjunto de caracteres o gráficos especiales, compresión de datos o codificación se realizan en esta capa. La capa de presentación provee servicios a la capa de aplicación y utiliza servicios de la capa de sesión. En la práctica, la capa de presentación no se presenta de una forma claramente definida, y los programas de la capa de aplicación o sesión también realizan las funciones de la capa de presentación.
- Sesión: esta capa es responsable de sincronizar los paquetes en una conexión. Esta capa también es responsable de asegurar que la conexión se mantenga hasta que la transmisión se complete y verifica que las medidas de seguridad apropiadas son implementadas durante el tiempo que dura la conexión. La capa de sesión es utilizada por la de presentación y utiliza la capa de transporte.
- Transporte: la capa de transporte es responsable de proveer la transferencia de datos con un cierto nivel de calidad; por ejemplo, con velocidades de transmisión determinadas. Para asegurar su entrega, a los paquetes a ser transmitidos se les asigna números en secuencia. Los números son incluidos en los paquetes que son transmitidos por las capas inferiores. La capa de transporte en el otro extremo chequea los números de paquetes para asegurarse que todos han sido entregados y ordena el contenido de los paquetes en la secuencia apropiada.
- Red: se encarga de encontrar la ruta entre la fuente y el destino o entre dos dispositivos intermedios. Esta capa también realiza la fragmentación de grandes paquetes en otros lo suficientemente pequeños para ser transmitidos, utilizando la capa de enlace de datos.
- Enlace de datos: esta capa crea, transmite y recibe los paquetes de datos. También provee servicios para varios protocolos de la capa de red, y utiliza la capa física para transmitir o recibir los datos. La capa de enlace de datos crea paquetes apropiados para el tipo de red utilizada.
- Física: esta es la capa más baja del modelo OSI, se encarga de convertir los paquetes provenientes de la capa superior en una serie de señales eléctricas que representan los valores 0 o 1 en la transmisión digital. En

esta capa también se definen las propiedades mecánicas y eléctricas del medio de transmisión, incluyendo:

- El tipo de cable y conectores utilizados.
- Asignación de pines en los conectores, esto depende del tipo de cable utilizado.

# **2.2. Topologías**

Topología es la configuración de la interconexión de los dispositivos que componen la red. En la figura 5 se observa que hay dos tipos básicos fácilmente distinguibles: punto a punto y multipunto.

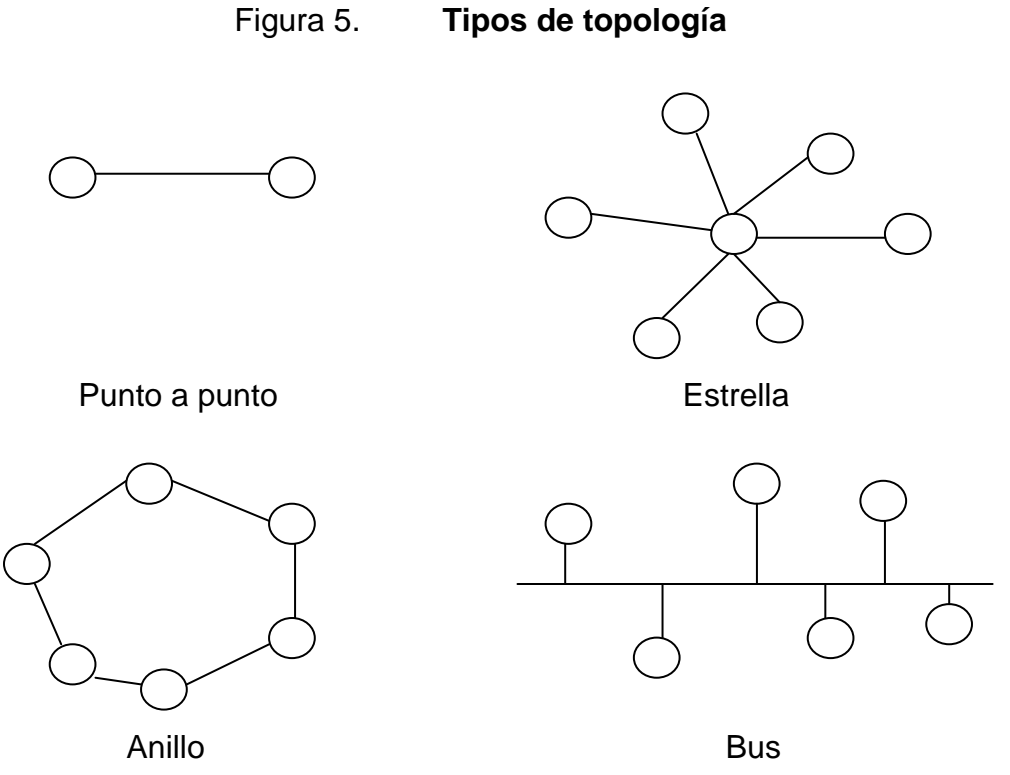

Fuente: elaboración propia.

#### **2.3. Interfaces**

Las interfaces de comunicación de datos son las que definen principalmente las interconexiones físicas entre los equipos, así como el intercambio de señales.

#### **2.3.1. RS-232**

El estándar RS-232 fue desarrollado con el propósito de servir de interfaz entre un equipo terminal de datos (DTE, data terminal equipment) y un equipo de comunicación de datos (DCE, data communications equipment) empleando un intercambio de datos binarios.

El estándar de interfaz RS-232 fue establecido por la Asociación de Industria Electrónica (EIA, Electronics Industrial Association). Fue nombrado originalmente RS-232 como un estándar recomendado (Recommended Standard) que define los detalles eléctricos y mecánicos de la interfaz. Posteriormente, el prefijo RS fue sustituido por "EIA/TIA", sin embargo, hoy en día este estándar es mejor conocido como RS-232.

RS-232 está definido para conexiones punto a punto, con una distancia máxima de 15 metros de extremo a extremo o una velocidad máxima de 20 kbit/s. Sin embargo, la máxima distancia y la velocidad de transmisión máxima no pueden ser empleadas al mismo tiempo. El estándar consiste en tres especificaciones:

Características eléctricas: los niveles de voltaje en el intercambio de señales. En la tabla I se específica los niveles de voltaje.

- Características mecánicas: define los conectores que componen la interfaz y define la asignación de los pines. En la figura 6 se observa la asignación de los pines para el tipo de conector más utilizado, DB-9. Los dispositivos con conector macho típicamente son DTE y los DCE tienen conectores hembra.
- Descripción funcional de los circuitos: define la función de los datos y las señales de control utilizadas en la interfaz entre DTE y DCE.

|            |              | Señales de datos | Señales de control |              |  |
|------------|--------------|------------------|--------------------|--------------|--|
|            | 1 lógico     | 0 lógico         | 1 lógico           | 0 lógico     |  |
| Transmisor | -5 V a -15 V | +5 V a +15 V     | l +5 V a +15 V     | -5 V a -15 V |  |
| Receptor   | -3 V a -25 V | $+3$ V a $+25$ V | l +3 V a +25 V     | -3 V a -25 V |  |

Tabla I. **Niveles de voltaje de RS-232**

Fuente: elaboración propia.

## Figura 6. **Asignación de los pines en el conector DB-9 para RS-232**

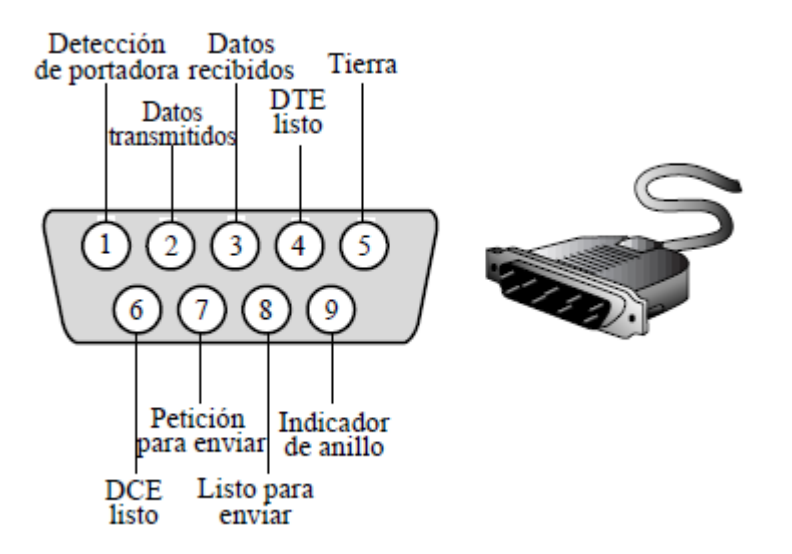

Fuente: FOROUZAN, Behrouz. Transmisión de datos y redes de comunicaciones. p. 143.

La descripción funcional con respecto al DTE es:

- Detección de portadora: esta señal es enviada por el módem cuando recibe una portadora y permanece mientras exista conexión.
- Datos transmitidos: esta señal es mantenida a un voltaje negativo durante los periodos de reposo.
- Datos recibidos: corresponde a los datos transmitidos por el DCE.
- DTE listo: habilita al módem para conectarse a la línea de comunicación.
- Tierra (común): es el retorno para todas las señales transmitidas y recibidas. La conexión entre los dos extremos se realiza siempre.
- DCE listo: originalmente llamado Set de datos listo (DSR). Es una indicación del DCE al DTE de que el módem está listo.
- Petición para enviar: esta se mantiene en un voltaje positivo cuando el DTE solicita permiso para enviar datos, entonces el DCE mantiene activa la señal listo para enviar (CTS) para control de flujo de datos.
- Listo para enviar: cuando el módem activa esta señal, informa al DTE que es seguro enviar datos.
- Indicador de anillo: se activa cuando el módem detecta la señal de timbrado o llamada.

#### **2.3.2. RS-422**

Debido a las limitaciones de RS-232 se creó el estándar RS-422 que permite una distancia máxima de 1200 m o una velocidad máxima de 10 Mbit/s.

Debido a que RS-422 es una interfaz balanceada, transmite información sobre una línea de transmisión balanceada que presenta la ventaja de inmunidad al ruido de modo común. En la figura 7 se observa la conexión balanceada de RS-422.

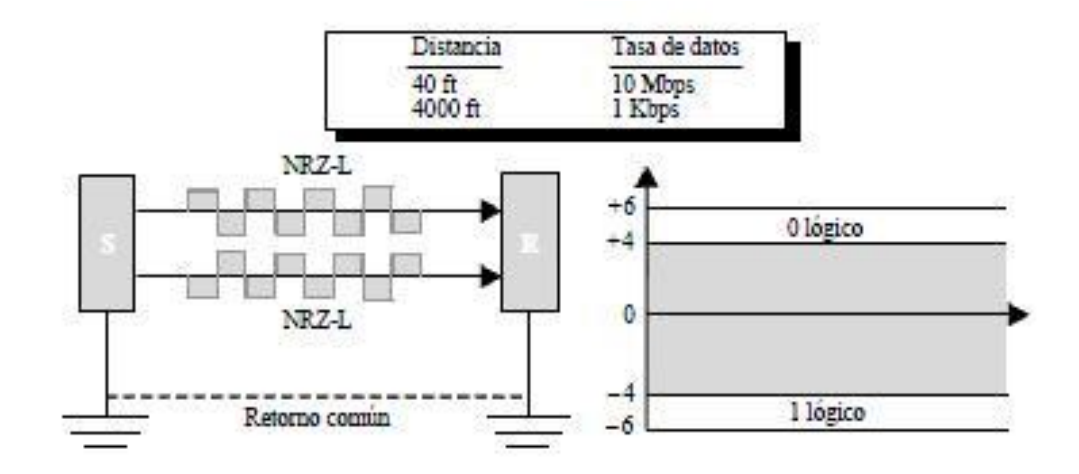

Figura 7. **Interfaz balanceada RS-422**

Fuente: FOROUZAN, Behrouz. Transmisión de datos y redes de comunicaciones. p. 150.

Otra de las ventajas de esta interfaz es la posibilidad de conectar hasta diez receptores en paralelo a la línea principal de comunicaciones utilizando una topología de bus. En la práctica es necesario conectar una resistencia de terminación al final de la línea principal de comunicaciones; esta resistencia debe tener un valor entre 90 Ω y 150 Ω. Este estándar no define un conector físico.

El cable a utilizar debe tener al menos tres hilos, dos para los datos y el otro para la referencia. Los dos conductores que componen el bus se llaman A y B. El conductor A también es conocido como A-, TxA, y Tx+. El conductor B, de forma similar, es conocido como B+, TxB, y Tx-. En el estado lógico 1 el voltaje en A es más negativo que el del cable B.

Tabla II. **Niveles de voltaje de RS-422**

| <b>Estado lógico</b> | Rango voltaje<br>diferencial |  |  |
|----------------------|------------------------------|--|--|
|                      | $-200$ mV a $-12$ V          |  |  |
|                      | $+200$ mV a $+12$ V          |  |  |

Fuente: elaboración propia.

#### **2.3.3. RS-485**

El estándar RS-485 es una extensión de RS-422 y permite la misma distancia y velocidad de transmisión pero incrementa el número de transmisores y receptores permitidos. Este estándar permite:

- Distancias de hasta 1200 m (al igual que RS-422)
- Velocidades de transmisión de hasta (10 Mbit/s)
- Hasta 32 transmisores en la misma línea de comunicaciones
- Hasta 32 receptores en la misma línea de comunicaciones

#### Tabla III. **Niveles de voltaje de RS-485**

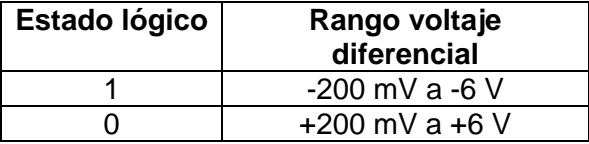

Fuente: elaboración propia.

La principal mejora de RS-485 es que el transmisor puede operar en tres estados llamados:

- 1 lógico
- 0 lógico  $\bullet$
- Alta impedancia

En el estado de alta impedancia el transmisor pareciera no estar presente en la línea, está en reposo. Esto permite que estén conectados hasta 32 en la misma línea, aunque solamente uno puede estar activo a la vez. Cada dispositivo en el sistema debe tener una dirección única para evitar conflictos con los otros en el sistema.

La interfaz RS-485 es muy útil en sistemas donde varios instrumentos o controladores están conectados en la misma línea de comunicaciones. Se debe tener especial cuidado con el software para coordinar cuales dispositivos en la red están activos. En la mayoría de los casos, un maestro, por ejemplo una computadora, controla cual transmisor/receptor se activa.

En la práctica se conectan resistencias de terminación, típicamente de 120  $Ω$ , en ambos extremos de la línea de comunicaciones. No hay conectores estándar para RS-485, muchas veces se utiliza conectores de atornillar.

## **2.4. HART**

HART (*Highway Addressable Remote Transducer*) es un protocolo de bus de campo para instrumentación inteligente. Estos componentes se conectan directamente a controladores lógicos programables, PLC (*Programmable Logic Controller*).

La principal ventaja de HART es que la instrumentación puede permanecer con el cableado de 4-20 mA, y con los mismos cables transmitir información digital superpuesta en la señal analógica. HART es un protocolo híbrido, analógico y digital.

En el protocolo HART dos frecuencias individuales de 1200 Hz (1 lógico) y 2200 Hz (0 lógico) son superpuestas en la señal de 4-20 mA.

HART transmite los datos de dos formas posibles: modo de interrogación/respuesta y modo difusión. El formato de los paquetes de HART se observa en la tabla VI.

Tabla IV. **Formato del paquete de HART**

| Preámbulo | Delimitador<br>de inicio | Dirección | Comando | Contador<br>de bytes | Estado | Datos | Delimitador<br>de |
|-----------|--------------------------|-----------|---------|----------------------|--------|-------|-------------------|
|           |                          |           |         |                      |        |       | finalización      |

Fuente: elaboración propia.

En HART existe una serie de comandos universales:

- Lectura de fabricante y tipo de dispositivo
- Lectura de variable de proceso primaria y unidades de medida
- Lectura de corriente de salida y porcentaje del rango  $\bullet$
- Lectura de hasta cuatro variables dinámicas predefinidas  $\bullet$
- Lectura o escritura de: etiqueta de 8 caracteres, descriptor de 16 caracteres, fecha
- Lectura o escritura de mensaje de 32 caracteres  $\bullet$
- Lectura de rango y unidades de medida  $\bullet$
- Lectura o escritura de número de serie  $\bullet$
- Escritura de dirección de interrogación  $\bullet$

# **2.5. Foundation Fieldbus**

Foundation Fieldbus (FF) utiliza las ventajas de los dispositivos de campo inteligentes obteniendo estos beneficios:

- Cableado reducido  $\bullet$
- Comunicación de múltiples variables de proceso de un mismo  $\bullet$ instrumento
- Diagnóstico avanzado  $\bullet$
- Control al nivel de campo mejorada  $\bullet$
- Integración al proceso más simple  $\bullet$

# Tabla V. **Formato del paquete de Foundation Fieldbus**

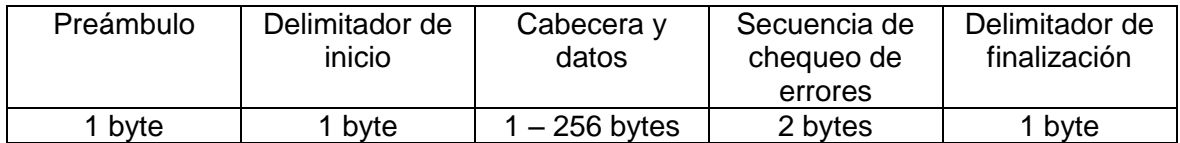

Fuente: elaboración propia.

El principio de *Foundation Fieldbus* es mantener las características beneficiosas del lazo de 4-20 mA y agregar las ventajas de las nuevas tecnologías digitales. El formato de los paquetes que transmite FF se observa en la tabla VII.

FF tiene la capacidad de establecer cuáles dispositivos son críticos y pueden ser monitoreados con más frecuencia proporcionando priorización de entradas o salidas específicas.

Otra ventaja de FF es que utiliza un diccionario de objetos que es como una base de datos que permite el acceso a los datos de FF utilizando el nombre de etiqueta o un número de índice. El diccionario de objetos contiene una lista de todos los tipos de datos, descripciones de los tipos de datos y objetos de comunicación utilizados.

#### **2.6. Modbus**

Modbus es un protocolo de mensajes que corresponde a la capa de aplicación del modelo OSI. El protocolo Modbus implementa una arquitectura cliente/servidor y opera en un modo de solicitud/respuesta. Este modelo está basado en cuatro tipos de mensajes:

- Solicitudes de Modbus: mensajes enviados por los clientes para iniciar las transacciones de datos.
- Confirmaciones de Modbus: mensajes de respuesta recibidos por el cliente.
- Indicaciones de Modbus: mensajes de solicitud recibidos en el lado del servidor.
- Respuestas de Modbus: mensajes de respuesta enviados por el servidor.

### Tabla VI. **Estructura de mensajes de Modbus**

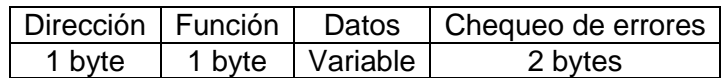

Fuente: elaboración propia.

El campo de dirección identifica al dispositivo al cual se dirigen las solicitudes. El mensaje de respuesta empieza con la dirección del dispositivo que responde. Cada esclavo puede tener una dirección entre 1 y 247.

El campo de función identifica qué se desea realizar. Si el dispositivo de destino es capaz de realizar la función solicitada, el campo de función de su respuesta será el mismo que el de la solicitud. De lo contrario, el campo de función tendrá el bit más significativo en 1, indicando una respuesta de excepción. En la tabla V se observa las funciones utilizadas.

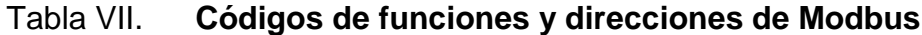

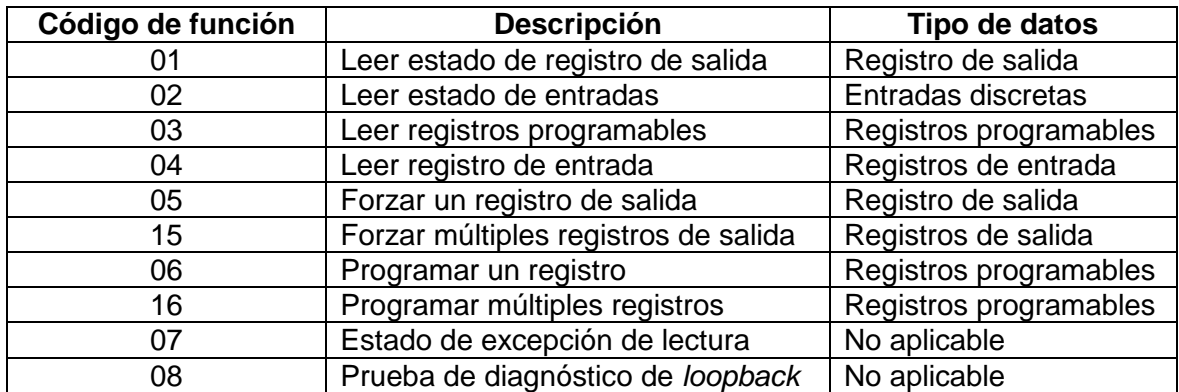

Fuente: elaboración propia.

El campo de datos tiene longitud variable dependiendo de la función solicitada. En el mensaje de solicitud, este campo contiene información relevante para completar la función solicitada. En el mensaje de respuesta, este campo contiene los datos solicitados por el cliente.

El campo de chequeo de errores sirve para asegurar que los dispositivos no reciban mensajes que pueden haber sido corrompidos durante la transmisión.

## **2.7. Profibus**

Profibus (Process Field Bus) es un estándar de redes utilizado en control de procesos y en máquinas de todo tipo. Soporta dispositivos inteligentes, así como interfaces de operador.

La interfaz de Profibus más utilizada está basada en RS-485 y utiliza conectores DB-9. Profibus también tiene opción de utilizar como medio físico de transmisión fibra óptica. El número de nodos está limitado a un máximo de 127.

Profibus funciona con una arquitectura maestro/esclavo:

- Los maestros tienen control sobre el bus y tienen el derecho de acceso al bus, pueden transmitir mensajes sin peticiones remotas. Es la estación activa.
- Los dispositivos esclavos, típicamente, son dispositivos periféricos como transmisores, sensores y actuadores. Estos sólo pueden enviar confirmaciones de recepción de mensajes o transmitir mensajes de respuesta al maestro. Estas son las estaciones pasivas.

Las variantes de Profibus más utilizadas son Profibus DP (maestro/esclavo) y Profibus PA (intrínsecamente seguro).

#### **2.7.1. Profibus DP**

Profibus DP (*Decentralized Periphery*) permite el uso de múltiples dispositivos maestros, en cuyo caso cada esclavo es asignado a un solo maestro. Esto significa que varios maestros pueden leer las entradas del dispositivo pero sólo uno puede escribir a las salidas de dicho dispositivo.

Profibus DP está diseñado para transferencia de datos en el nivel sensor/actuador, es un buen remplazo de las típicas señales de 4-20 mA. En el intercambio de datos para Profibus DP generalmente existe un controlador central, el maestro, que lee las entradas de datos de los esclavos y también escribe las salidas de datos. El esclavo interrogado responde al maestro respectivo con un mensaje. Además, el maestro puede enviar mensajes con datos de configuración.

Los dispositivos de Profibus se dividen en tres clases de acuerdo a sus funciones:

- Maestro Profibus DP (Clase 1): es un maestro que intercambia datos de proceso con sus esclavos asociados. Los dispositivos de este tipo, muchas veces son PLC.
- Maestro Profibus DP (Clase 2): originalmente se definió como un maestro utilizado como herramienta de puesta en servicio del sistema. Posteriormente, se ha definido como un maestro que puede ser usado para configurar parámetros de dispositivos. Los dispositivos de este tipo

son utilizados como parte de una estación de trabajo de ingeniería para configuración de dispositivos. Un dispositivo de este tipo no necesita estar conectado permanentemente a la red.

Esclavo Profibus: es un nodo de comunicación pasivo que reacciona a peticiones del maestro enviando un mensaje de respuesta. Los dispositivos de esta clase usualmente son dispositivos de campo (módulos remotos de entradas y salidas, variadores de frecuencia de motores, válvulas, transductores, etc.) que adquieren variables de proceso o que realizan parte del proceso.

#### **2.7.2. Profibus PA**

Profibus PA (Process Automation) es muy parecido a Profibus DP, pero los niveles de voltaje y corriente están reducidos para cumplir con los requerimientos de seguridad intrínseca para la industria de procesos. Los dispositivos PA normalmente son alimentados por la red con niveles de voltaje y corriente intrínsecamente seguros.

Esta variante de Profibus define las funciones y parámetros de los dispositivos de control de procesos, por ejemplo: transmisores, actuadores, válvulas y sensores. Estas funciones y parámetros son utilizados para adaptar los dispositivos a sus respectivas condiciones de aplicación y proceso. Asimismo, todos los dispositivos proporcionan información de diagnóstico con una estructura idéntica, con lo que se asegura un reconocimiento rápido y práctico del estado de los elementos del sistema.

Las funciones y parámetros para cada dispositivo específico vienen definidos por archivos de descripción (GSD, EDD, DTM) de cada dispositivo que provee el fabricante, esto simplifica la integración de los dispositivos al sistema ya que permite a las herramientas de software asignar a los dispositivos su configuración de acuerdo a un estándar predefinido. A continuación se detalla la función de los archivos de descripción:

- GSD (*General Station Description*) es como una hoja de datos electrónica para las propiedades de comunicación de los dispositivos Profibus.
- EDD (*Electronic Device Description*) proporciona la base para mostrar los datos del dispositivo en un intérprete EDD que provee datos y visualización del dispositivo al operador.
- DTM (*Device Type Manager*) es un componente de software con el que se configuran la funcionalidad del dispositivo y sus capacidades de comunicación.

#### **2.8. CIP**

El Protocolo Industrial Común –*Common Industrial Protocol*- (CIP) es un protocolo orientado a objetos que provee conexiones entre dispositivos industriales (sensores, actuadores) y controladores. CIP corresponde a la capa de aplicación del modelo OSI y no define un medio físico específico.

CIP tiene dos objetivos principales:

Comunicación de datos de control de dispositivos de entrada o salida.

Comunicación de información relacionada al sistema controlado, tal como parámetros de configuración y diagnóstico.

El modelo de CIP es abstracto y se basa en objetos. Un nodo de CIP es modelado como una colección de objetos.

Un objeto es la representación abstracta de un componente específico. Una clase es un conjunto de objetos que representa el mismo tipo de componente del sistema. Una instancia de un objeto es la representación de un objeto particular. Una instancia de una clase, de la misma forma, es una clase particular en la cual cada elemento tiene los mismos atributos con sus propios valores asociados.

Los atributos son características de un objeto. Típicamente, los atributos proveen información del estado de un objeto y también pueden controlar la operación de dicho objeto. Los servicios son tareas que pueden ser realizadas por un objeto o una clase.

Para transmitir los datos desde/hacia los dispositivos físicos existentes se utiliza las conexiones de entradas/salidas que contienen atributos que apuntan a un objeto al cual se envían o del cual se reciben datos. Es posible acceder a varios atributos por medio de una sola conexión de entradas/salidas.

## **2.9. Ethernet**

Ethernet es un estándar de redes que es ampliamente utilizado actualmente debido a sus ventajas prácticas. Los nombres comunes de los estándares se refieren a la capa física; por ejemplo, en el término 10BASE-T, el "10" significa que esta variante de Ethernet funciona a 10 Mbit/s, "BASE" indica que se transmiten datos en banda base (sin portadora), y "T" indica que se utiliza cable de par trenzado (UTP). Los medios más utilizados son cable de par trenzado y fibra óptica:

- Cable de pares trenzados: es ampliamente utilizado, barato y fácil de instalar. Existen dos tipos: blindado (STP) y el no blindado (UTP). En este cable, cada par de hilos están trenzados entre sí, esto ayuda a reducir la interferencia de los otros pares y también al ser los hilos de la misma longitud y construcción la interferencia eléctrica les afectará por igual.
- Fibra óptica: la fibra óptica transmite la información utilizando pulsos de luz, a diferencia de los conductores de cobre que utilizan señales eléctricas. Las ventajas de la fibra óptica son inmunidad a interferencias eléctricas y muy pocas pérdidas en la transmisión, por lo que son posibles grandes distancias, de muchos kilómetros, y velocidades de 10 Gbit/s.

Las variantes más utilizadas de Ethernet son:

- 10BASE-T: utiliza cable trenzado mínimo categoría 3 (Cat3), la longitud máxima del segmento de cable es 100 m, utiliza conectores RJ-45.
- 100BASE-T: con el nombre 100BASE-T se conocen todos los sistemas a 100 Mbps, incluyendo las variantes con fibra. 100BASE-TX (UTP) es la variante más utilizada, es un sistema de banda base que opera a 100 Mbps sobre cable Cat5. Por otro lado, 100BASE-FX opera también a 100 Mbit/s pero sobre fibra óptica.

La principal limitación de Ethernet con UTP es la limitación de la longitud máxima entre dos dispositivos, que es de 100 m. Para lograr comunicación a mayores distancias con Ethernet se debe considerar el uso de fibra óptica.

#### **2.9.1. Internet Protocol**

Internet Protocol (IP) es el protocolo más utilizado de la capa de red del modelo OSI. IP se encarga de definir la ruta de los paquetes desde un dispositivo a otro. Cada paquete contiene, dentro de la información, la dirección necesaria para trazar la ruta hacia su destino.

Un *hub*, o concentrador, trabaja en la capa física del modelo OSI y transmite toda la información que recibe a los dispositivos conectados a este. Un *bridge*, trabaja en la capa de enlace de datos, antes de transmitir la información verifica que se encuentra conectado el dispositivo de destino, sino no lo hace. Un *switch*, que también pertenece a la capa 2 del modelo OSI, trabaja con varias conexiones a la vez, a diferencia del *bridge* que sólo maneja una a la vez. Un *router*, o enrutador, funciona en la capa de red y su principal función es la interconexión de redes.

#### **2.9.1.1. IP versión 4 (IPv4)**

IP es responsable de entregar los paquetes de datos entre los receptores. IP también fragmenta los paquetes que son demasiado grandes. IP en el lado transmisor, fragmenta los paquetes de datos si es necesario, les adjunta un encabezado IP a cada fragmento y los envía consecutivamente. En el lado receptor, IP de nuevo reconstruye el paquete de datos original.

Direcciones IPv4: las direcciones IPv4 consiste de 32 bits, por ejemplo: 1100000001100100011001 0000000011. Este número está bien para las computadoras, pero para su uso común es un poco difícil, por lo que para su uso cotidiano se ha divido en 4 octetos, cada octeto es convertido a decimal. El resultado de la conversión se escribe en el siguiente formato: 192.168.100.101.

#### **2.9.2. Transmission Control Protocol**

Transmission Control Protocol (TCP) es un protocolo orientado a conexión, establece una sesión entre dos dispositivos antes de que los datos sean transmitidos. Debido a que se establece una conexión de antemano, es posible verificar que todos los paquetes sean recibidos en el otro extremo y programar una retransmisión en caso de pérdida de paquetes.

TCP fragmenta grandes trozos de información en segmentos más pequeños si es necesario, reconstruye el flujo de datos de los paquetes recibidos, acusa recibo de los datos recibidos, realiza verificación de paquetes y control de errores, y lleva a cabo el control de flujo.

Con el uso de TCP, las aplicaciones se pueden comunicar de una forma fiable independientemente de las capas inferiores, debido al acuse de recibo. Los *routers,* que funcionan en la capa de red, solamente tienen que enviar los datos sin tomar parte en el monitoreo de datos, ya que esta función es realizada por el protocolo TCP.

# **2.9.3. EtherNet/IP**

Al combinar las especificaciones de Ethernet y CIP, surge EtherNet/IP que es una red de comunicaciones diseñada para usarse en ambientes industriales y en aplicaciones en las que el tiempo es un factor crítico. Sus características más importantes son:

- Utiliza los estándares de IEEE de Ethernet para la capa física y de enlace de datos. Se puede implementar con fibra óptica y con cables de pares trenzados, permitiendo utilizar los dos medios físicos en el mismo sistema.
- Incorpora los protocolos estándar de Ethernet: TCP/IP.
- En la capa de aplicación implementa CIP.
- Ofrece la posibilidad de utilizar conectores RJ45 especiales para ambientes industriales, estos conectores están sellados y previenen la influencia negativa de factores físicos ambientales como la humedad o vibraciones de los equipos.

Figura 8. **Conector RJ45 sellado: tipo macho y hembra**

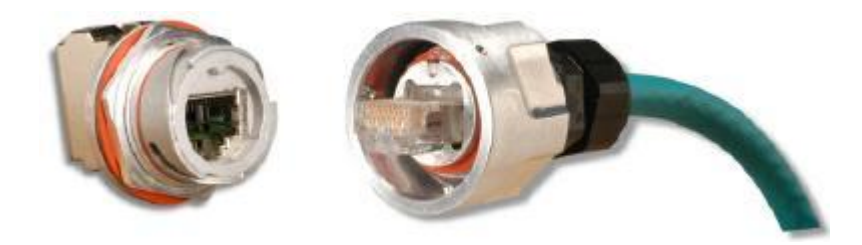

Fuente: ODVA, Inc. Publication PUB000138R3 - 2008. p. 3.

#### **2.9.4. PROFINET**

PROFINET combina los estándares de Ethernet y Profibus. PROFINET ofrece las capacidades de configuración y diagnóstico de Profibus. Como parte de las funciones de configuración, permite la asignación de parámetros y también, provee la transmisión de datos propia de cualquier estándar de comunicaciones.

PROFINET es compatible al 100 % con los estándares de IEEE de Ethernet, por lo tanto permite topologías como estrella o como anillo que ofrece una cierta redundancia en la comunicación para asegurar la transmisión de los datos. Asimismo, permite implementar soluciones con cables de cobre o fibra óptica.

Normalmente un PLC es el que maneja la transmisión de datos en la red, cada fabricante de controladores ofrece una herramienta de software que se utiliza para configurar el sistema PROFINET.

Para la configuración del sistema se requiere del uso de los archivos GSD (*General Station Description*) específicos para cada dispositivo que va a tomar parte en la comunicación. Estos archivos contienen información para definir las propiedades y funciones que puede desempeñar determinado dispositivo, también contiene datos importantes para hacer posible el intercambio de datos.

Cuando ya se ha definido la arquitectura del sistema, se descarga al controlador un archivo que contiene la configuración del sistema. Entonces el controlador contendrá toda la información necesaria para direccionar los datos hacia todos los dispositivos.

#### **2.10. Controlnet**

ControlNet al igual que todas las redes CIP está basado en un modelo productor/consumidor, que permite a todos los nodos de la red tener acceso simultáneamente a los datos. Este modelo presume de ser más eficiente que los modelos de comunicaciones punto a punto o fuente/destino ya que los datos se envían una sola vez y los nodos pueden consumir los datos de un solo productor al mismo tiempo. Esto ayuda a optimizar el uso del canal porque no es necesario enviar los datos muchas veces hacia diferentes destinos.

ControlNet permite el envío y recepción de datos de entradas/salidas y de configuración sobre el mismo medio físico, requiriendo solo un punto de conexión para datos de control y configuración.

ControlNet puede utilizar como medio físico cable coaxial RG-6 o fibra óptica. El más utilizado es el primero, por ser barato, su gran disponibilidad e inmunidad al ruido; puede alcanzar velocidades de transmisión de hasta 5 Mbit/s. La longitud máxima de un solo segmento utilizando cable coaxial es de 1000 m con sólo dos nodos y hasta 250 m con 48 nodos. Al utilizar repetidores (máximo cinco repetidores en serie) la longitud máxima puede llegar hasta 5 km.

Si lo más importante fuera el alcance, se podría optar por fibra óptica aprovechando sus bajas pérdidas, entonces la longitud máxima de un solo segmento puede ser de hasta 3 km. Al utilizar repetidores (máximo cinco repetidores en serie) la longitud total puede ser de 30 km.

Las ventajas más importantes de ControlNet son que no tiene límite en el número de puntos de entradas/salidas y sin repetidor se puede tener hasta 48 nodos. El máximo de nodos que se puede direccionar es de 99. En la capa de aplicación utiliza, al igual que DeviceNet y EtherNet/IP, el protocolo CIP.

#### **2.11. DeviceNet**

DeviceNet está diseñado para interconectar dispositivos de bajo nivel (sensores, actuadores, variadores de frecuencia de motores, pantallas de operador, etc.) con dispositivos de alto nivel (controladores). DeviceNet utiliza el protocolo CIP en el nivel de aplicación.

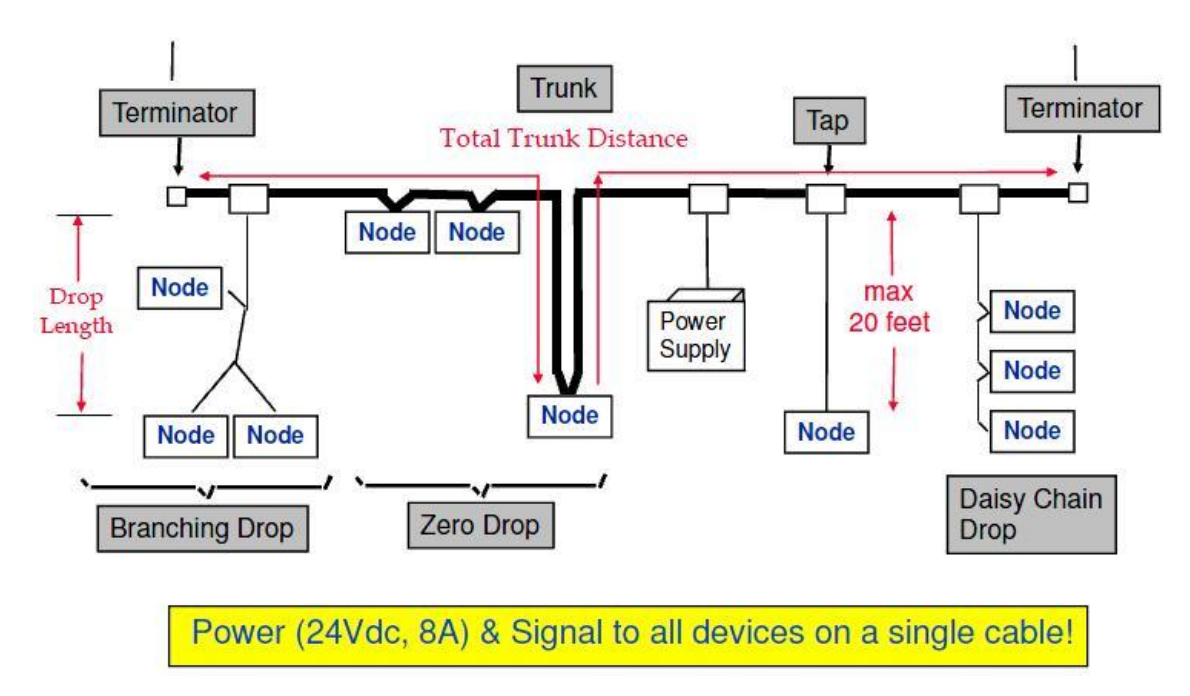

Figura 9. **Topología de DeviceNet**

Fuente: LAW, Robert. DeviceNet Book of Knowledge. p. 28.

Este estándar utiliza una topología de bus y utiliza un cable de cuatro hilos conductores que provee alimentación y comunicación de datos, aunque algunos dispositivos necesitan de otra fuente de corriente externa para trabajar correctamente. En todos los nodos hay protección de cableado inverso para evitar daño en caso de errores de cableado. El inicio y final del bus debe tener terminaciones con resistencias de 120 Ω y ¼ W.

DeviceNet soporta hasta 64 nodos, los cuales pueden ser desconectados individualmente estando energizados sin cortar las comunicaciones de la línea principal. Devicenet es capaz de transmitir a velocidades de 125, 250 y 500 kbit/s con distancias máximas de 500, 250 y 100 m respectivamente.

# **3. ELEMENTOS DE CONTROL Y MONITOREO**

El control de cualquier proceso se lleva a cabo monitoreando todos los datos que son críticos, como por ejemplo: temperaturas, presiones, etc. Las condiciones anormales deberían ser detectadas oportunamente y las alarmas correspondientes deberían, así mismo, advertir de la situación; al mismo tiempo, el sistema tomará las acciones correctivas en caso de fallas. Estas tareas son desempeñadas por equipos especialmente diseñados para esta finalidad.

#### **3.1. Controlador lógico programable**

El controlador lógico programable –*Programmable Logic Controller*- (PLC) es una combinación de procesador y módulos electrónicos de entradas y salidas. Las ventajas que ofrecen los PLC son:

- Flexibilidad ya que se pueden programar para controlar diferentes  $\bullet$ sistemas.
- Capacidad de procesamiento que permite un control más complejo.
- Fiabilidad ya que sus componentes son robustos y permiten operar por años sin fallas.

# **3.1.1. Procesador de control**

En un PLC el procesador central ejecuta el programa de usuario y procesa las entradas y salidas de acuerdo a la lógica programada. El procesador también posee memoria RAM (*Random Access Memory*) y la opción de incorporar memoria EEPROM (*Electrically Erasable Programmable Read-Only Memory*) para almacenar el programa de aplicación.

Típicamente, el PLC ya tiene incorporados algunos puertos de comunicación (RS-232, Ethernet) para realizar funciones elementales como:

- Comunicarse con la terminal de diagnóstico o programación.
- Comunicarse con la estación de operador.

También, vienen incorporados LED de diagnóstico que ayudan a la identificación de problemas en el funcionamiento de los PLC, por ejemplo: errores en el programa, o falla de algún módulo de entradas/salidas.

Módulos de entradas y salidas: Dependiendo de la capacidad del procesador se puede conectar un máximo de módulos de entradas o salidas. Existen módulos digitales y analógicos, así como módulos de comunicación especializados para expandir las capacidades de comunicación a otras redes.

# Figura 10. **PLC CompactLogix y sus módulos de expansión**

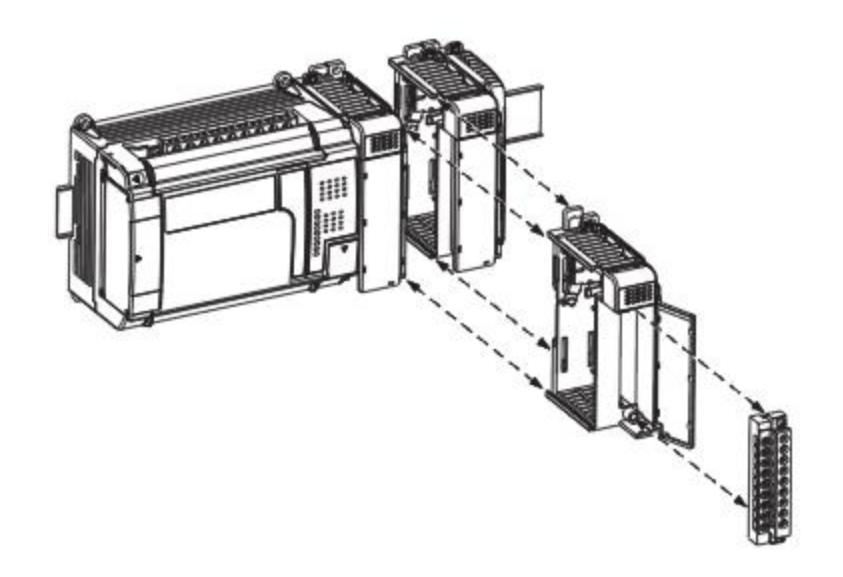

Fuente: Rockwell Automation, Inc. Publication 1769-TD006C-EN-P - March 2012. p. 2.

#### **3.2. Controlador de automatización programable**

El controlador de automatización programable –*Programmable Automation Controller*- (PAC) se utiliza en grandes procesos, ofrece la capacidad de procesamiento de una computadora ya que tiene capacidades superiores en cuanto a hardware (procesador multinúcleo, mayor RAM). Sus principales características son:

- Alta velocidad de procesamiento de datos.
- Capacidad avanzada para procesamiento de: operaciones, instrucciones y múltiples tareas.
- Capacidad de controlar un proceso compuesto de varias máquinas.
- Alta capacidad de integración de hardware y software.
- Arquitectura modular por lo que es escalable a cualquier proceso.

# **3.3. Lenguajes de programación**

Existen varios lenguajes de programación para PLC y PAC, estos son: texto estructurado –*Structured Text*- (ST), diagrama de bloques de funciones – *Function Block Diagram*- (FBD) y diagrama de escalera –*Ladder Diagram*- (LD). Las características del software de programación, para cumplir de la mejor forma su función, deberían incluir:

- Uso simultáneo de varios lenguajes de programación.
- Edición en línea de la lógica programada.
- Recuperación de documentación de la lógica programada desde el controlador.
- Reutilización de bloques de programación.
- Simulación de la lógica programada.
- Herramientas de configuración y puesta en servicio.

Las principales características de cada lenguaje son:

Texto estructurado: es un lenguaje de programación textual que utiliza sentencias para definir la lógica a ejecutar.
#### Figura 11. **Ejemplo de texto estructurado**

```
IF tank.temp > 200 THEN
       pump.fast :=1; pump.slow :=0; pump.off :=0;
ELSIF tank.temp > 100 THEN
       pump.fast :=0; pump.slow :=1; pump.off :=0;
ELSE
      pump.fast :=0; pump.slow :=0; pump.off :=1;
END IF;
```
Fuente: Rockwell Automation, Inc. Publication 1756-PM007D-EN-P - November 2012. p. 24.

- Diagrama de bloques de funciones: es un lenguaje gráfico en el que las instrucciones están representadas por bloques, las entradas se ubican del lado izquierdo y las salidas del lado derecho. El orden de ejecución de la lógica se define por las líneas que conectan cada bloque, la localización gráfica (arriba, abajo, izquierda, derecha) no influye en el orden de ejecución.
- Diagrama de escalera: el diagrama de escalera es el lenguaje de programación más utilizado debido a su similitud con los diagramas de circuitos eléctricos de relés. En este, la lógica sigue una dirección de izquierda a derecha y de arriba abajo. Las entradas se representan por símbolos de contactos y las salidas se representan por símbolos de bobinas.

## Figura 12. **Ejemplo de diagrama de bloques de funciones**

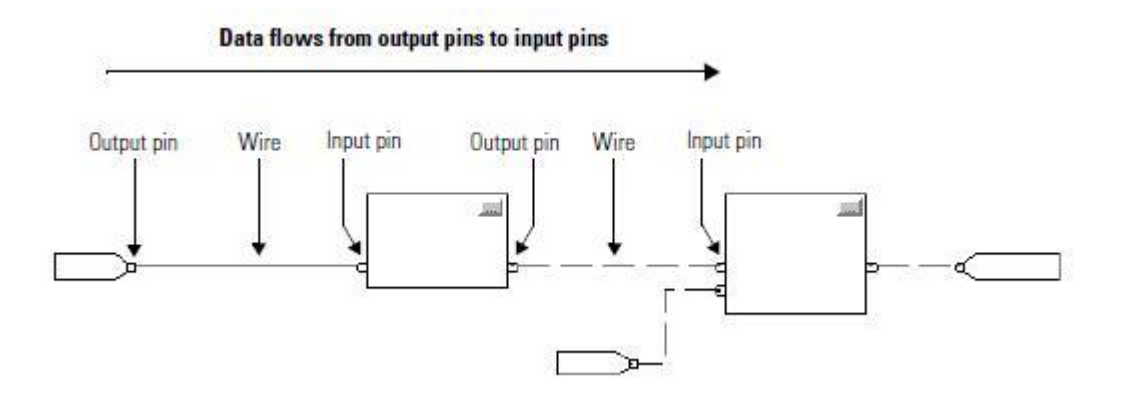

Fuente: Rockwell Automation, Inc. Publication 1756-PM009D-EN-P - November 2012. p. 12.

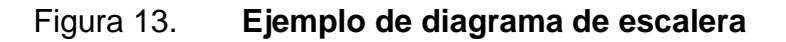

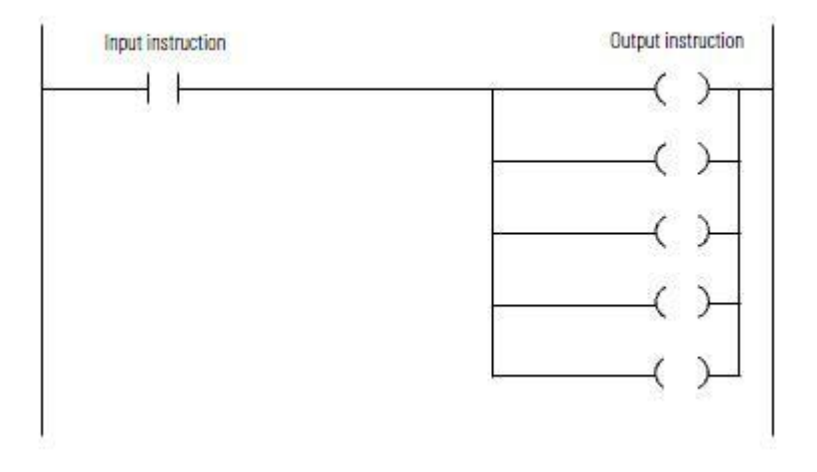

Fuente: Rockwell Automation, Inc. Publication 1756-PM009D-EN-P - November 2012. p. 8.

### **3.4. Interfaces humano-máquina**

El objetivo de las interfaces humano-máquina –*Human Machine Interface*- (HMI) es hacer de la interacción con los usuarios un proceso práctico y simple, asegurando que el operador reaccione rápida y efectivamente sin tener que perder tiempo tratando de identificar donde está el problema.

El equipo típico de las HMI incluye:

- Una o más pantallas de operador (pueden ser del tipo táctiles).
- Retroalimentación audible (como timbres o sirenas).

La organización de los gráficos debe tener un orden lógico claramente identificable para permitir al operador identificar rápida y efectivamente la información de interés. La estructura lógica de las pantallas gráficas tiene un aumento de detalles mientras se avanza a pantallas gráficas de menor jerarquía en busca de información específica.

Los tipos de pantallas gráficas son:

- Pantallas operativas: conformadas por un conjunto estandarizado de símbolos, proveen los datos con un formato predeterminado.
- Pantallas de alarmas: compuestas por un registro de las alarmas del sistema.
- Pantallas de menú: sirven para enlazar el resto de pantallas graficas entre sí, dependiendo de la extensión de la aplicación puede tener más de una.

#### **3.5. Sistemas de control distribuido**

El sistema de control distribuido –*Distributed Control System*- (DCS) se caracteriza porque las funciones de control y adquisición de datos son desempeñadas por elementos distribuidos y situados cerca de los dispositivos a controlar y de los instrumentos. Estos elementos distribuidos poseen microprocesadores que les permiten realizar tareas avanzadas específicas.

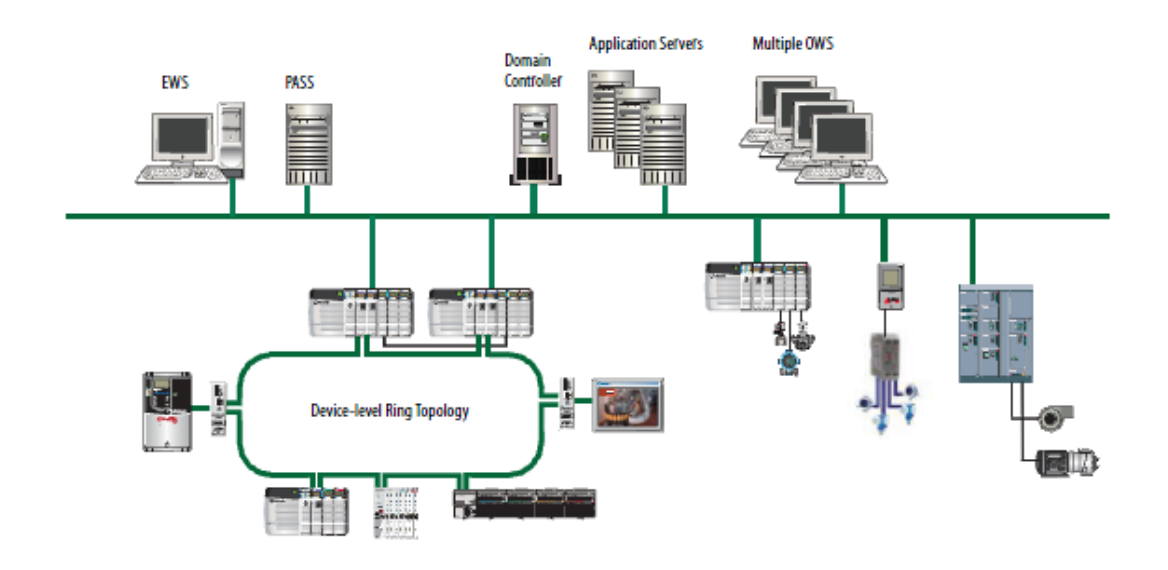

Figura 14. **Sistema de control distribuido**

Fuente: Rockwell Automation, Inc. Publication PROCES-RM001G-EN-P - July 2012. p. 14.

En la figura 14 se muestra un diagrama de un DCS donde los elementos que controlan los procesos y las distintas partes del DCS están conectados unos con otros por medio de buses de campo. Un gran número de instrumentos de adquisición de datos, pantallas de operador y estaciones de trabajo pueden estar distribuidos por toda la planta, todos ellos se comunican entre sí a través de los buses de campo. Estos elementos distribuidos pueden tener funciones

muy distintas, por ejemplo: los más cercanos al proceso manejan los datos crudos y los transmiten hacia los más lejanos que se dedican a procesar estos datos y proveerlos a las estaciones de operador.

Un DCS típicamente está compuesto por:

- Unidad de control local: es un controlador local, comúnmente un PLC. Este elemento debe ser capaz de manejar lazos de PID, entradas y salidas de datos analógicos y digitales.
- Unidad de adquisición de datos: son los instrumentos distribuidos por toda la planta que recolectan los datos de proceso.
- Pantalla local: este dispositivo usualmente provee datos analógicos de proceso y tendencias de los mismos.
- Unidad de almacenamiento de datos: utilizada para almacenar los datos de proceso, usualmente los datos que el software historiador recolecta son almacenados en un disco duro.
- Computadora de propósito general: realiza funciones avanzadas como optimización, manejo del sistema, etc.
- Estación de trabajo de operador: sirve al operador para controlar los procesos y visualizar datos.
- Estación de trabajo de ingeniería: utilizada para configuración del sistema.
- Bus de campo: enlace de transmisión de datos que interconecta los componentes del sistema.

Las principales ventajas de los DCS son: flexibilidad en el diseño del sistema, facilidad de expansión, disponibilidad y facilidad de mantenimiento. Un operador puede utilizar el sistema en cualquier momento para:

- Tener acceso a gran cantidad de información en tiempo real.
- Visualizar tendencias de los datos históricos de proceso.
- Configurar en línea los instrumentos de medición y comunicarlos con los controladores locales e inmediatamente utilizar los nuevos datos.
- En una estación de trabajo de ingeniería se puede usar la flexibilidad de la arquitectura para implementar las estrategias de control en los controladores locales.

En las plantas más complejas existen muchísimos lazos de control, para procesos tan grandes los software de DCS comerciales son los más apropiados. Hay muchas compañías que proveen estos software, tales como: Novatech, General Electric, Invensys Inc., Honeywell o ABB.

## **3.5.1. D/3 DCS**

El DCS D/3 es desarrollado por Novatech. Cuenta con herramientas de software para configuración de la red, configuración de cada uno de los componentes del sistema, y recuperación de desastres:

- WinCOD es utilizado para configurar las comunicaciones del sistema, permite definir los nodos y selección de entradas/salidas. D/3 permite desde 2 hasta 260 nodos. Una vez los nodos son definidos, se pude verificar en línea posibles errores de comunicación y si existe algún fallo se muestra el mensaje correspondiente. Esta herramienta también funciona como un servidor de licencias, y las verifica y asigna a los nodos.
- ProcessVision permite implementar un servidor de aplicaciones HMI con los elementos gráficos desarrollados en TotalVision.
- D/3 Architect permite implementar las estrategias de control más  $\bullet$ adecuadas al proceso.
- Los reportes de los datos de proceso se pueden visualizar con PAS PlantState Suite.
- D/3 Manager permite al operador monitorear y actualizar los parámetros del sistema, y arrancar y detener los procesos. Esta herramienta también sirve para obtener respaldos y su recuperación en caso de fallas.

## **3.5.2. OC 6000e DCS**

OC 6000e es desarrollado por General Electric. Cuenta con una serie de herramientas para manejar el servidor de aplicaciones HMI, recuperación en caso de fallas y visualización de reportes:

- MarkVIE se utiliza para configuración y programación de los equipos.
- CIMPLICITY se utiliza para manejo y configuración del servidor de aplicaciones HMI.
- Proficy Change Management funciona para tener actualizada la base de datos de respaldo de configuración de los equipos y para recuperación en caso de errores y fallas.
- Proficy Historian funciona recolectando datos de proceso y archivándolos para luego tener acceso a los datos y tomar decisiones en base al comportamiento real del proceso.

Proficy Portal o Proficy Vision son las herramientas de software que se utiliza para mostrar los reportes de los datos.

## **3.5.3. Foxboro I/A Series DCS**

Desarrollado por Invensys, esta plataforma cuenta con una serie de herramientas para configurar los elementos del sistema:

- FoxDraw permite crear y modificar las pantallas graficas de proceso, cuenta con una librería de más de 1 200 objetos predefinidos.
- FoxView utiliza las pantallas elaboradas en FoxDraw y las despliega para poder controlar el proceso.
- FoxSelect es un navegador gráfico de las bases de datos de las estaciones de control. Esta herramienta presenta la vista jerárquica de la base de datos de control y permite arrancar y parar zonas completas, así mismo se puede acceder a estaciones de control seleccionadas para realizar acciones de control, por ejemplo: cambiar de automático a manual.
- Process Summary Reports sirve para generar reportes de los datos de proceso.
- System Manager permite monitorear el estado del sistema utilizando un intuitivo código de colores para identificar rápidamente la situación de las estaciones y periféricos.
- FoxCTS (*Change Tracking Software*) documenta las modificaciones realizadas en el sistema. Esta herramienta ayuda a tener un registro de los cambios hechos a la configuración de las estaciones de control y cambios en la lógica de programación. FoxCTS permite la creación de cuentas de usuario por el administrador, el control de acceso está basado en la configuración de estas cuentas. El acceso a las estaciones de trabajo está limitado por las cuentas de usuario, utilizando un requerimiento de inicio de sesión en FoxView.
- AIM\*Historian proporciona la capacidad de: recolectar, almacenar y recuperar los datos históricos de proceso.

## **3.5.4. Experion PKS DCS**

Experion es desarrollado por Honeywell. Cuenta con un ambiente de trabajo compuesto por las siguientes herramientas:

- Control Builder: sirve para programar los controladores locales utilizando bloques de funciones. Soporta SIM-ACE (ACE Simulation Environment) para simular la lógica programada.
- Experion eServer: permite a las estaciones de trabajo visualizar los datos de proceso utilizando un navegador web. Sirve como herramienta de visualización de reportes.
- Experion Backup Control Center: ayuda a obtener respaldos de configuraciones que se utilizan para recuperarse en caso de desastres o fallas.

Field Device Manager: permite realizar tareas de configuración y diagnóstico de instrumentos inteligentes instalados por toda la planta.

#### **3.5.5. 800xA DCS**

Desarrollado por ABB, cuenta con las siguientes herramientas de software:

- Plant Explorer: sirve para crear, borrar y organizar los objetos del sistema 800xA. Organiza los objetos en estructuras de acuerdo a sus características, como: funcionalidad, localización, etc.
- System Status Monitor and Viewer: muestra el estado del sistema. Información del estado de procesos de software y hardware es proporcionada de forma detallada.
- Topology Viewer: muestra un resumen del estado de los equipos, y también permite información más detallada dependiendo del tipo de componente del sistema.
- Basic Historian Server: registra los datos de producción y ofrece la posibilidad de guardarlos en medios externos como discos.
- Display Builder: funciona mostrando los reportes de los datos del historiador y ofrece la posibilidad de verlos en gráficas de tendencias.
- Control Builder: se utiliza para implementar la lógica de control en los dispositivos de control locales. Permite simulaciones utilizando ControlSoft.

ABB Inform IT Scheduler: permite programar respaldos automáticos del  $\bullet$ sistema 800xA.

## **4. PLATAFORMA PLANTPAX**

El DCS PlantPAx utiliza los componentes de la arquitectura de control de Rockwell Software. Rockwell Software es un líder en el área de control de procesos y ha desarrollado herramientas prácticas y eficientes para poder cumplir este objetivo. PlantPAx ofrece la flexibilidad necesaria para ajustarse a las necesidades específicas de cada aplicación de control de procesos.

Los elementos esenciales del sistema PlantPAx se detallan a continuación.

#### **4.1. Servidor del sistema de automatización de proceso**

El servidor del sistema de automatización de proceso (SSAP) es una computadora que realiza diversas tareas y provee sus servicios a los clientes que lo requieran. Este elemento se compone de:

- Servidor del directorio FactoryTalk: permite la administración del sistema PlantPAx respaldando la información de los componentes de software. Asimismo, los componentes de aplicaciones, como configuración de pantallas y de seguridad, se pueden almacenar en sus respectivos ambientes de trabajo y estar disponibles para el resto del sistema.
- Servidor de HMI: almacena los componentes de aplicaciones HMI, por ejemplo gráficos y configuraciones, y proporciona estos componentes a las estaciones de trabajo de operador que lo requieran. El servidor de HMI también maneja bases de datos de etiquetas de programa y

registros de datos históricos. Este componente se configura dentro de la aplicación de FactoryTalk View SE.

- Servidor de datos: permite el acceso a la información de los controladores de proceso por parte del servidor de HMI y estaciones de trabajo de operador. Este componente se configura dentro de la aplicación de FactoryTalk View SE.
- Servidor de activaciones FactoryTalk: este componente permite al software ser utilizado luego de ser activado por medio de una licencia generada por Rockwell Automation a través de internet. Este componente es parte de la plataforma de servicios esenciales de FactoryTalk.
- Servidor de alarmas y eventos (opcional): este componente sirve para configurar las alarmas y eventos que se mostrarán en las estaciones de trabajo de operador en base a los datos proporcionados por los controladores y servidores del sistema.

#### **4.2. Estaciones de trabajo de ingeniería**

Estas computadoras permiten la configuración de los elementos del sistema, desarrollo de aplicaciones, y funciones de mantenimiento. Proveen mantenimiento y monitoreo de la operación del sistema. Se permite desde 1 estación hasta 5 en total en el sistema.

Las herramientas de software utilizadas en estas estaciones son:

RSLogix 5000

- RSNetWorx  $\bullet$
- $\bullet$ FactoryTalk View Site Edition Studio
- FactoryTalk View Site Edition Client

## **4.3. Estaciones de trabajo de operador**

Las estaciones de trabajo de operador funcionan como interfaz gráfica para el operador. Estas estaciones son clientes del SSAP, pero no permiten la realización de tareas de desarrollo. Se permiten hasta 8 estaciones de este tipo en el sistema por cada SSAP.

Las estaciones de trabajo de operador son clientes de:

- FactoryTalk View SE
- FactoryTalk Historian
- FactoryTalk AssetCentre

## **4.4. Controlador de dominio**

Un controlador de dominio controla el acceso a los recursos de la red (en este caso los servicios que proveen los servidores) para todos los usuarios. Se requiere un controlador de dominio si existen al menos 10 estaciones de trabajo o servidores.

Los controladores de dominio son computadoras individuales y no se debe cargar software de aplicaciones en estos. Las aplicaciones del sistema se cargan en las otras computadoras: SSAP, estaciones de trabajo de ingeniería y operador. Microsoft no recomienda ejecutar aplicaciones en un controlador de dominio.

#### **4.5. Controladores de proceso**

Los controladores de proceso son las unidades de control local que están asignadas a cada proceso independiente. Rockwell recomienda utilizar la familia de PAC: ControlLogix 1756-L7x. Estos controladores cuentan con las siguientes características:

- Capacidad de hasta 32 tareas de lógica programada.
- Memoria de aplicación desde 2 MB hasta 32 MB.
- Puerto para memoria SD (Secure Digital).
- Puerto de programación USB.
- Opciones de comunicaciones Ethernet/IP, ControlNet, DeviceNet.
- Capacidad de conexión hasta con 500 dispositivos.
- Redundancia de controladores para evitar fallos (utilizando ControlNet o Ethernet/IP).
- Opción de conectar y programar módulos en línea mientras el controlador está realizando sus tareas.
- Posibilidad de poder colocar cualquier módulo en cualquier espacio libre del chasis.

Los ControlLogix son modulares y requieren un chasis para montar todos los módulos de la unidad de control, los hay disponibles para agrupar 4, 7, 10, 13 y 17 módulos. El chasis provee la comunicación entre los módulos y la energía para el funcionamiento de cada módulo.

Una buena práctica es separar el equipo de procesos no relacionados en controladores independientes, así cuando existan actividades de mantenimiento en un área estas no afectarán la operación de otras áreas.

## **4.5.1. Equipo de entradas y salidas**

El equipo de entradas y salidas es necesario para conocer el estado de los equipos y poder controlarlos, como parte de la planificación es importante contar con los módulos más adecuados según las circunstancias. Una buena práctica al momento de dimensionar el controlador es agregar capacidad extra de reserva para futuros cambios o ampliaciones.

El conteo de entradas y salidas para dimensionar el controlador típicamente se determina con la ayuda del diagrama de proceso e instrumentación. Cuando se ha integrado dispositivos inteligentes, por ejemplo: variadores de frecuencia o transmisores, en una red Ethernet, cualquier señal del dispositivo utilizada para control es considerada en el conteo de entradas y salidas.

Los tipos de módulos de entradas y salidas disponibles para ControlLogix son:

- Digitales para voltajes AC
- Digitales para voltajes DC  $\bullet$
- Salidas de contactos de relé  $\bullet$
- Analógicos de voltaje y corriente

#### **4.6. Servidor de aplicaciones de manejo de información**

El servidor de aplicaciones de manejo de información (MI) es responsable de almacenar y administrar la información de los procesos, así como de proveer las herramientas para la toma de decisiones. Estas herramientas de toma de decisiones incluyen reportes de datos en tiempo real e indicadores gráficos que

se pueden visualizar utilizando un navegador web. Las herramientas de desarrollo que se utilizan típicamente son FactoryTalk Historian y FactoryTalk VantagePoint.

Las principales características que ofrece un servidor de aplicaciones de MI son:

- Manejo de los datos y ayuda para la toma de decisiones
- Manejo de los datos provenientes de varias fuentes
- Análisis de los datos en el servidor.

Las herramientas para toma de decisiones incluyen:

- FactoryTalk VantagePoint: este software está basado en la visualización de reportes por medio de un navegador web, sus principales ventajas son que agrupa todos los datos en un solo sistema para la toma de decisiones y su rápida puesta en marcha ya que cuenta con reportes preconfigurados.
- ProcessBook: permite la visualización de reportes ejecutando esta herramienta dentro de FactoryTalk View SE.
- Reportes de alarmas: permite llevar un control detallado de las alarmas en el sistema como cuenta de alarmas por hora o alarmas más frecuentes.

64

## **4.7. Servidor de administración de activos**

El servidor de administración de activos o recursos es un elemento del sistema PlantPAx que agrega la funcionalidad de mantenimiento del sistema. Este servidor provee la posibilidad de recuperación de desastres para los datos de controladores, diagnóstico, calibración, y monitoreo de los dispositivos y estado de la red; todo esto para asegurar la disponibilidad de los recursos cuando sean requeridos. El servidor de administración de recursos proporciona un sistema de administración centralizado para los dispositivos de campo.

#### **4.8. Infraestructura de red**

La infraestructura de PlantPAx está basada en tecnología de servidores Microsoft, y redes de uso abierto para permitir la integración de los elementos del sistema.

El uso de instrumentación inteligente se ha incrementado últimamente debido a que el costo de estos dispositivos se ha hecho más accesible y prácticamente todos los fabricantes ofrecen estos productos. El sistema PlantPAx hace uso de las capacidades avanzadas de control de estos dispositivos.

En un sistema PlantPAx, los controladores se comunican con los dispositivos de campo a través de Ethernet/IP, DeviceNet, ControlNet, Foundation Fieldbus, Profibus PA o HART. La red Ethernet/IP funciona como la línea de comunicación principal para la red de supervisión de estaciones de trabajo, servidores y controladores.

65

## **4.9. Herramientas de software**

El sistema PlantPAx hace uso de los productos de Rockwell Automation configurados de una forma predeterminada para un desempeño óptimo del sistema de automatización de procesos en conjunto.

## **4.9.1. RSLogix 5000**

Este software se utiliza para configurar los controladores ControlLogix y para desarrollar aplicaciones conteniendo la lógica del proceso. RSLogix 5000 ofrece la posibilidad de programar en diagrama de escalera, diagrama de bloques de funciones y texto estructurado.

RSLogix 5000 contiene gran variedad de instrucciones dedicadas para:

- Alarmas y eventos  $\bullet$
- Evaluación de bits individuales
- Temporizadores y contadores
- Entradas y salidas
- Comparación
- Cálculos matemáticos
- Asignaciones lógicas
- Instrucciones varias sobre archivos
- Instrucciones de desplazamiento sobre archivos
- Instrucciones de secuenciación
- Instrucciones de control de ejecución del programa
- Instrucciones cíclicas
- PID
- Operaciones trigonométricas

Conversión de formatos matemáticos

En RSLogix 5000 los datos se almacenan en etiquetas (variables) en el controlador con un nombre propio y un tipo de datos definido. Una ventaja muy importante es la posibilidad de trabajar con estructuras de datos definidas por el usuario de acuerdo a circunstancias y necesidades específicas.

#### **4.9.2. FactoryTalk View Site Edition**

FactoryTalk View Site Edition (FTV SE) es un software para desarrollo de aplicaciones HMI y que permite ejecutarlas en múltiples computadoras en la red. Provee las herramientas necesarias para crear aplicaciones de monitoreo y control de procesos.

Para crear y hacer pruebas con los componentes de las aplicaciones HMI se utiliza FTV Studio. Para que los operadores puedan interactuar con las aplicaciones desarrolladas se utilizan clientes de FTV SE.

La plataforma de servicios de FactoryTalk provee servicios comunes a los componentes FactoryTalk como mensajes de diagnóstico, monitoreo del sistema, y acceso a los datos en tiempo real. Estos servicios se instalan al momento de instalar FTV SE.

El servidor de aplicaciones HMI utiliza FTV SE para almacenar los componentes de proyecto de las aplicaciones y proporcionarlas a los clientes al momento que sean requeridos. El servidor también contiene una base de datos de etiquetas, y puede detectar alarmas y registrar datos históricos.

67

FactoryTalk Security provee autenticación y autorización para los usuarios del sistema, esto permite asignar permisos para las diversas funciones de las aplicaciones HMI y restringir su acceso si así se requiere.

Una característica muy útil de FTV SE es la posibilidad de crear objetos globales en pantallas gráficas globales, y utilizar instancias de esos objetos en toda la aplicación. También se puede crear gráficas de tendencias para visualizar el comportamiento de variables de proceso a través del tiempo.

#### **4.9.3. FactoryTalk Historian Site Edition**

FactoryTalk Historian SE es el software dentro de la plataforma PlantPAx utilizado para recolectar y analizar los datos de proceso.

Un software historiador recolecta los valores de datos a través del tiempo y los almacena para su posterior análisis. Los datos históricos son especialmente útiles para:

- Análisis de estimaciones predictivas
- Procesos estadísticos
- Control de calidad

El flujo de datos en un sistema FactoryTalk Historian consiste de los siguientes elementos:

Fuentes de datos: son los que transmiten los datos. Puede ser cualquier dispositivo que se conecte con los nodos de interface.

- Nodos de interface: obtienen los datos de los dispositivos de campo y los envían al servidor de manejo de información.
- Servidor de Historian: este se encuentra instalado en el servidor de manejo de información. Almacena los datos históricos y los provee a las aplicaciones clientes.
- Clientes: operadores, ingenieros, directores ejecutivos y cualquier otro miembro del personal que utilice una aplicación cliente para conectarse al servidor de Historian.

### **4.9.4. FactoryTalk VantagePoint**

FactoryTalk VantagePoint es el software de Rockwell para reportes, los reportes típicamente incluyen gráficas de tendencias e indicadores gráficos tipo tablero de control.

Este software es una herramienta para la toma de decisiones, puede presentar los datos de proceso recolectados como indicadores gráficos que de forma eficiente muestran el cumplimiento o no de los objetivos de la empresa. Estos reportes son especialmente útiles cuando se intenta implementar un modelo predictivo, en lugar de reactivo.

VantagePoint trabaja en conjunto con FactoryTalk Historian como parte del servidor de manejo de información. La principal ventaja que ofrece es que ya trae reportes predefinidos por lo que su implementación se realiza en corto tiempo, asimismo, se tiene la opción de crear objetos gráficos originales y utilizarlos según las circunstancias. Los reportes se pueden configurar según las necesidades de la empresa y posteriormente se publican en los clientes que lo requieran.

Los datos mostrados en los reportes son actualizados continuamente y están disponibles a través de un navegador web, se puede configurar el acceso a determinados reportes definiendo los permisos de los usuarios.

#### **4.9.5. FactoryTalk AssetCentre**

Este software permite respaldar, administrar, llevar un registro de versiones, monitorear, y crear reportes de las herramientas de automatización distribuidas por toda la planta.

Las características funcionales de FactoryTalk AssetCentre son:

- Acceso al sistema por medio de nombres de usuario
- Monitoreo detallado de las acciones de usuario
- Manejo de versiones históricas de cualquier archivo
- Respaldo automático de configuraciones y programas
- Operaciones de comparación de archivos de respaldo
- Configuración de la instrumentación
- Administración de certificados de calibración

El servidor de administración de recursos funciona como un repositorio para todas las versiones de archivos, registro de eventos, y configuración de reportes. El repositorio puede ser utilizado para manejar archivos de proyecto de los dispositivos de campo, así también como otros archivos de información tales como archivos de Microsoft Office (.doc, .xls, .ppt, etc.) o planos (.pdf, .dwg).

FactoryTalk AssetCentre ayuda a la recuperación de desastres proporcionando respaldos de los últimos archivos de configuración del sistema. Lo más importante es que proporciona menores tiempos de puesta en servicio y esto mejora la productividad. El sistema de respaldo se puede configurar para hacer comparaciones de los archivos recuperados de los dispositivos de campo y los archivos almacenados, así se puede determinar fácilmente los cambios hechos en la planta.

# **5. CASO PRÁCTICO DE APLICACIÓN**

Utilizando la plataforma PlantPAx se puede implementar un DCS para tener el control de cualquier planta, por ejemplo: fábricas de alimentos y bebidas, ingenios azucareros o minas.

Tomando el caso de una empresa de bebidas que cuenta con varios procesos independientes relacionados se puede conceptualizar muy bien la utilidad de implementar un DCS y se apreciará los beneficios que ofrecen las herramientas de Rockwell Software para su implementación.

La planta embotelladora cuenta con 4 líneas de gaseosas: 500 ml, 1 000 ml, 2 000 ml y 3 000 ml. Cada línea cuenta con los siguientes procesos independientes:

- Transporte: se encarga de movilizar las botellas y tenerlas a disposición de los demás procesos.
- Carbonatador: mezcla los ingredientes de acuerdo a recetas predefinidas para crear el sabor de producto deseado.
- Llenadora y taponadora: llena las botellas con producto y las sella.
- Encajonadora: organiza las botellas en cajas para facilitar su manejo.
- Paletizadora: crea grupos de cajas y las empaca para su manejo y distribución.

## **5.1. Requisitos de equipo para el sistema PlantPAx**

En la tabla VIII se muestra las características de entradas y salidas de cada proceso para cada línea. En base a estos datos se seleccionará los módulos de entradas y salidas para cada proceso dejando un 25 % de capacidad extra para futuras expansiones o posibles modificaciones.

Tabla VIII. **Número de entradas y salidas de cada proceso independiente**

|                        | Entradas  | Salidas   | Entradas   | Salidas    |
|------------------------|-----------|-----------|------------|------------|
|                        | digitales | digitales | analógicas | analógicas |
| Transporte             | 60        |           |            |            |
| Carbonatador           | 30        | 20        | 20         |            |
| Llenadora y taponadora | 35        | 30        |            |            |
| Encajonadora           | 25        | 25        |            |            |
| Paletizadora           | 30        | 30        |            |            |

Fuente: elaboración propia.

#### Tabla IX. **Módulos de entradas y salidas para cada proceso**

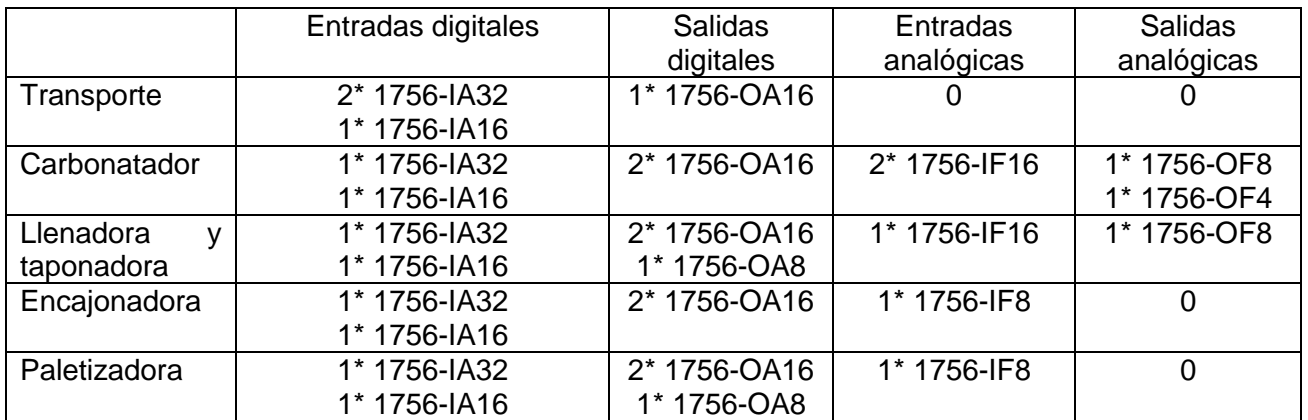

Fuente: elaboración propia.

Cada controlador contará con un módulo de comunicación Ethernet/IP 1756-EN2T que se encargará de las comunicaciones del controlador. La descripción de cada módulo seleccionado es:

- 1756-IA32: módulo de 32 entradas digitales de 120V AC
- 1756-IA16: módulo de 16 entradas digitales de 120V AC
- 1756-OA16: módulo de 16 salidas digitales de 120/240V AC
- 1756-OA8: módulo de 16 salidas digitales de 120/240V AC
- 1756-IF16: módulo de 16 entradas analógicas de voltaje o corriente
- 1756-IF8: módulo de 8 entradas analógicas de voltaje o corriente
- 1756-OF8: módulo de 8 salidas analógicas de voltaje o corriente  $\bullet$
- 1756-OF4: módulo de 4 salidas analógicas de voltaje o corriente  $\bullet$
- 1756-EN2T: módulo de comunicación Ethernet/IP sobre cables de cobre  $\bullet$ a 10/100 Mbit/s.

Para seleccionar el modelo de CPU de ControlLogix a utilizar, Rockwell recomienda estimar la memoria que utilizará la aplicación de control de acuerdo a los siguientes parámetros:

- 1 punto de entrada/salida digital: 400 bytes.
- 1 punto de entrada/salida analógica: 2600 bytes.
- 1 Módulo de comunicación: 2000 bytes. Entre los módulos de comunicación cuenta cualquier modulo en el sistema no solamente en el chasis local.

De acuerdo a las estimaciones de la Tabla X, se selecciona un CPU 1756- L71, con 2MB de memoria, que es suficiente para cada proceso e incluso queda la posibilidad de hacer modificaciones previendo una futura ampliación de funciones a realizar. Como referencia, se puede utilizar también la herramienta

de Rockwell denominada: Integrated Architecture Builder para hacer estas estimaciones para un sistema PlantPAx.

En la tabla XI se observa el chasis seleccionado donde funcionarán todos los módulos de cada sistema ControlLogix para cada proceso de acuerdo al número de módulos requeridos. Siempre se busca que quede una ranura para módulos disponible para tener la posibilidad de agregar cualquier otro módulo.

|                         | Entradas/salidas | Entradas/salidas | Módulos de   | Total (bytes) |
|-------------------------|------------------|------------------|--------------|---------------|
|                         | digitales        | analógicas       | comunicación |               |
| Transporte              | 96*400           |                  | $2*2000$     | 42 400        |
| Carbonatador            | 80*400           | 44*2600          | $2*2000$     | 150 400       |
| Llenadora<br>taponadora | 88*400           | 24*2600          | $2*2000$     | 101 600       |
| Encajonadora            | 80*400           | 8*2600           | $2*2000$     | 56 800        |
| Paletizadora            | 88*400           | 8*2600           | $2*2000$     | 60 000        |

Tabla X. **Estimación de memoria para cada proceso**

Fuente: elaboración propia.

## Tabla XI. **Chasis para cada sistema ControlLogix**

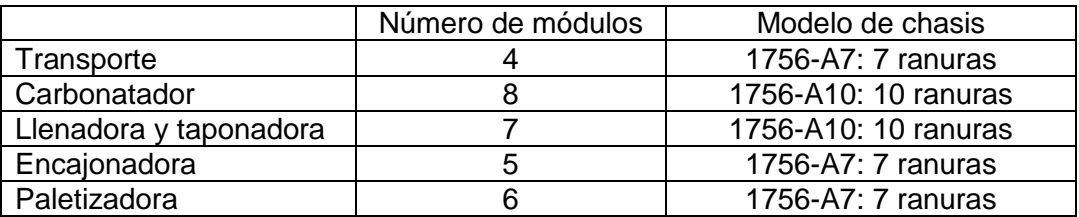

Fuente: elaboración propia.

Para implementar el SSAP, Rockwell recomienda utilizar un servidor con Windows 2008 R2 Service Pack 1 y con las siguientes características:

- Procesador de 64 bits, Intel Xeon multinúcleo  $\bullet$
- 8 GB de memoria RAM
- 2 discos duros (1 para código de aplicaciones; 1 para registrar datos)

El software que se instalará en el SSAP es:

- FactoryTalk View Site Edition Server: funciona como el servidor de aplicaciones HMI.
- RSLinx Enterprise: funciona como el servidor de datos.
- FactoryTalk Directory Server
- FactoryTalk Activation Server

El presente sistema PlantPAx se plantea que incorporará 1 estación de trabajo de ingeniería para configuración y desarrollo de aplicaciones. Así mismo 4 estaciones de trabajo de operador (1 estación de trabajo de operador para cada línea).

Para implementar la estación de trabajo de ingeniería, Rockwell recomienda utilizar un servidor con Windows 2008 R2 Service Pack 1 y con estas características:

- Procesador de 64 bits, Intel core i5  $\bullet$
- 8 GB de memoria RAM

El software que debe tener la estación de trabajo de ingeniería es:

- FactoryTalk View Studio
- RSLogix 5000 Professional Edition

Las estaciones de trabajo de operador no están diseñadas para actividades de desarrollo por lo que contarán cada una solamente con un cliente de FactoryTalk View SE y de FactoryTalk VantagePoint. El equipo debe tener las siguientes características:

- Windows 7 Service Pack 1
- Procesador de 64 bits, Intel Core Duo
- 4 GB de memoria RAM

El equipo del servidor de manejo de información debe tener las mismas características que el SSAP. El software a instalar en esta computadora será:

- FactoryTalk Historian SE
- FactoryTalk VantagePoint Server

El equipo del servidor de administración de activos, al igual que el anterior, debe tener las mismas características que el SSAP. El software a instalar en este servidor incluye:

FactoryTalk AssetCentre server

## **5.2. Configuración de RSLogix 5000**

En RSLogix 5000 se realiza la programación y configuración de los controladores ControlLogix. Se utilizará la librería de PlantPAx que incluye instrucciones especializadas que son de mucha ayuda cuando se va a programar la lógica de cada proceso.

Para empezar, en la ventana del programa RSLogix 5000 se crea un nuevo proyecto y se selecciona el modelo de controlador deseado con su respectivo modelo de chasis, de acuerdo a la figura 15.

Cuando se tiene ya la ventana general del proyecto, en la ventana de organización del controlador y "*I/O Configuration*" se hace clic derecho y se tiene la opción de agregar los módulos deseados, según se observa en la figura 16. Entonces se presenta una ventana con una lista de los posibles módulos, se selecciona el módulo deseado y el botón OK. Aquí se agregan los módulos de entradas y salidas, así como módulos de comunicaciones.

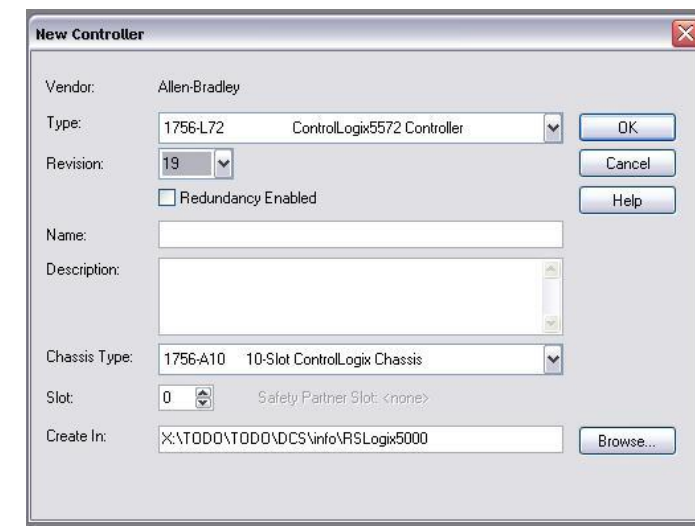

#### Figura 15. **RSLogix 5000: ventana de nuevo proyecto**

Fuente: elaboración propia.

#### Figura 16. **RSLogix 5000: opción de nuevo módulo del controlador**

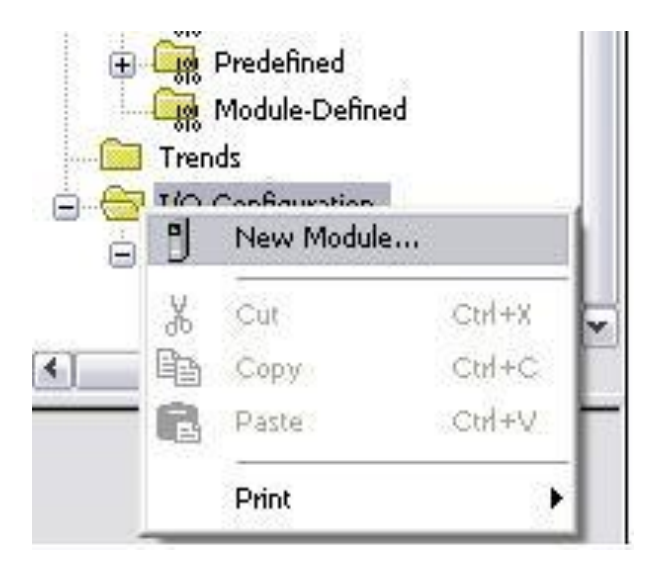

Fuente: elaboración propia.

Posteriormente, se crean las rutinas de lógica a ejecutar. En estas rutinas se puede utilizar las instrucciones de la librería de PlantPAx luego de agregarlas al proyecto actual. En la ventana de organización del controlador y "*Add-On Instructions*" se hace clic derecho y se tiene la opción de importar las instrucciones *Add-On* de PlantPAx, según se observa en la figura 17.

#### Figura 17. **RSLogix 5000: opción de importar instrucción** *Add-On*

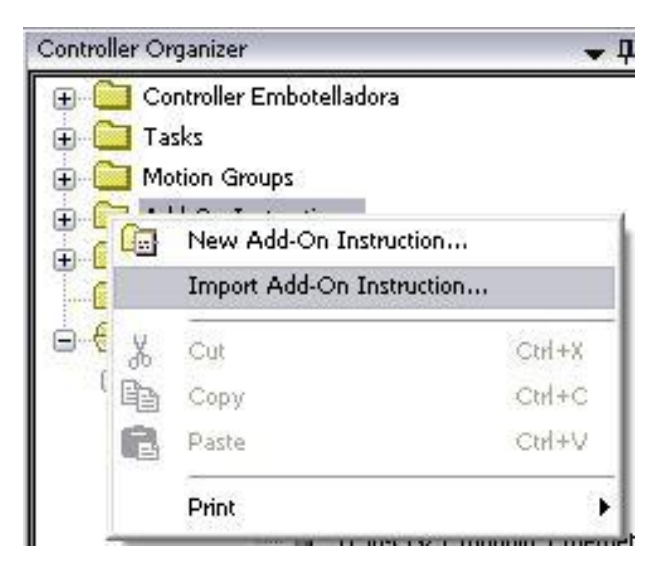

Fuente: elaboración propia.

Entonces se selecciona la instrucción deseada según las circunstancias de la aplicación, como se observa en la figura 18. Al importar estas instrucciones también se importa la definición de las variables propias de cada instrucción *Add-On*. La librería de objetos de proceso de PlantPAx contiene instrucciones para manejar desde motores, válvulas, alarmas y hasta para obtener datos de desempeño del controlador.

Cuando ya se ha agregado la instrucción *Add-On* al proyecto, esta aparece en la barra de herramientas dentro de la pestaña "*Add-On*". Entonces se puede arrastrar la instrucción deseada hacia la ventana de la programación de escalera. Al momento de encontrarse la instrucción como parte del programa se pueden ajustar los parámetros de entrada que aparecen dentro del recuadro del lado izquierdo, así como los parámetros de salida que aparecen del lado derecho. Esto se puede ver en la figura 19.

## Figura 18. **RSLogix 5000: ventana de selección de instrucción** *Add-On*

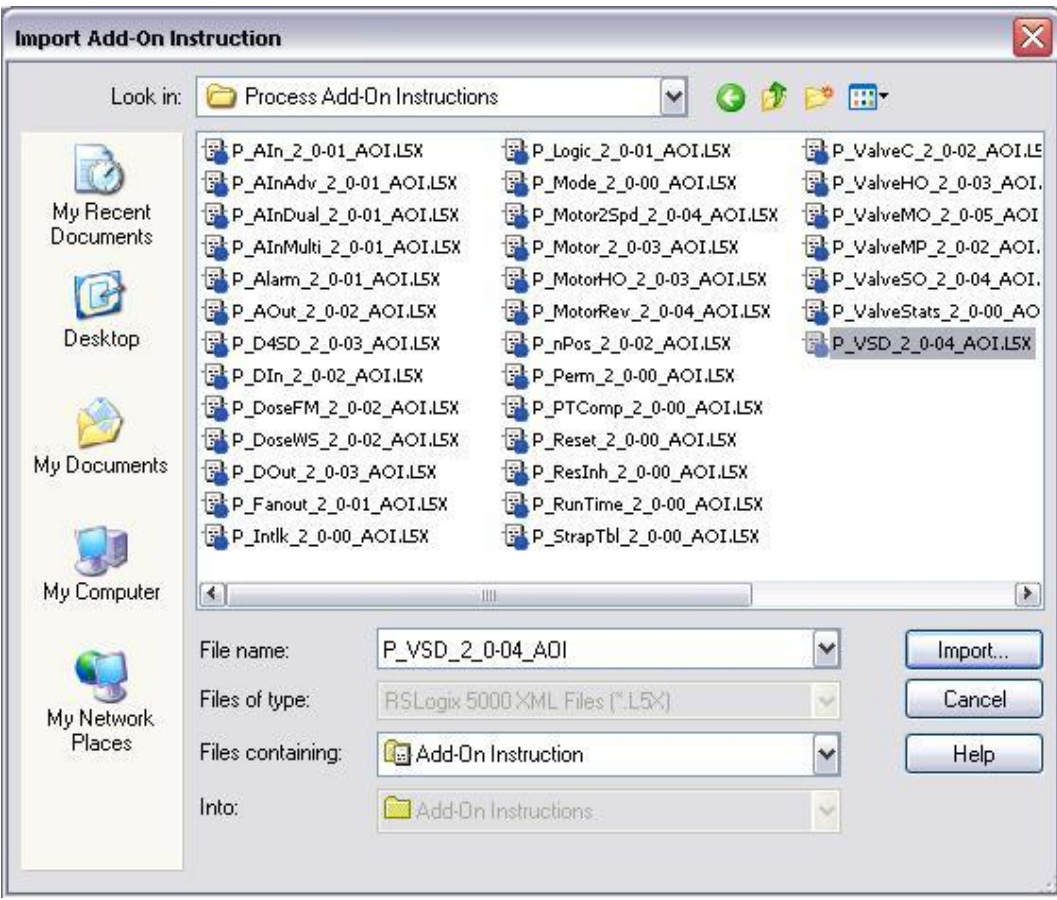

Fuente: elaboración propia.

Enfocándose más en la programación, las instrucciones Add-On sirven para realizar funciones avanzadas específicas de una aplicación en particular, se puede incluir tantas instrucciones *Add-On* del mismo tipo dentro del programa como se requiera. Asimismo, se puede asignar las variables de cada instrucción como se haría con cualquier otra creada individualmente por el ingeniero programador. Una ventaja importante es que cada instrucción *Add-On* de la librería tiene asociado un documento de ayuda con recomendaciones de uso y configuración.
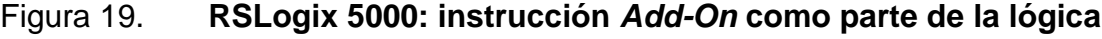

| MainProgram - Operacion*                                             | $ \Box$ $\times$                                                     |
|----------------------------------------------------------------------|----------------------------------------------------------------------|
| 强强田田<br>$ab$ ab $\bullet$ <ab><br/>abcd<br/>問</ab>                   |                                                                      |
|                                                                      | Variable Speed Drive                                                 |
|                                                                      | $ +$ VSD-                                                            |
| $\overline{1}$                                                       | Variable Speed Drive                                                 |
|                                                                      | -(Out_Stop)-<br>P VSD<br>PF_400_1 []                                 |
|                                                                      | -(Out_Start)-<br>Inp SpeedFdbk<br>$0 +$                              |
|                                                                      | $\longrightarrow$ Out Jog $\longrightarrow$<br>$0 +$<br>Inp Datalink |
|                                                                      | Inp Ready<br>$0 +$<br>-(Out_ClearFault)-                             |
|                                                                      | $0 +$<br>-(Out Fwd)-<br>Inp Running                                  |
|                                                                      | $\left\{$ Out Rev $\right\}$ -<br>Inp CommandDir<br>$0 +$            |
|                                                                      | Inp ActualDir<br>$0 +$<br><sts_stopped></sts_stopped>                |
|                                                                      | $0 +$<br>-(Sts Starting)-<br>Inp Accelerating                        |
|                                                                      | $0 +$<br>-(Sts_Running)-<br>Inp Decelerating                         |
|                                                                      | Inp Alarm<br>-(Sts_Stopping)-<br>$0 +$                               |
|                                                                      | Inp Faulted<br>$0 +$<br>-(Sts_Jogging)-                              |
|                                                                      | Inp_AtSpeed<br>$0 +$<br>Sts_ActualDir                                |
|                                                                      | -(Sts_Alarm)-<br>Inp FwdPermOK<br>$0 +$                              |
|                                                                      | Inp FwdNBPermOK<br>$0 +$<br>-(Sts AtSpeed)-                          |
|                                                                      | $0 +$<br>-(Sts_SpeedLimited)-<br>Inp_RevPermOK                       |
|                                                                      | Inp RevNBPermOK<br>$0 +$<br>-(Sts_Available)-                        |
|                                                                      | Inp IntlkOK<br>$-($ Sts_Err $)-$<br>$0 +$                            |
|                                                                      | Inp NBIntlkOK<br>$0 +$<br>-(Sts_Hand)-                               |
|                                                                      | Inp Hand<br>$0 +$<br>-(Sts_Maint)-                                   |
|                                                                      | -(Sts_Ovrd)-<br>Inp_Ovrd<br>$0 +$                                    |
|                                                                      | Inp OvrdCmd<br>$0 +$<br>$-($ Sts Prog $)-$                           |
|                                                                      | $0 +$<br>Sts_Oper<br>Inp_Reset                                       |
|                                                                      | Out_SpeedRef<br>$0 +$                                                |
|                                                                      | Out Datalink<br>$0 +$                                                |
|                                                                      | Val SpeedRef<br>$0.0 \div$                                           |
|                                                                      | Val SpeedFdbk<br>$0.0 \leftarrow$                                    |
|                                                                      | Val InpDatalink<br>$0.0 \div$                                        |
|                                                                      | Val_OutDatalink<br>$0.0 \div$                                        |
|                                                                      | Val Fault<br>$0 +$                                                   |
|                                                                      | Signature ID: 87B67A41                                               |
| Variable Speed Drive                                                 |                                                                      |
| MainRoutine Logic <b>Operacion*</b><br>MainProgram P VSD MainProgram | $\left  \left\langle \cdot \right  \right $                          |

Fuente: elaboración propia.

Al terminar la programación de cada controlador, se verifica cada rutina para identificar y corregir posibles errores. Para transferir la aplicación al controlador, se utiliza la opción de "*Download*" en el menú "*Communications*".

## **5.3. Configuración de FactoryTalk View Studio SE**

En FTV Studio se configurará la interfaz para la lógica programada en el controlador. Se utilizará los objetos de proceso de la librería de PlantPAx para aplicaciones HMI, estos consisten en símbolos gráficos y ventanas llamadas *faceplates* que están asociadas a la instrucción *Add-On* del controlador.

Al iniciar el software se elige el tipo de aplicación "Site Edition (Network)". Para empezar a desarrollar la aplicación utilizando la librería de PlantPAx, en la ventana del explorador del proyecto, se hace clic derecho en "*Images*" y aparece la opción de agregar imágenes a la aplicación como se ve en la figura 20.

**Ros** Embotelladora linea 1 **B** Embotelladora linea 1 G System Project Settings Runtime Security ○】Diagnostics List Setup Global Connections Startup **EN HMI Tags F** Tags Graphics **Displays** 田田 Global Objects ГT Symbol Factory 品 -and Libraries Œ Images 田 Add Component Into Application... **Cocal Messages** 

Figura 20. **FTV Studio: opción de agregar imágenes**

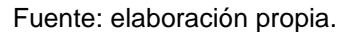

Entonces aparece una ventana como se ve en la figura 21, se seleccionan todas las imágenes de la librería de PlantPAx para agregarlas al proyecto. Las imágenes importadas son utilizadas en los objetos globales y *faceplates* asociados a las instrucciones *Add-On* de RSLogix 5000.

## Figura 21. **FTV Studio: imágenes de la librería de PlantPAx**

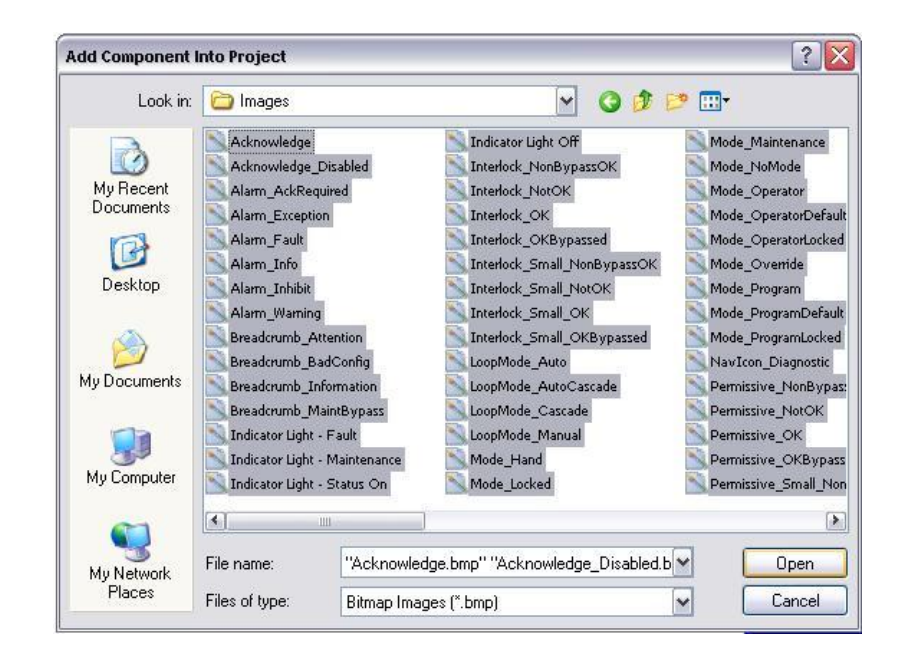

Fuente: elaboración propia.

Después, se importan los objetos globales que van a representar el dispositivo a controlar por la instrucción *Add-On*. En "*Global Objects*" se hace clic derecho y aparece la opción de agregar componentes a la aplicación de acuerdo a la figura 22. Luego aparece la ventana de la figura 23 donde se seleccionan todos los objetos para agregarlos al proyecto. Estos objetos globales están preconfigurados para mostrar el estado de los dispositivos de campo.

### Figura 22. **FTV Studio: opción de agregar objetos globales**

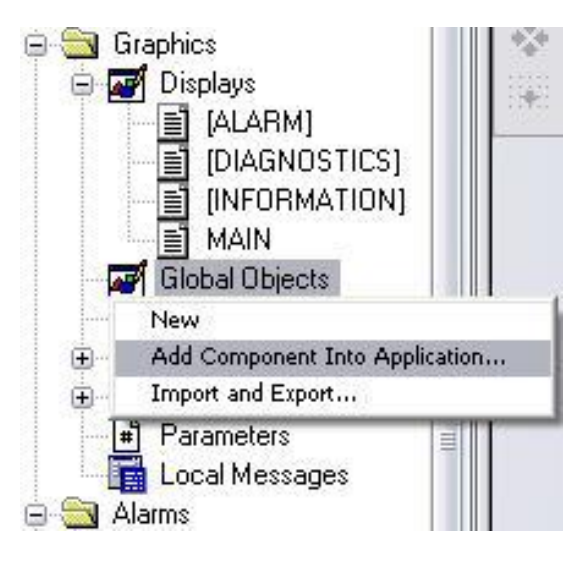

Fuente: elaboración propia.

## Figura 23. **FTV Studio: objetos globales de la librería PlantPAx**

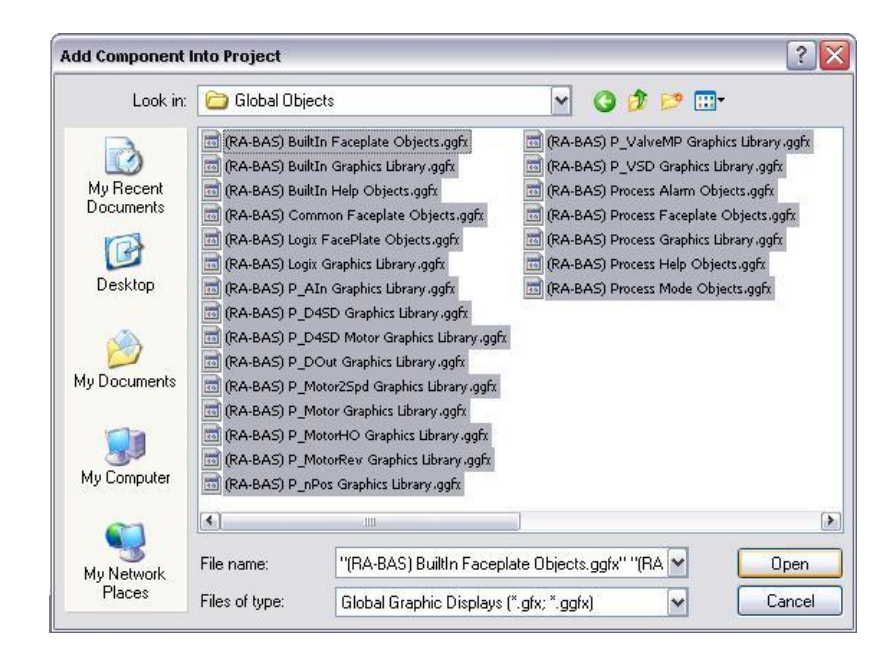

Luego, se importan los *faceplates* asociados a cada instrucción *Add-On*. Estos *faceplates* sirven para controlar cada dispositivo por medio del *Add-On* respectivo. En "*Displays*" se hace clic derecho y aparece la opción de agregar componentes a la aplicación como se ve en la figura 24. Cuando aparece la ventana de la figura 25, se selecciona solamente los *faceplates* necesarios.

Figura 24. **FTV Studio: opción de agregar** *faceplates*

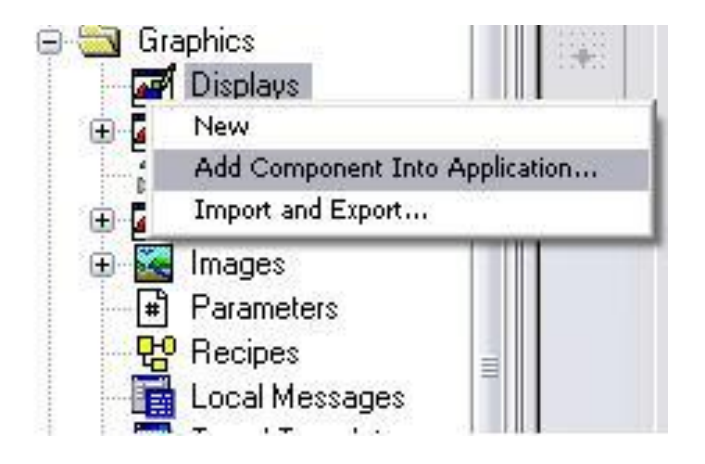

Fuente: elaboración propia.

Entonces, se puede desarrollar la aplicación utilizando la librería de PlantPAx. Para utilizar los objetos globales solamente se abre el archivo de objetos globales deseado, entonces se abre la ventana con el grupo de objetos que se pueden arrastrar hacia la ventana de la aplicación. Posteriormente, se configura las variables del controlador que servirán para monitoreo y control; esto es posible haciendo clic derecho en la copia del objeto y seleccionando la opción "*Global Object Parameter Values*" como se ve en la figura 26.

# Figura 25. **FTV Studio: ventana de selección de** *faceplates* **de la librería PlantPAx**

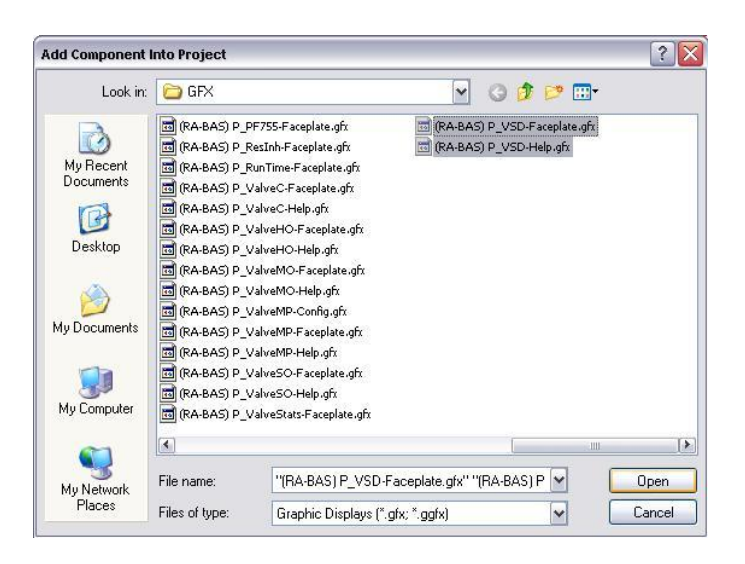

Fuente: elaboración propia.

# Figura 26. **FTV Studio: opción de configurar variables asociadas a los objetos globales utilizados**

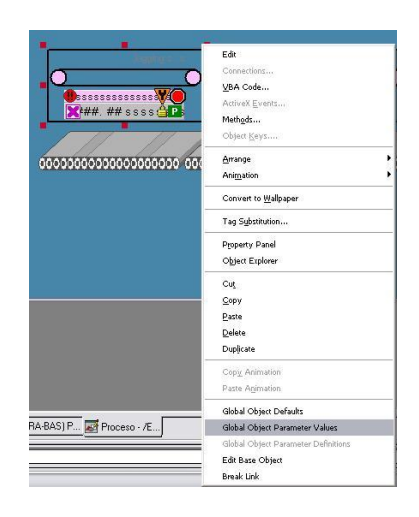

Una vez que se ha completado el desarrollo de la aplicación HMI, se puede desplegar en los clientes. Para interactuar con un objeto global en la aplicación se hace clic sobre este y entonces aparecerá el *faceplate* correspondiente, esto se observa en la figura 27.

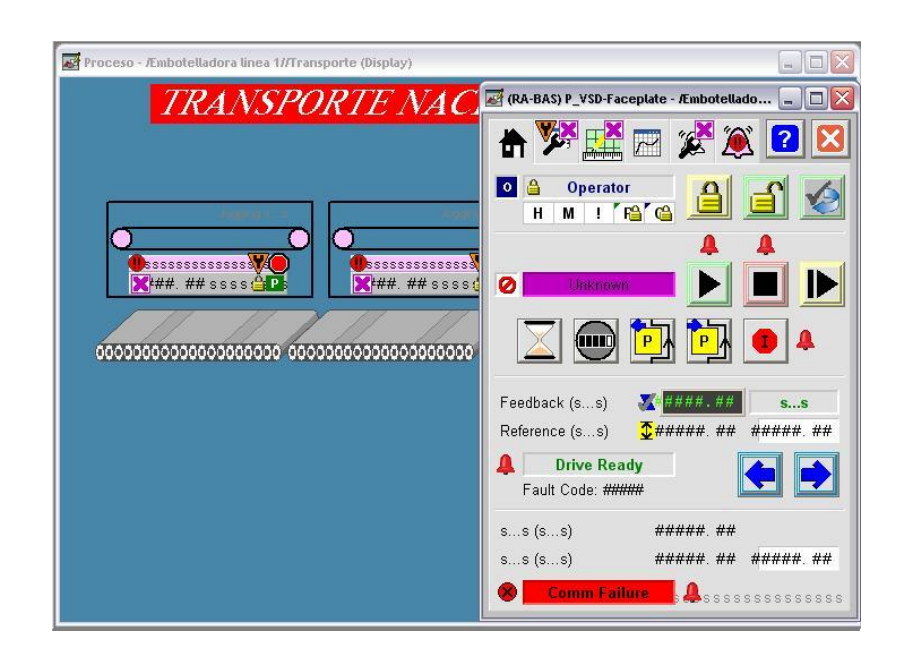

Figura 27. **FTV Client:** *faceplate* **asociado a objeto global**

Fuente: elaboración propia.

## **5.4. Configuración de FactoryTalk Historian SE**

Para empezar a almacenar datos históricos en el servidor de manejo de información, se configurará los datos que interesan utilizando "FactoryTalk Administration Console". Una vez aparece la ventana principal de FactoryTalk Administration Console, en la ventana del explorador del sistema, se selecciona la aplicación y se hace clic derecho, entonces aparece la opción de agregar puntos para el registro histórico; según se ve en la figura 28.

# Figura 28. **FactoryTalk Administration Console: opción de agregar puntos para el registro histórico**

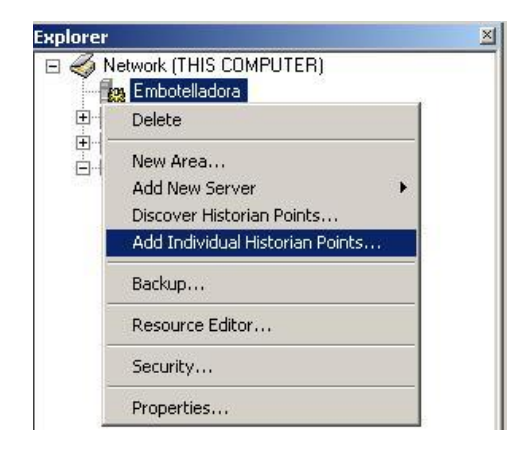

Fuente: elaboración propia.

Figura 29. **FactoryTalk Administration Console: ventana de los datos para agregar al registro histórico**

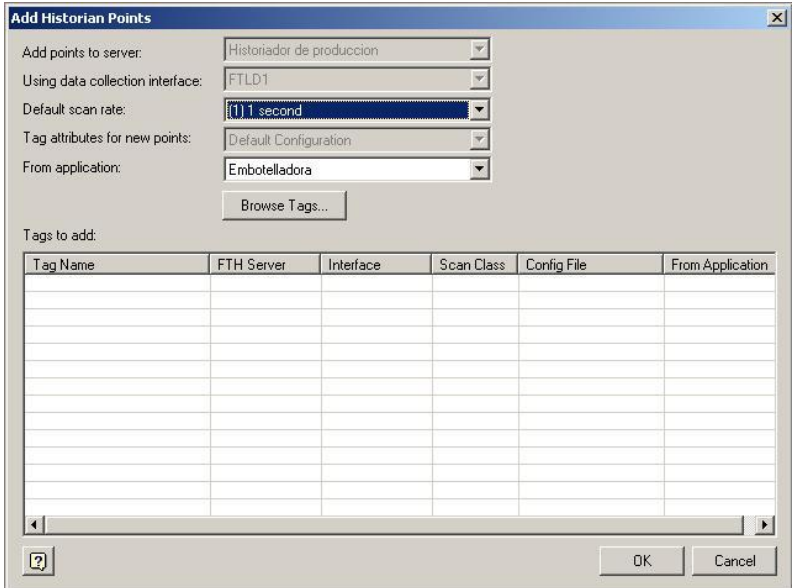

Luego, aparecerá la ventana de la figura 29 donde se hace clic al botón "*Browse Tags*" para seleccionar las variables de las que se desea llevar el registro histórico. Entonces, aparecerá la ventana del explorador donde se seleccionan las variables y se hace clic al botón "*Add Tags to List*".

Entonces, se volverá a la misma ventana, pero las variables seleccionadas para formar parte del registro histórico aparecerán en la parte inferior, como se ve en la figura 30. Se hace clic en "OK" y FactoryTalk Historian ya estará guardando datos históricos de las variables seleccionadas.

# Figura 30. **FactoryTalk Administration Console: ventana con las variables a agregar al registro histórico**

| Add points to server:            | Historiador de produccion             |           |                          |                       |                  |  |
|----------------------------------|---------------------------------------|-----------|--------------------------|-----------------------|------------------|--|
| Using data collection interface: | FTLD1                                 |           |                          |                       |                  |  |
| Default scan rate:               | [1] 1 second<br>Default Configuration |           | $\overline{\phantom{0}}$ |                       |                  |  |
| Tag attributes for new points:   |                                       |           |                          |                       |                  |  |
| From application:                | Embotelladora                         |           |                          |                       |                  |  |
|                                  | Browse Tags                           |           |                          |                       |                  |  |
| Tags to add:                     |                                       |           |                          |                       |                  |  |
| Tag Name                         | FTH Server                            | Interface | Scan Class               | Config File           | From Applicati - |  |
| /InstaSoap/Mixing:: [CLX1]T      | Historiador de                        | FTI D1    | $[1] 1$ seco             | Default Configuration | InstaCorp        |  |
| /InstaSoap/Mixing:: [CLX1]T      | Historiador de                        | FTLD1     | $(1) 1$ seco             | Default Configuration | InstaCorp        |  |
| /InstaSoap/Mixing::TCLX1TC       | Historiador de                        | FTLD1     | $[1]$ 1 seco             | Default Configuration | InstaCorp        |  |
| /InstaSoap/Mixing::[CLX1]C       | Historiador de                        | FTLD1     | $[1] 1$ seco             | Default Configuration | InstaCorp        |  |
| /InstaSoap/Mixing::[CLX1]C       | Historiador de                        | FTLD1     | $[1] 1$ seco             | Default Configuration | InstaCorp        |  |
| /InstaSoap/Mixing:: [CLX1]d      | Historiador de                        | FTLD1     | $[1] 1$ seco             | Default Configuration | InstaCorp        |  |
| /InstaSoap/Mixing::[CLX1]d       | Historiador de                        | FTLD1     | $[1]$ 1 seco             | Default Configuration | InstaCorp        |  |
| /InstaSoap/Mixing::[CLX1]d       | Historiador de                        | FTLD1     | $(1)$ 1 seco             | Default Configuration | InstaCorp        |  |
| /InstaSoap/Mixing:: [CLX1]d      | Historiador de                        | FTLD1     | $[1]$ 1 seco             | Default Configuration | InstaCorp        |  |
| /InstaSoap/Mixing::[CLX1]d       | Historiador de                        | FTLD1     | $[1]$ 1 seco             | Default Configuration | InstaCorp        |  |
| /InstaSoap/Mixing::[CLX1]F       | Historiador de                        | FTLD1     | $[1] 1$ seco             | Default Configuration | InstaCorp        |  |
| /InstaSoap/Mixing::[CLX1]F       | Historiador de                        | FTLD1     | $[1] 1$ seco             | Default Configuration | InstaCorp        |  |
|                                  | Historiador de                        | FTLD1     | $[1]$ 1 seco             | Default Configuration | InstaCorp        |  |
| /InstaSoap/Mixing::[CLX1]F       | Historiador de                        | FTLD1     | $[1]$ 1 seco             | Default Configuration | InstaCorp        |  |
| /InstaSoap/Mixing::[CLX1]L       |                                       |           |                          |                       |                  |  |

Fuente: elaboración propia.

Para comprobar que se están almacenando los datos, se utiliza la herramienta "System Management Tools" (SMT) de FactoryTalk Historian SE. SMT administra el sistema historiador. En la ventana principal, en el menú

"*System Management*", se selecciona *Data>Recorded Values*, como se ve en la figura 31. Enseguida se hace clic en el icono de buscar (el primero a la izquierda en la parte superior), aparecerá la ventana "*Tag Search*" en donde se tiene la opción de aplicar filtros para encontrar fácilmente las variables. Luego se hace clic en el botón "*Search*" y se seleccionan las variables.

Figura 31. **SMT: ventana de valores almacenados**

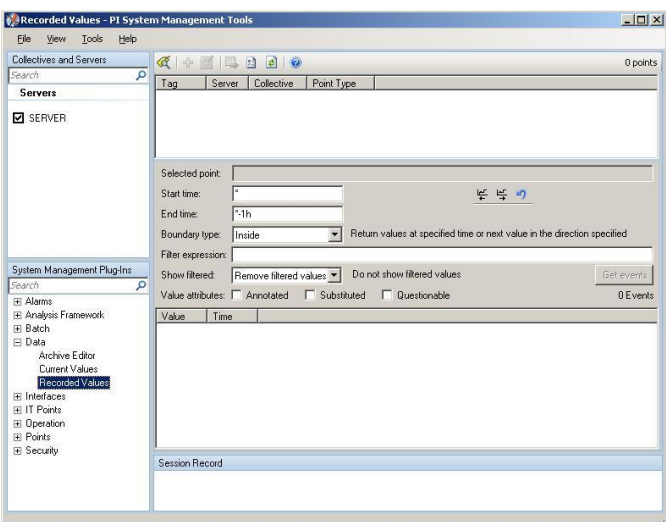

Fuente: elaboración propia.

Entonces, se regresará a la ventana anterior mostrando las variables. Al seleccionar cualquier variable y al hacer clic al botón "*Get events*" se mostrará todo el registro de datos de la variable seleccionada, mostrando también la fecha y hora del evento, como se ve en la figura 32.

# Figura 32. **SMT: detalle de valores almacenados para una variable en particular**

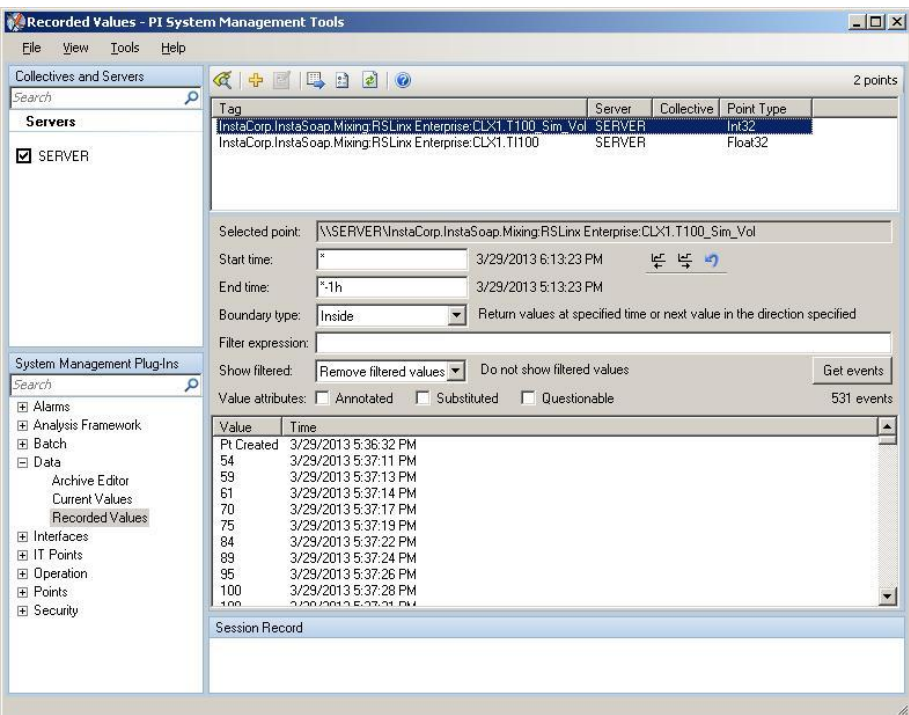

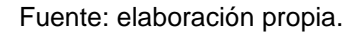

### **5.5. Configuración de FactoryTalk VantagePoint**

FactoryTalk Historian se encarga de registrar y almacenar los datos, sin embargo estos datos tienen poca o ninguna utilidad si no se logra visualizarlos. Para esto es necesario FactoryTalk VantagePoint.

Para empezar es necesario elegir los datos que se va a mostrar en los reportes; esto se hace utilizando la herramienta "Manager" de FT VantagePoint. Al ejecutar Manager aparecerá la ventana de la figura 33.

## Figura 33. **VantagePoint Manager: ventana principal**

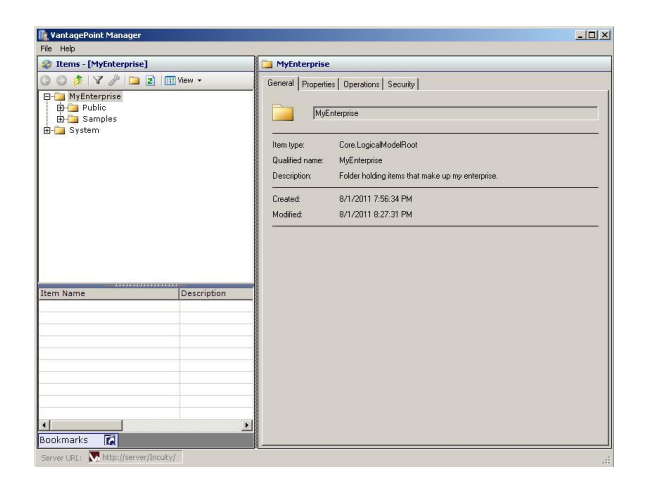

Fuente: elaboración propia.

Luego, en la carpeta del sistema se hace clic derecho sobre "FactoryTalk", como se ve en la figura 34. Aparecerá la opción de crear un nuevo conector lógico para visualizar los datos históricos.

### Figura 34. **VantagePoint Manager: opción de crear nuevo conector**

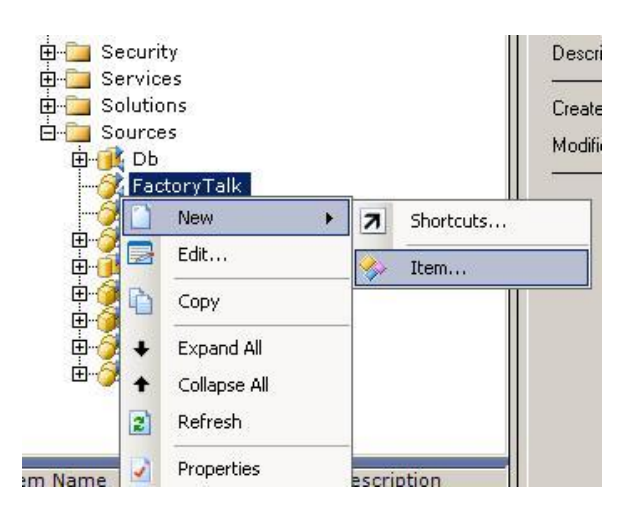

## Figura 35. **VantagePoint Manager: importación de datos históricos 1**

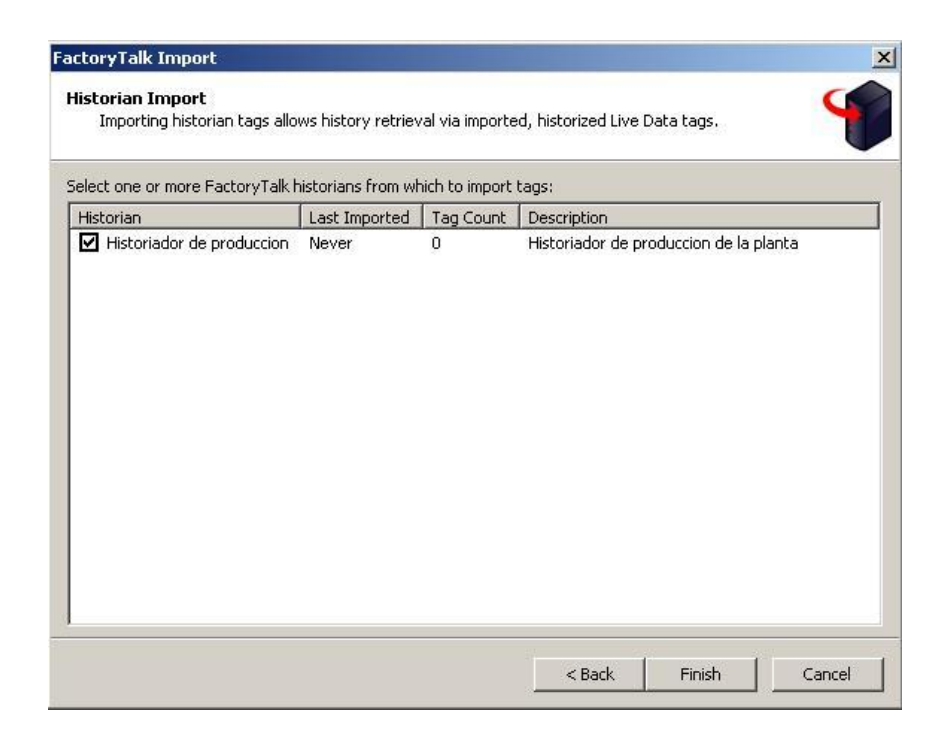

Fuente: elaboración propia.

## Figura 36. **VantagePoint Manager: importación de datos históricos 2**

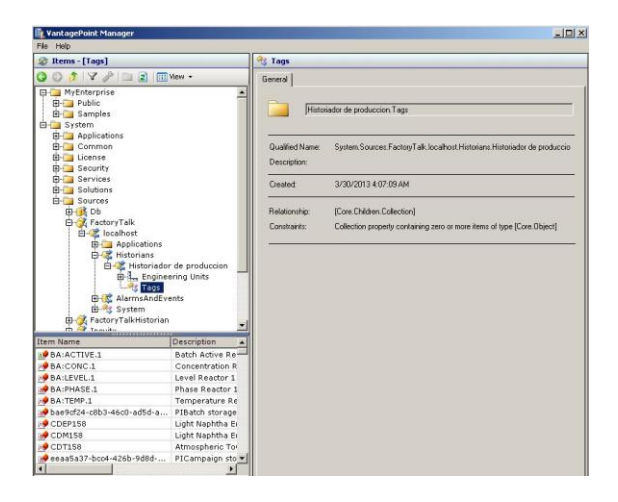

Enseguida de haber creado el conector, aparece la opción de importar variables históricas, entonces se selecciona el historiador y se hace clic en el botón "*Finish*"; de acuerdo a la figura 35.

Al seleccionar *System > Sources > FactoryTalk > local host > Historians > Historiador de producción > Tags*, en la parte inferior de la ventana se mostrará las variables del registro de históricos; como se ve en la figura 36.

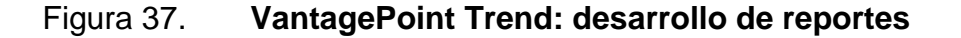

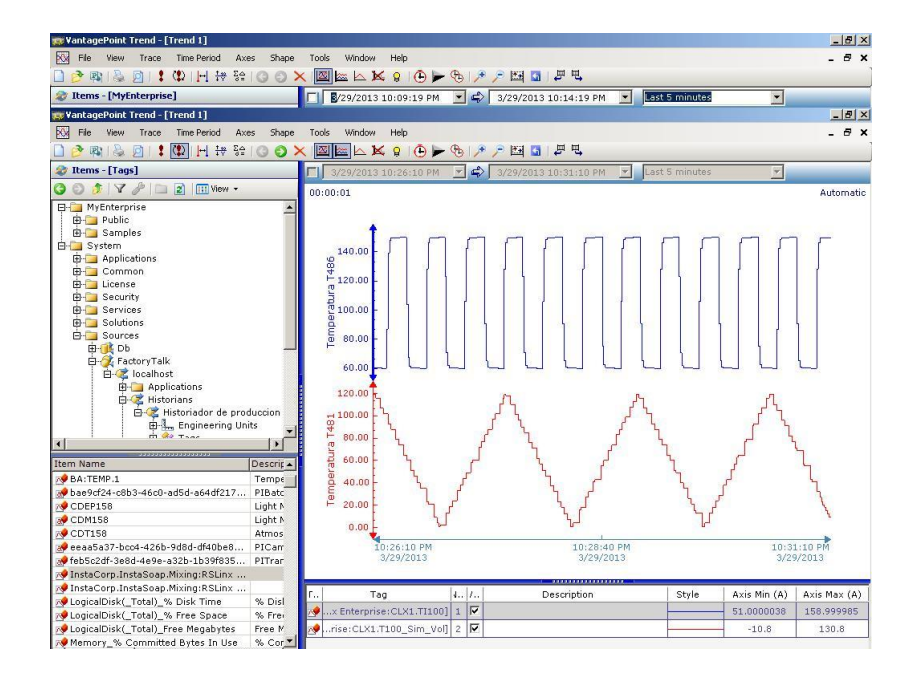

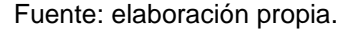

Una vez que los datos ya están disponibles desde VantagePoint, se procede a crear los reportes; para esto se utiliza la herramienta "Trend". En la ventana principal se hace clic en *System > Sources > FactoryTalk > localhost > Historians > Historiador de producción > Tags*, entonces en la ventana inferior dentro de "*Item Name*" se hace doble clic sobre la variable que se desea visualizar y esta se mostrará en la gráfica de la derecha. Se puede mostrar muchas variables al mismo tiempo con ayuda de la opción "*Stack Y-axes*" que separa las gráficas verticalmente. El resultado es como se muestra en la figura 37.

Posteriormente, se publicará los reportes para verlos en el portal de VantagePoint. Se selecciona *File > Publish*, aparecerá una ventana donde se selecciona la carpeta para guardar los reportes.

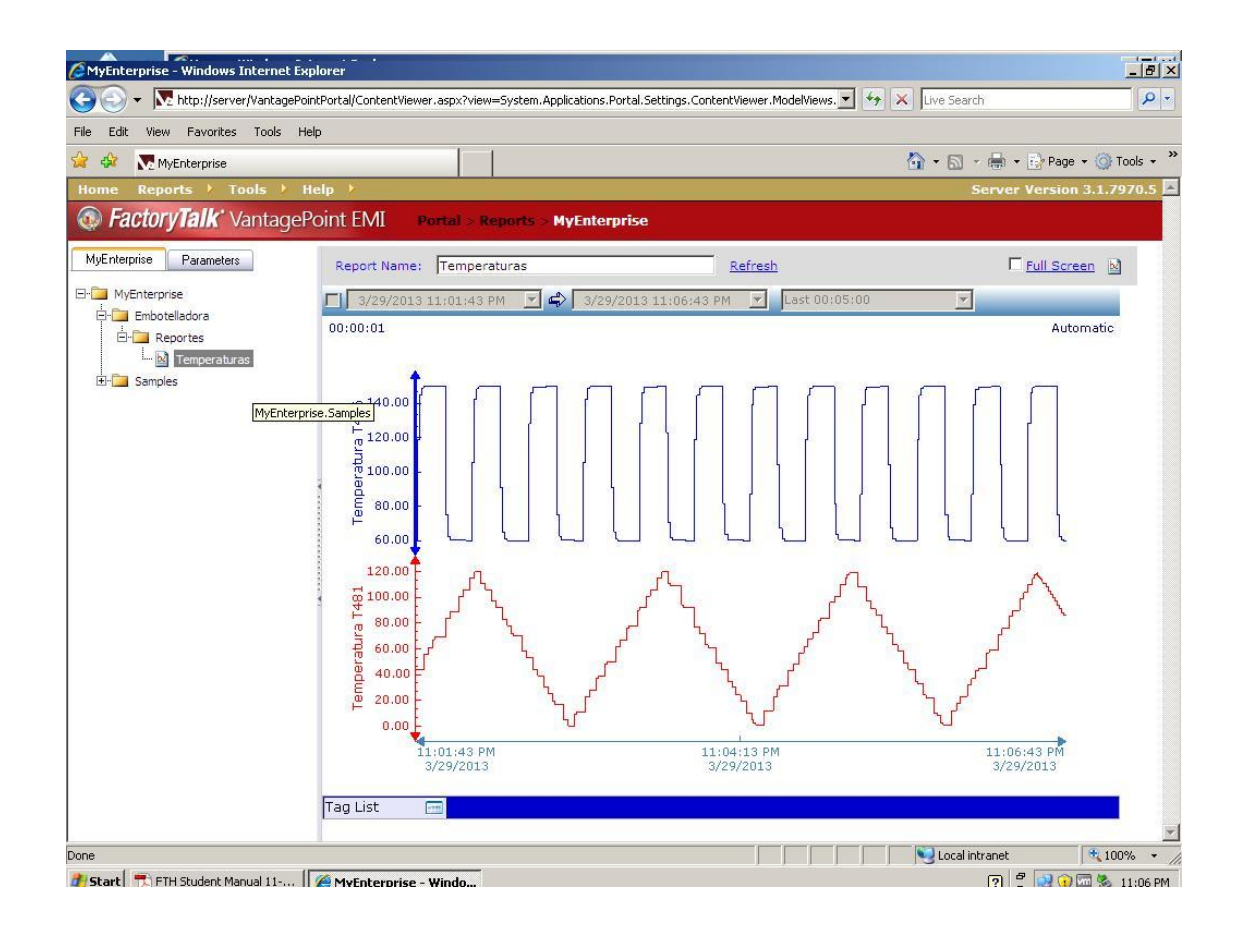

Figura 38. **VantagePoint Portal: visualización de reportes de datos**

Fuente: elaboración propia.

Para visualizar los reportes se utiliza la herramienta "Portal" de VantagePoint; dentro de la pestaña "Reports" se busca la carpeta donde se eligió guardar los reportes. Aparecerá otra ventana y al lado izquierdo, una vista de árbol de todos los reportes; allí se selecciona el reporte que se desea visualizar y se muestra la gráfica con los datos que se actualizan en tiempo real como se observa en la figura 38.

### **5.6. Configuración de FactoryTalk AssetCentre**

Para administrar y respaldar información de los dispositivos de toda la planta se utiliza el servidor de FactoryTalk AssetCentre.

### **5.6.1. Recuperación de desastres**

FactoryTalk AssetCentre provee un sistema de control para los respaldos que ayuda a la recuperación de desastres; por ejemplo, durante una tormenta, un controlador recibe una descarga eléctrica y se borra el programa, entonces, desde la estación de trabajo de ingeniería se podría acceder a la última versión del mismo (guardada en el repositorio de FactoryTalk AssetCentre) y descargarlo nuevamente utilizando RSLogix 5000.

El sistema de respaldos se puede programar para hacer una comparación del archivo de configuración obtenido del sitio en la planta contra la copia maestra almacenada; de forma que el usuario pueda apreciar los cambios realizados.

98

FactoryTalk AssetCentre acepta dispositivos de Rockwell así como de otros fabricantes para que tomen parte de la programación de respaldos. Los dispositivos son los elementos principales de FactoryTalk AssetCentre; se empezará agregándolos a la vista de árbol de activos del programa.

### Figura 39. **FactoryTalk AssetCentre: ventana de activos 1**

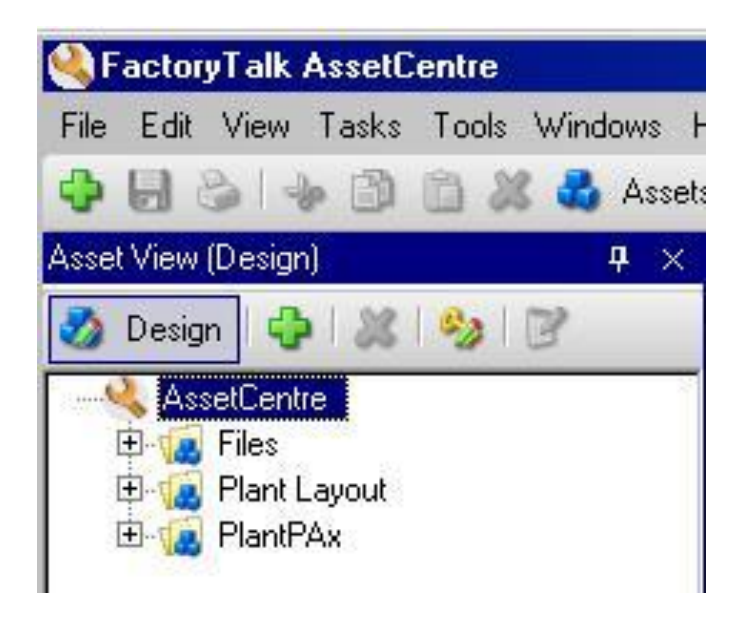

Fuente: elaboración propia.

En la ventana principal del programa del lado izquierdo aparece la vista de activos, se hace clic sobre el icono de diseño –como se ve en la figura 39- para agregar los dispositivos a ser monitoreados y administrados.

Una vez se encuentra en el modo de diseño, se pueden agregar los activos de la planta haciendo clic sobre el botón de nuevo (+), entonces aparecerá la ventana de la figura 40, donde se selecciona el tipo de activo a agregar. Una buena práctica es crear un contenedor genérico para cada área para tener una mejor organización, y dentro de estos agregar todos los dispositivos.

Luego de haber seleccionado el activo deseado, aparecerá la ventana de la figura 41 donde se nombra el activo y se puede asignar su dirección al situarse sobre el campo respectivo y hacer clic en el botón.

Figura 40. **FactoryTalk AssetCentre: ventana de activos 2**

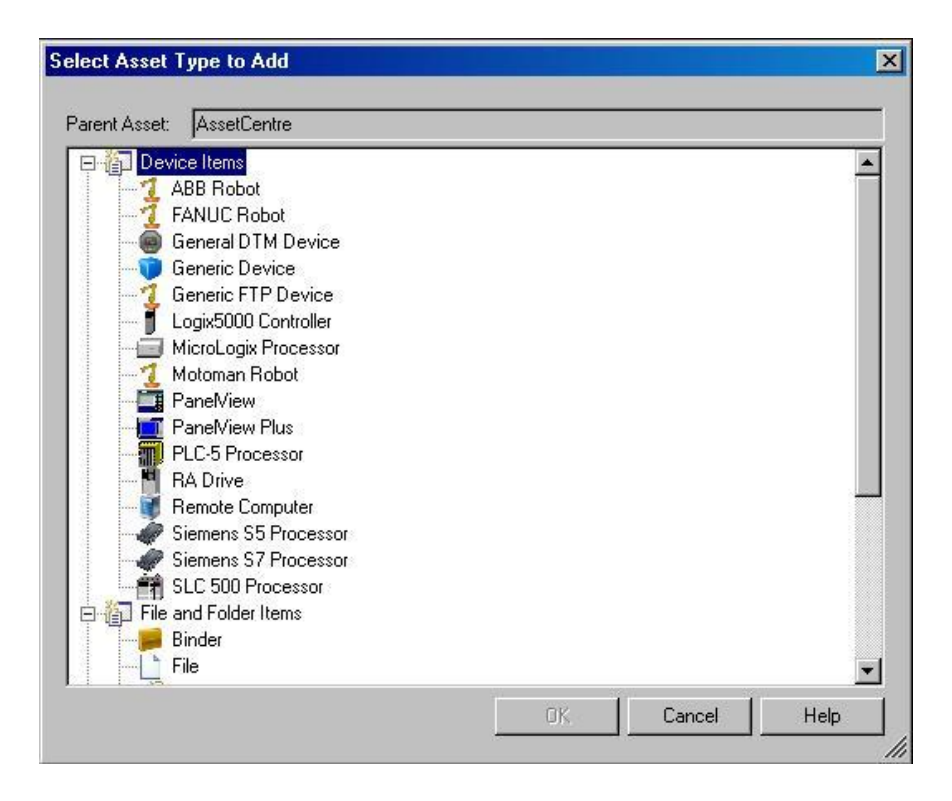

# Figura 41. **FactoryTalk AssetCentre: ventana de información del nuevo dispositivo**

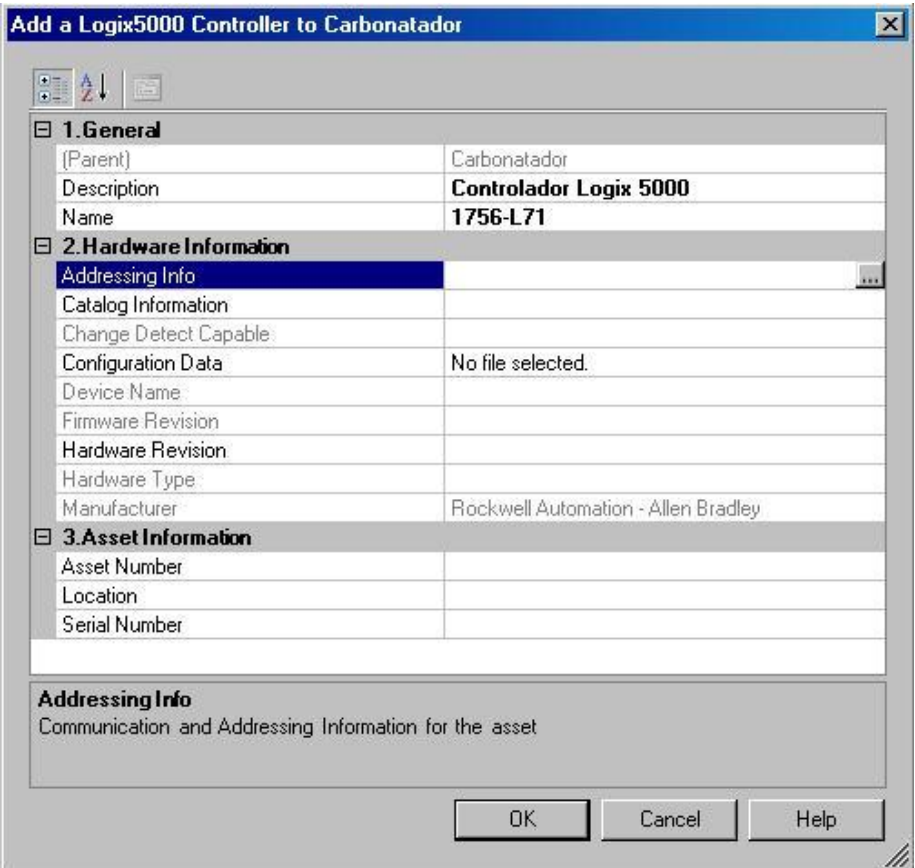

## Figura 42. **FactoryTalk AssetCentre: vista de árbol de la planta**

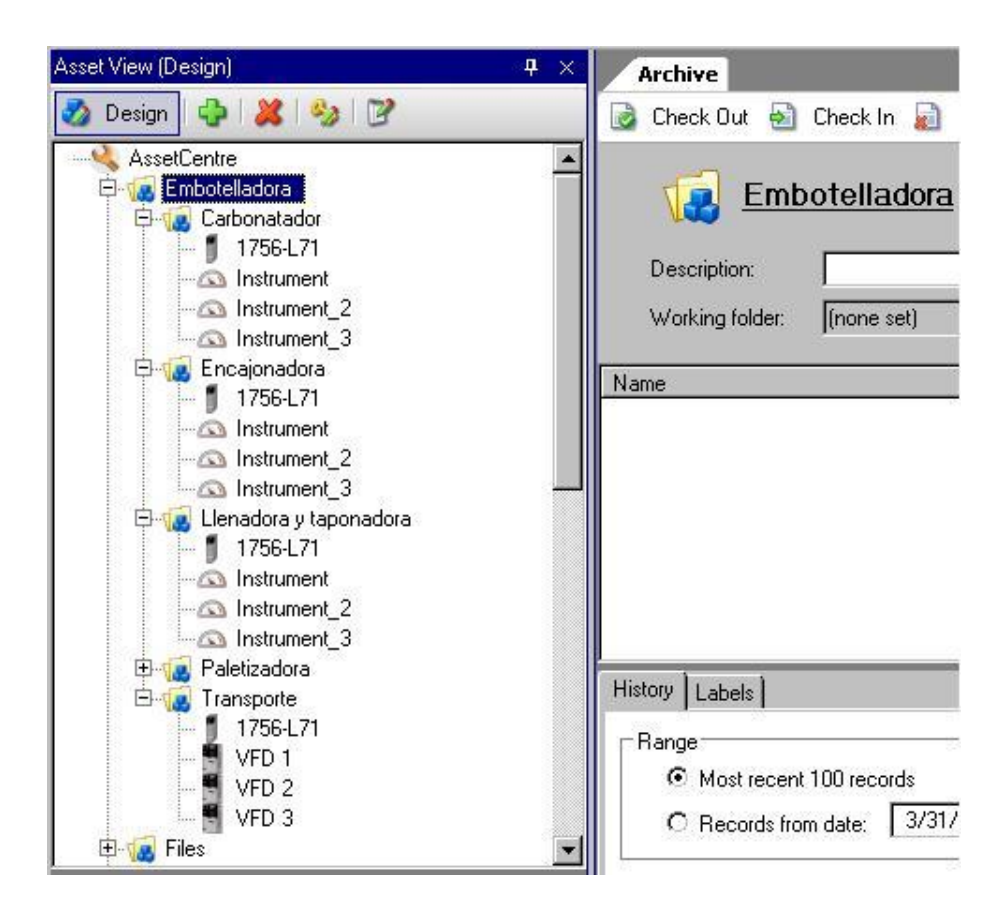

Fuente: elaboración propia.

Al seleccionar el respectivo dispositivo en la red, el programa automáticamente adquiere la información del dispositivo. Al terminar de agregar los activos se obtiene la vista de árbol de la figura 42.

Enseguida se programará el respaldo de los activos de la planta; para ello se selecciona el área que contiene todos los dispositivos de la planta y se hace clic en la pestaña "*Schedules*", se muestra la vista de la figura 43.

## Figura 43. **FactoryTalk AssetCentre: ventana de tareas programadas**

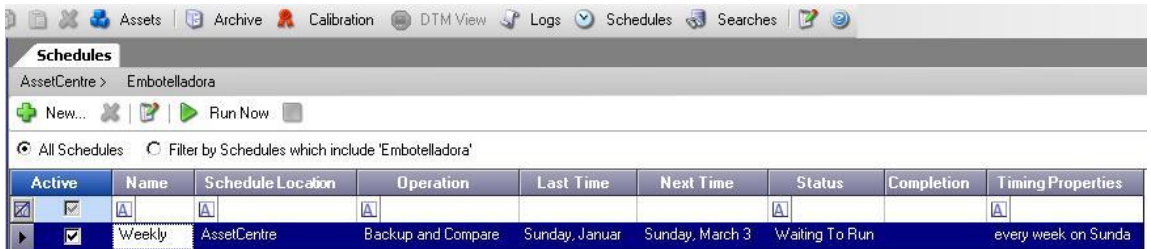

Fuente: elaboración propia.

# Figura 44. **FactoryTalk AssetCentre: ventana del tipo de operación a ser programada**

| New Schedule Wizard - Step 1 of 3                                            |                            |
|------------------------------------------------------------------------------|----------------------------|
| <b>Schedule Properties</b><br>Name must be unique across all schedule names. | 国                          |
| Location:<br>AssetCentre/Embotelladora                                       |                            |
| <b>Operation:</b>                                                            |                            |
| Disaster Recovery - Backup and Compare                                       | 固                          |
| Name:                                                                        |                            |
| Respaldo programado                                                          |                            |
| <b>Description:</b>                                                          |                            |
|                                                                              | $\sim$                     |
|                                                                              |                            |
|                                                                              |                            |
|                                                                              |                            |
|                                                                              |                            |
|                                                                              |                            |
|                                                                              |                            |
|                                                                              |                            |
| Completion Email List                                                        |                            |
| To.                                                                          | ₩                          |
| Help                                                                         |                            |
|                                                                              | c Beck<br>Next 5<br>Cancel |

Fuente: elaboración propia.

Al hacer clic en el botón nuevo (+), aparecerá la ventana de la figura 44 en la cual se selecciona la operación a realizar; la más apropiada es "Backup and Compare" que verifica si hay cambios en los archivos antes de guardarlos.

En la siguiente ventana (figura 45) se selecciona a qué hora se realizará la operación y en qué período, ya que se eligió la opción de que compruebe cambios y luego guarde, se puede optar por un período diario para que revise por posibles cambios.

## Figura 45. **FactoryTalk AssetCentre: ventana de periodo de ejecución de la nueva tarea**

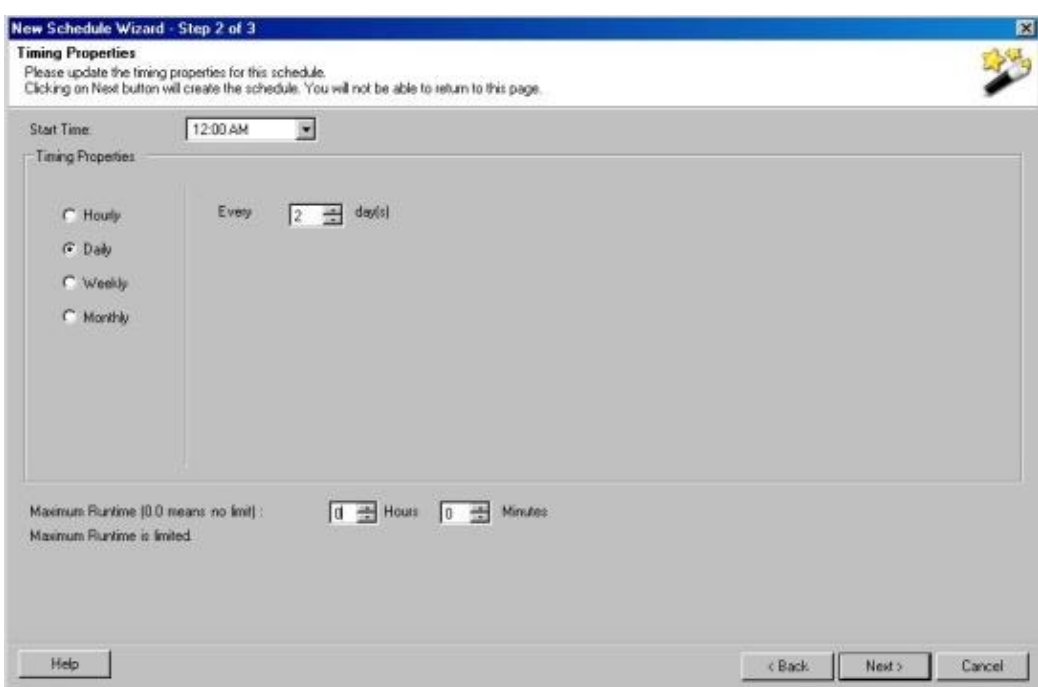

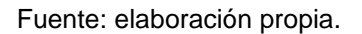

Por último, en la ventana de la figura 46, se ofrece la opción de seleccionar a cuales activos se aplicará la operación seleccionada, si se selecciona el nivel jerárquico superior de la planta, todos los dispositivos serán seleccionados.

# Figura 46. **FactoryTalk AssetCentre: ventana de selección de activos para ser respaldados**

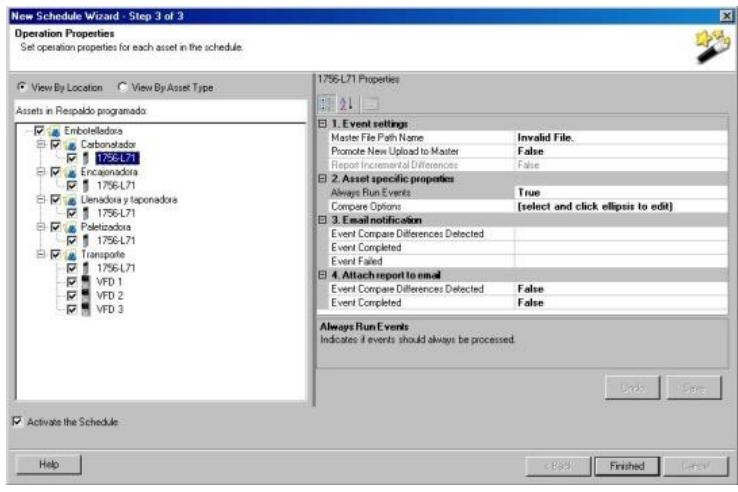

Fuente: elaboración propia.

Al terminar, en la ventana de tareas programadas se activa la tarea recién creada para que se ejecute seleccionando el cuadro de la izquierda, como se observa en la figura 47.

## Figura 47. **FactoryTalk AssetCentre: ventana de tareas programadas**

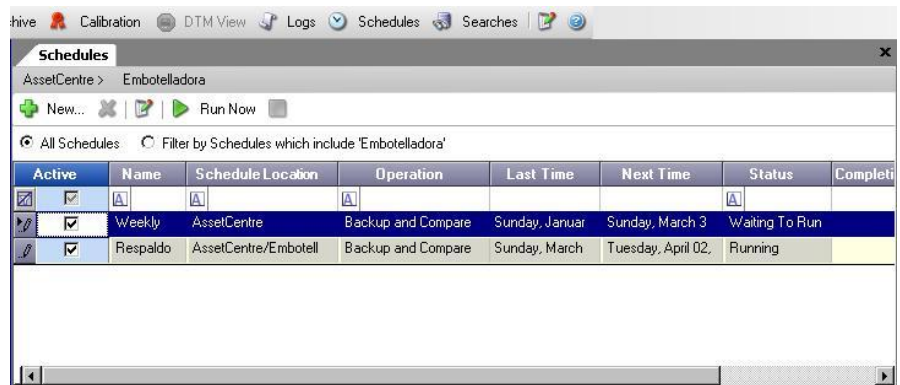

## **5.6.2. Administración de instrumentación**

El manejo de calibración de la instrumentación consiste en almacenar datos de fecha y hora en que se realizó la calibración y sus resultados. Además se puede programar estas operaciones manuales en dispositivos de proceso, instrumentos de medición y otros equipos.

La función de administración de calibración se implementa con un producto de software llamado ProCalV5. La funcionalidad de administración de calibración es efectuada por ProCalV5, pero se puede acceder a ella únicamente a través de AssetCentre.

Para realizar la función de almacenamiento de datos de calibración se utiliza la opción: *Master Instrument Record* (MIR). En la ventana principal de configuración del MIR se puede modificar la información del instrumento seleccionado; por ejemplo, número de modelo o número de serie.

## Figura 48. **FactoryTalk AssetCentre: opción de calibración 1**

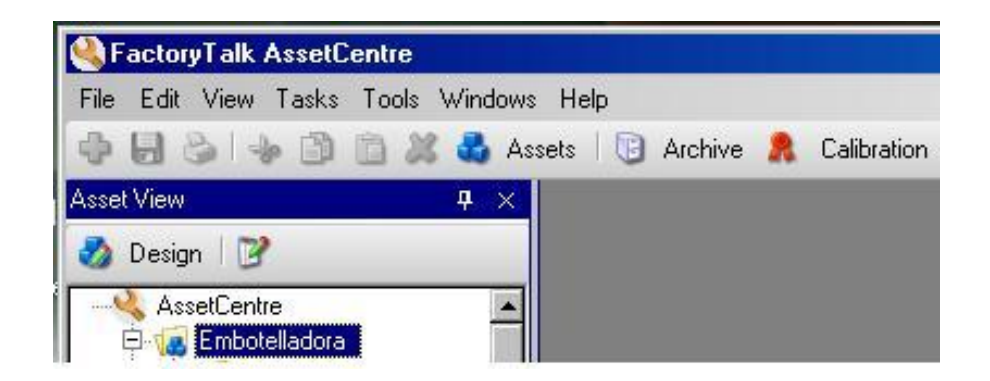

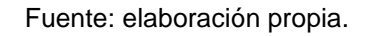

En la ventana principal de AssetCentre aparece la opción "*Calibration"*, como se ve en la figura 48; al seleccionar esta opción aparece la pestaña de Calibración.

En la pestaña de calibración aparecen las opciones de ProCalV5 para los dispositivos en el sistema o para agregar nuevos dispositivos, según se observa en la figura 49.

Figura 49. **FactoryTalk AssetCentre: opción de calibración 2**

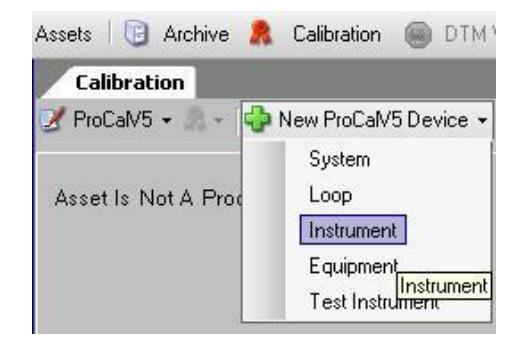

Fuente: elaboración propia.

## Figura 50. **FactoryTalk AssetCentre: ventana de nuevo instrumento**

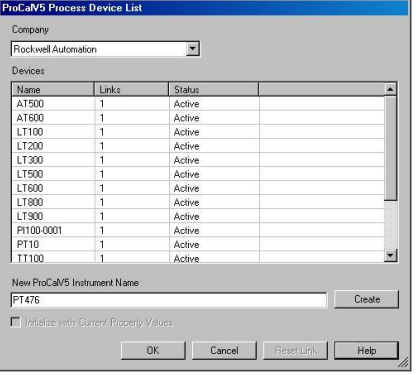

Al elegir la opción de agregar un instrumento aparecerá la ventana de la figura 50, entonces se escribe el nombre que tendrá y se hace clic en OK.

Cuando ya está creado el instrumento se puede administrar en: *Calibration > ProCalV5 > Open*. Luego, aparece la vista de ProCalV5 dentro de AssetCentre, desde donde se tiene acceso a la opción MIR del instrumento, como se ve en la figura 51.

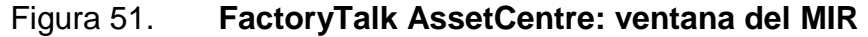

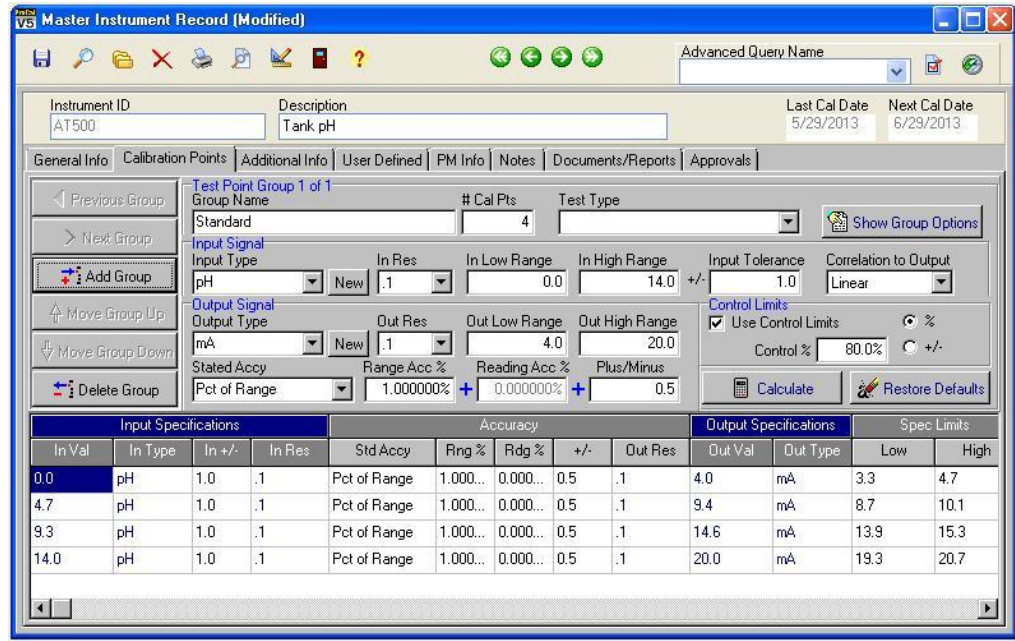

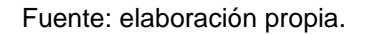

Con el MIR se pueden programar las calibraciones; se puede ingresar información del instrumento referente a puntos de calibración, exactitud, resolución, etc. Esta información es utilizada para calcular los límites de control de calibración del instrumento.

ProCalV5 cuenta con la utilidad llamada *Field Calibrator* que permite enviar los datos de puntos de calibración hacia un instrumento como el Fluke 744 que cuenta con interface RS-232. Posterior a la realización de la calibración, es posible recuperar los resultados de la misma en AssetCentre y de esta forma llevar un registro de calibraciones de los instrumentos de campo.

Dentro de ProCalV5, en la opción de Calibration se puede visualizar e imprimir el reporte con los registros de calibración del instrumento como se observa en la figura 52.

# Figura 52. **FactoryTalk AssetCentre: reporte de calibración del instrumento seleccionado**

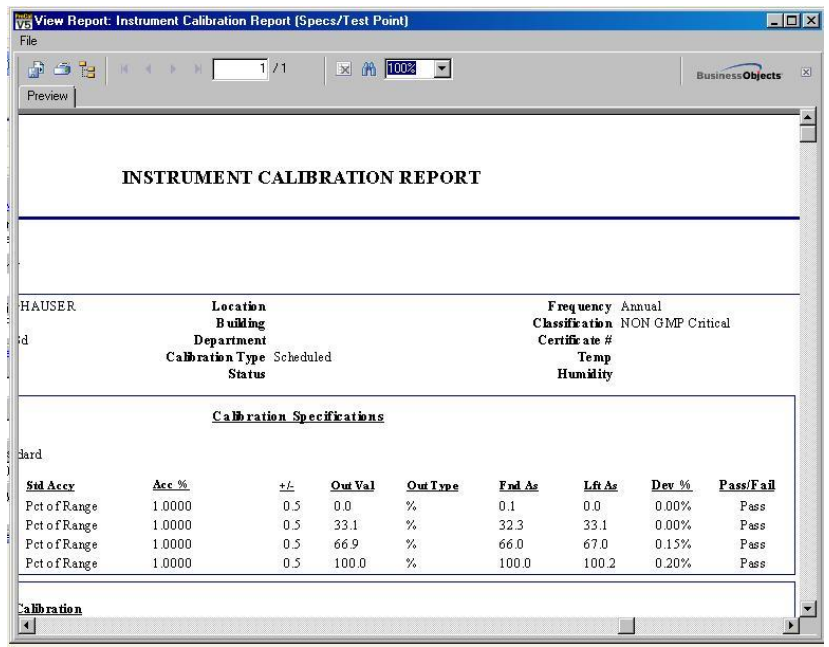

# **CONCLUSIONES**

- 1. Un DCS es una solución de control integral porque maneja la parte lógica y funcional; toma de decisiones, diagnóstico, prevención y recuperación de accidentes.
- 2. Los DCS se caracterizan por poseer un alto grado de control informático y una estructura bien definida compuesta por: controladores, estaciones de trabajo de ingeniería, servidor de manejo de información y servidor de administración de activos de la planta.
- 3. Los paquetes de software disponibles comercialmente, desarrollados por compañías como: Novatech, General Electric, Invensys, Honeywell, ABB o Rockwell; incluyen herramientas especializadas para configurar los elementos de un sistema de control distribuido.
- 4. Los paquetes de software para la configuración de un DCS son muy prácticos ya que ofrecen una solución con garantía y soporte por parte del fabricante o desarrollador y ayudan a tener eficiencia en la puesta en funcionamiento del sistema.
- 5. La principal ventaja de utilizar la plataforma PlantPAx, es que cuenta con una librería de objetos de proceso listos para ser utilizados en el desarrollo de las aplicaciones. Cada objeto cuenta con un documento de ayuda donde se indica la mejor forma de utilizarlo y cuándo se recomienda su uso.

## **RECOMENDACIONES**

- 1. Ya que se tiene identificadas las ventajas y desventajas de un DCS, evaluar la conveniencia práctica de implementación de un DCS en cualquier otra planta, por ejemplo una cementera.
- 2. Para obtener los resultados esperados, es importante seguir los lineamientos exactamente como se especifica en la documentación respectiva del software. Es mejor sobrepasar las especificaciones mínimas de los equipos para garantizar que trabajen óptimamente durante varios años.
- 3. Las herramientas de software utilizadas para configuración del sistema continuamente son actualizadas por el desarrollador; por lo tanto, durante la instalación del software en los servidores y estaciones de trabajo, lo mejor es contar con la última actualización de cada uno y verificar que el sistema operativo utilizado sea compatible.
- 4. Ya que se tiene conocimiento de otros paquetes de software para configuración de DCS, se podría proponer una solución para la misma fábrica de bebidas utilizando alguna otra plataforma, por ejemplo: Foxboro desarrollado por Invensys. Al terminar, se podría determinar con cuál plataforma se invirtió menos tiempo.

## **BIBLIOGRAFÍA**

- 1. FOROUZAN, Behrouz A. *Transmisión de datos y redes de comunicaciones.* Carretero Pérez, Jesús (trad.). 2a ed. España: McGraw-Hill/Interamericana de España, 2002. 887 p. ISBN: 0-07- 232204-7.
- 2. KUO, Benjamin C. *Sistemas de control automático.* Aranda Pérez, Guillermo (trad.). 7a ed. México: Prentice-Hall Hispanoamerica, 1996. 897 p. ISBN: 0-13 304759-8
- 3. LAW, Robert D. *DeviceNet Book of knowledge.* California, US: Rockwell Automation, Inc. 2013. 455 p.
- 4. NISE, Norman S. *Sistemas de control para ingeniería*. México: Compañía Editorial Continental, 2004. 970 p.
- 5. OGATA, Katsuhiko. *Ingeniería de control moderna.* Martínez Sarmiento, Miguel Ángel (trad.). 3a ed. México: Prentice-Hall Hispanoamerica, 1998. 982 p. ISBN: 970-17-0048-1.
- 6. Rockwell Automation, Inc. *ControlLogix System User Manual.* Publication 1756-UM001N-EN-P - November 2012. 216 p.
- 7. \_\_\_\_\_\_\_\_\_\_ . *FactoryTalk AssetCentre.* Publication FTAC-GR002A-EN-E - May 2008. 76 p.
- 8. \_\_\_\_\_\_\_\_\_\_ . *Introduction to historian system management.* Publication HSEPISM-GR021A-EN-P - March 2009. 101 p.
- 9. \_\_\_\_\_\_\_\_\_\_ . *Logix5000 Controller Design Considerations.* Publication 1756-RM094H-EN-P - November 2012. 122 p.
- 10. \_\_\_\_\_\_\_\_\_\_ . *Logix5000 Controllers I/O and Tag Data.* Publication 1756-PM007D-EN-P - November 2012. 86 p.
- 11. \_\_\_\_\_\_\_\_\_\_ . *PlantPAx Process Automation System.* Publication PROCES-RM001G-EN-P - July 2012. 78 p.
- 12. \_\_\_\_\_\_\_\_\_\_ . *PlantPAx Server and Workstation.* Publication 7477- UM001A-EN-P - August 2009. 34 p.
- 13. TELECOMMUNICATIONS INDUSTRY ASSOCIATION. *TIA/EIA-422-B* [en línea]. U.S.A.: Global Engineering Documents, May 1994, January 2000 [consulta: 2 de marzo de 2013]. Disponible en Web: <http://ftp.tiaonline.org/tr-30/TR-.2/Public/2005%20Meetings/2005- 06%20Arlington/For%20Review/TIA-EIA-422-B-Scanned.pdf >.
- 14. TOMASI, Wayne. *Sistemas de comunicaciones electrónicas*. Mata Hernández, Gloria (trad.). 4a ed. México: Pearson Educación, 2003. 948 p. ISBN: 970-26-0316-1.

# **APÉNDICES**

Se presenta el esquema del sistema PlantPAx planteado para la embotelladora, para realizarlo se utilizó la herramienta "Integrated Architecture Builder" de Rockwell Software.

Arquitectura del sistema planteado utilizando una topología en estrella: servidores y estaciones de trabajo

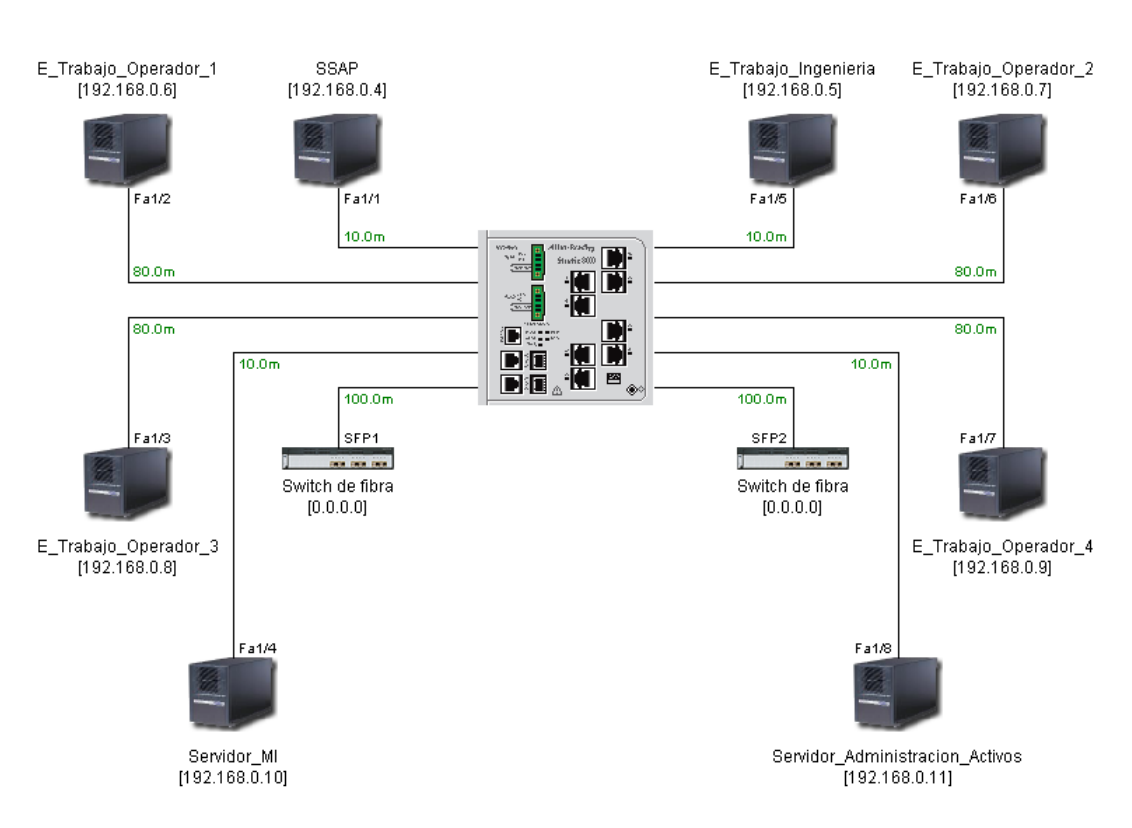

PlantPAx\_Embotelladora Supervisory Network/Switch001

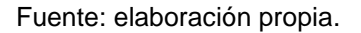

# Arquitectura del sistema planteado utilizando una topología en estrella: PLC de las líneas 1 y 2

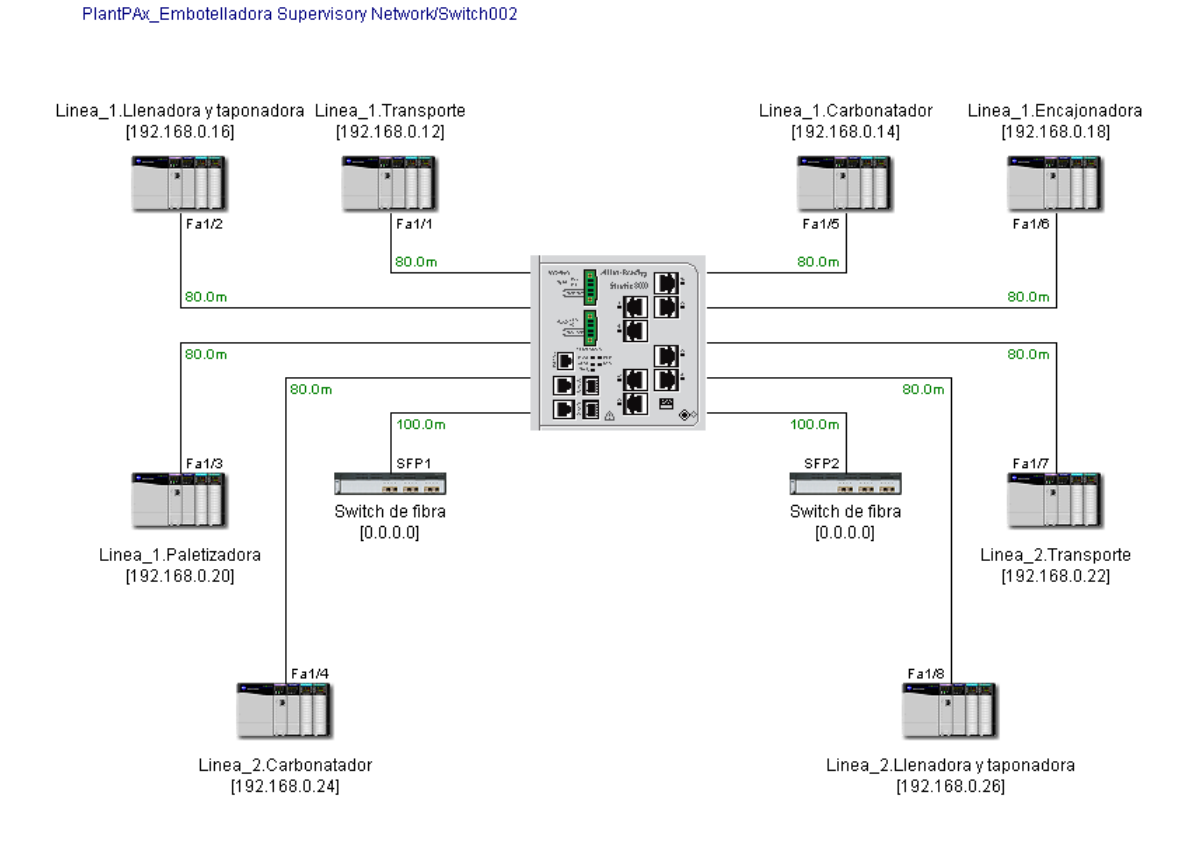
## Arquitectura del sistema planteado utilizando una topología en estrella: PLC de las líneas 2, 3 y 4

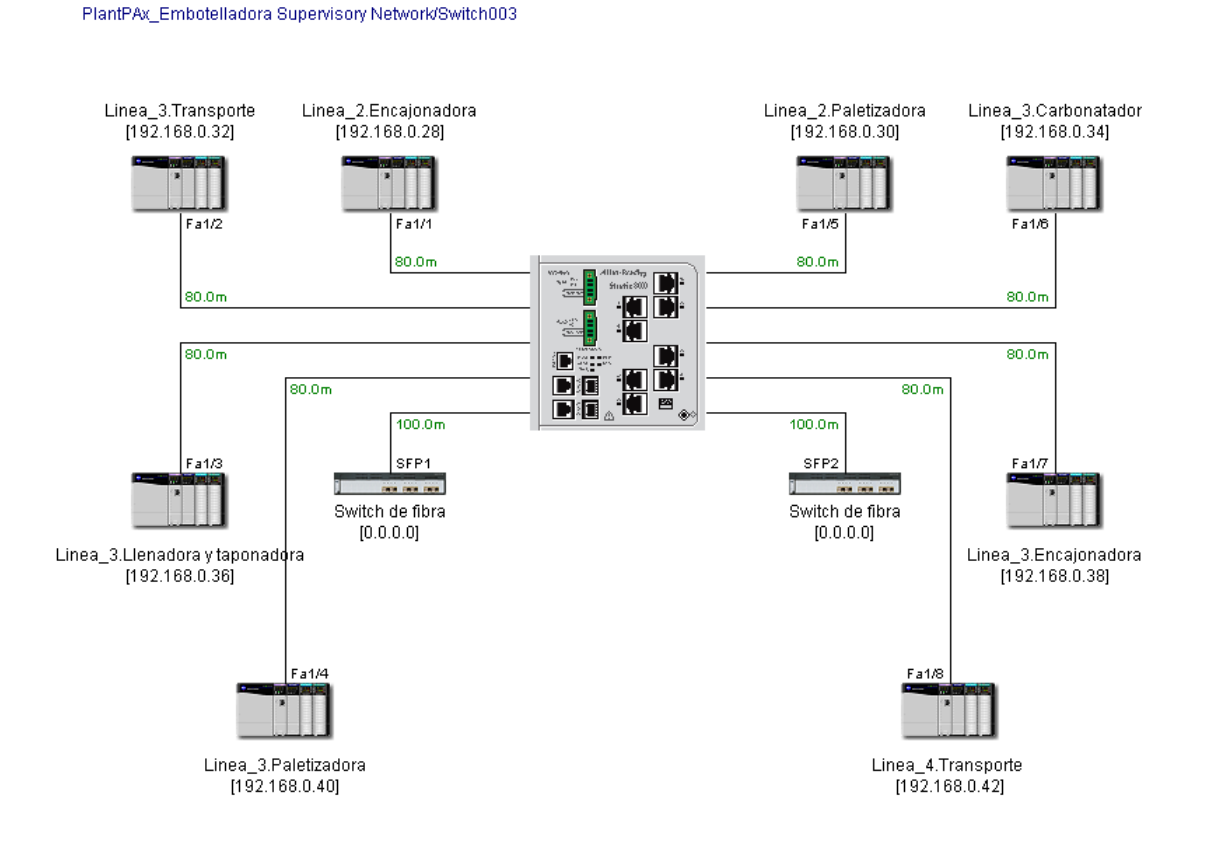

Fuente: elaboración propia.

## Arquitectura del sistema planteado utilizando una topología en estrella: PLC de la línea 4

PlantPAx\_Embotelladora Supervisory Network/Switch004

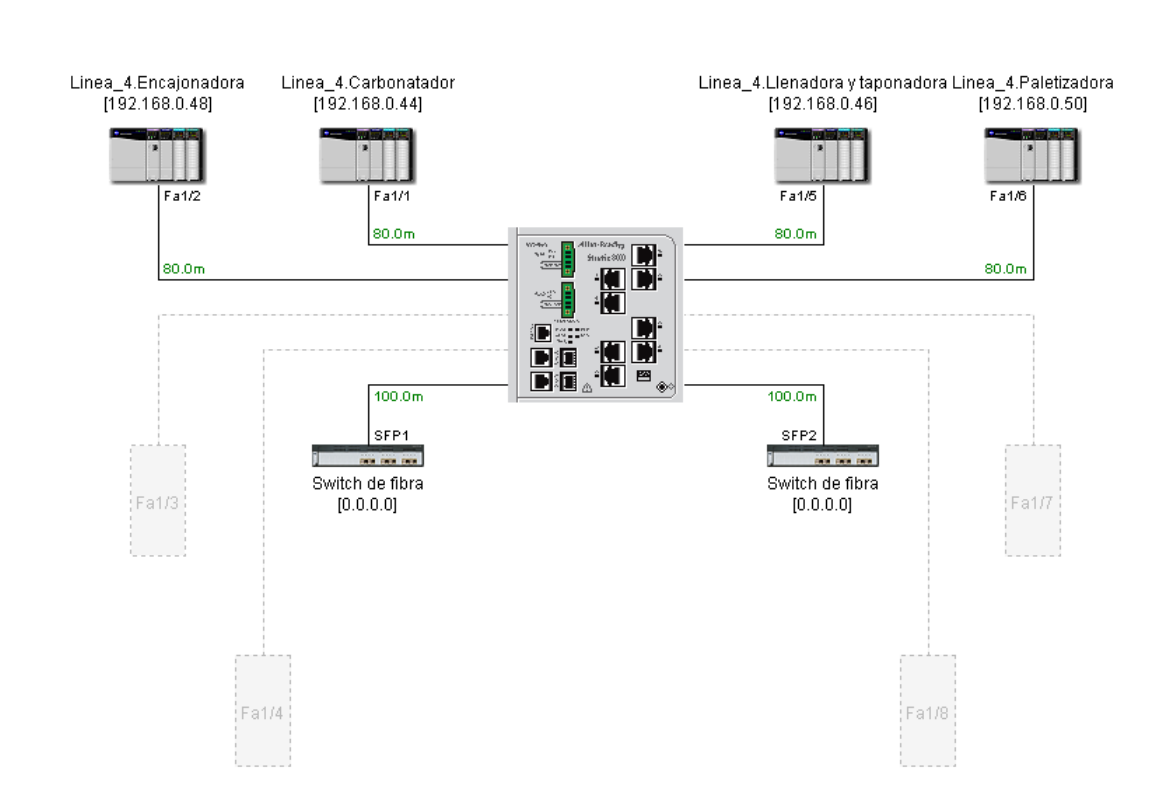

Fuente: elaboración propia.